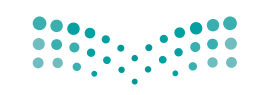

قــــررت وزارة الــتـعــليـــم تـــدريس ( هـذا الكتاب وطبعه على نفقتها

وزارة التصليم Ministry of Education

المملكة العربية السعودية

الحاسب وتقنية الملومات

للصف الثاني المتوسط الف�صل الدرا�سي الأول كتاب التدريبات العملية

> **قام بالتأليف والمراجعة فريق من المتخصصين**

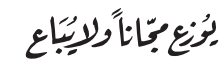

طبعة 1442 - 2020

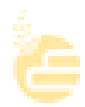

ح وزارة التعليم ، 1437هـ **فهرسة مكتبـة امللـك فهد الوطنيـة أثنـاء النـشـر وزارة التعلـيـم** احلاسب وتقنية املعلومات للصف الثاين املتوسط )الفصل الدرايس األول( كتاب الطالب والتدريبات العملية. / وزارة التعليم. - الرياض 1437،هـ. 96 ص ؛ 21 x 25.5 سم **ردمـك : 978-603-508-194-8** 1 ـ احلـواسـيب - تعليم - السعودية 2 ـ التعليم املتوسط ـ السعوديـة ـ كتب دراسيـة. أ ـ العنوان **ديـوي 004٫0713 1437/3396** 

رقم الإيداع : 1437/3396 ردمك : 978-603-508-194-8

> www.moe.gov.sa حقوق الطبع والن�شر حمفوظة لوزارة التعليم

مواد إثرائية وداعمة على "منصة عين"

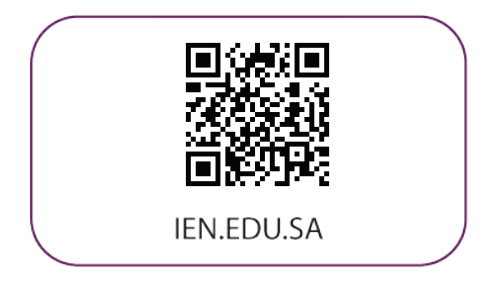

#### تواصل بمقترحاتك لتطوير الكتاب المدرسي

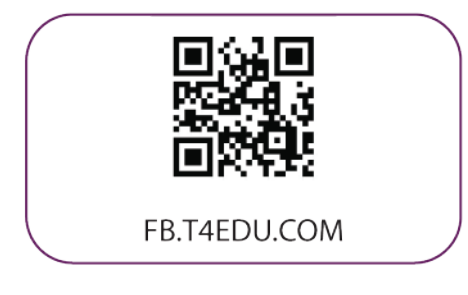

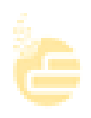

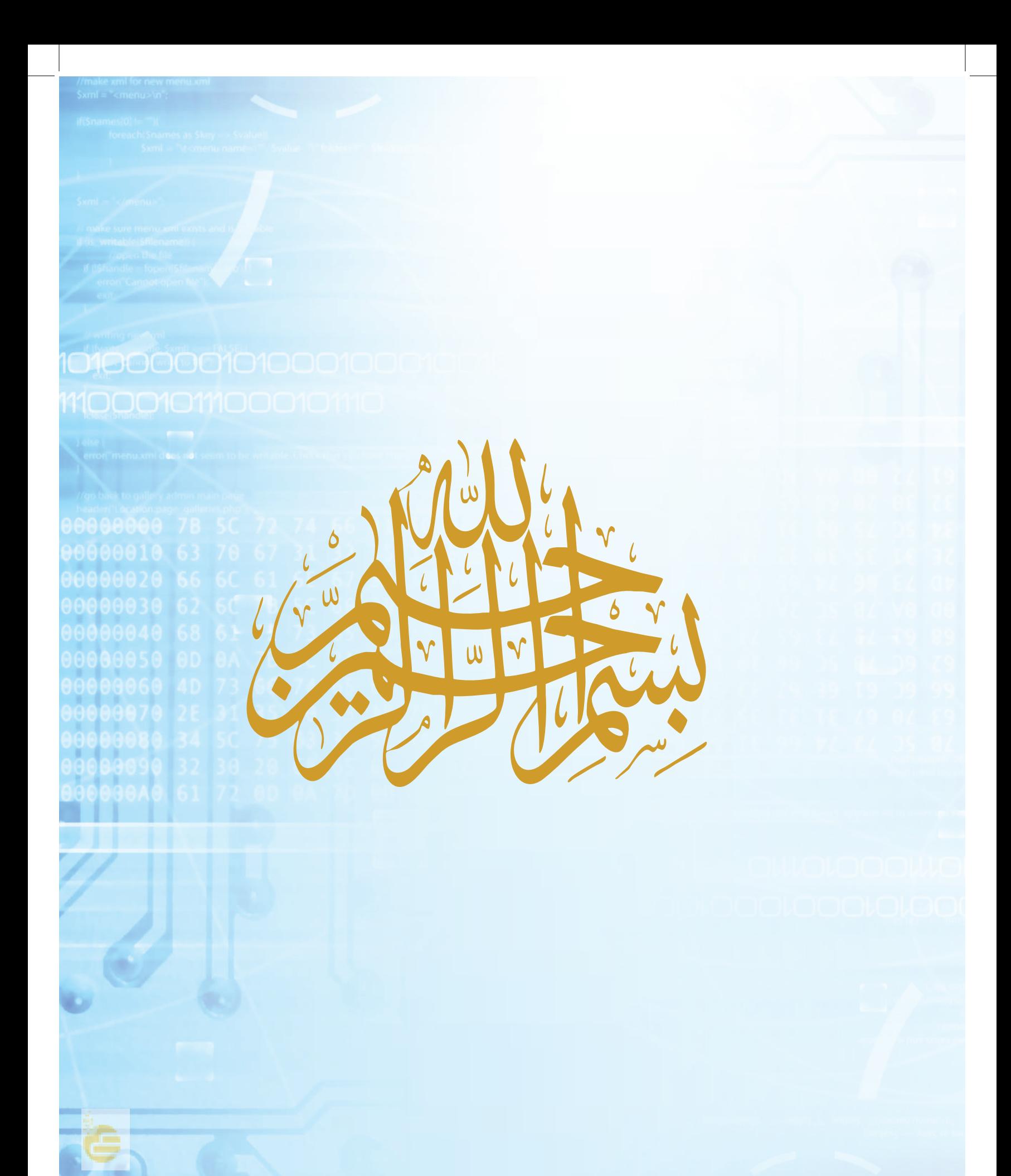

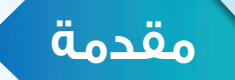

تعد التقنيات المعلوماتية ركيزة أساسية للنهضة في كافة المجاالت الطبية والعلمية واإلنسانية، وعليها يستند التقدم االقتصادي والاجتماعي والتربوي، وأصبحت القدرة على الاستفادة من منتجات تقنية المعلومات والاتصالات مقياسا للتطور، وتأثيرا كبيرا في نشر المعرفة والثقافة والحضارة بين المجتمعات اإلنسانية المختلفة، وتوجيه أهدافها نحو المجتمع المعرفي الذي تعد المعرفة به أساسا للنهضة والتقدم.

ً وانطالقا من توجهات خطة التنمية التاسعة لتكوين مجتمع المعرفة في المملكة العربية السعودية، سعت وزارة التعليم بالتعاون مع شركة تطوير للخدمات التعليمية إلى تطوير خطة استراتيجية متكاملة شاملة لتطوير المناهج والتي منها منهج الحاسب وتقنية المعلومات بالتعليم المتوسط والثانوي، من أجل إعداد نشء قادر على التعامل مع أدوات مجتمع المعرفة والمتمثلة بتقنية المعلومات، وأدوات العصر الرقمي، وتهيئة الطلبة في المرحلة المتوسطة للتعامل مع تلك األدوات التي تشكل أحد الوسائط األساسية والمهمة في القرن الحادي والعشرين، باإلضافة إلى تحقيق التكامل لمناهج الحاسب في مراحل التعليم المختلفة وفي توظيف تقنية المعلومات كنظم وأدوات مساندة لعمليتي التعليم والتعلم.

إن مرحلة التعليم المتوسط تعد مرحلة تأسيس علمي مرحلي لتهيئة الطالب في علم الحاسب وتقنية المعلومات، وثقافتها لبناء معارف علمية ومهارات عملية أساسية لدى الطالب في بداية المرحلة المتوسطة لتحقيق محو أمية الحاسب وتقنية المعلومات )Literacy Computer ٍ) . كما تم تضمين عدد من الموضوعات في علوم الحاسب )Science Computer )ذات عمق علمي بنهاية هذه المرحلة يناسب شريحة الطالب في كل مدرسة ممن يتمتعون بمستويات عالية ومهارات متعلقة بعلوم الحاسب. إضافة إلى إسهام المقررات في بناء خبرات الطلبة حول التعلم النشط، والبحث واالستكشاف واستخدام الحاسب كأداة لزيادة اإلنتاجية بالحياة اليومية، وذلك لتحقيق األهداف اآلتية:

- بناء المعارف والمهارات األساسية الستخدام الحاسب وتقنية المعلومات كأداة إنتاجية واالستفادة من تطبيقاتها في الحياة اليومية.
- تزويد الطالب بالمهارات األساسية لتوظيف تقنية الحاسب والمعلومات لالستكشاف وللبحث عن المعرفة وللتعلم الذاتي وكوسيلة تعليمية في دراسة وتعلم مناهج المرحلة المتوسطة.
- تنمية الوعي لدى الطالب للجوانب اإليجابية واآلثار السلبية للحاسب وتقنية المعلومات، والستخداماتها وتطبيقاتها في المجاالت المختلفة ودورها في تنمية المجتمع.
- تهيئة الطالب بالمعارف العلمية والمهارات العملية الالزمة لتحقيق التكامل مع منهج الحاسب بالمرحلة الثانوية واستكمال دراسته الثانوية بنجاح.

ومن نافلة القول إنه ينبغي على المعلم والمعلمة تفعيل مشاركة الطالب والطالبات في معمل الحاسب من خالل ابتكار المشاريع التقنية وتوظيفها في عمليتي التعليم والتعلم، حيث تحوي مناهج الحاسب المطورة قسماً للمشروعات التقنية والتدريبات العملية على استخدام بعض برمجيات الحاسب وتطبيقاته المختلفة في مجاالت عدة، وهذه التدريبات والمشروعات تظل محدودة في عددها وتنوعها.

أخي الطالب ننصحك بأن ال تكتفي بما تضمن الكتاب من تدريبات ومشروعات، وأن تعمل على تطوير مهاراتك التقنية، وذلك بأن ً تخصص وقتا من نشاطك للتدرب على التقنيات الحاسوبية المختلفة، وأن تسعى لتوظيف مهاراتك التقنية في دراسة وتعلم المقررات الدراسية الأخرى.

والله تعالى الموفق لكل خير،،

# **الفهرس**

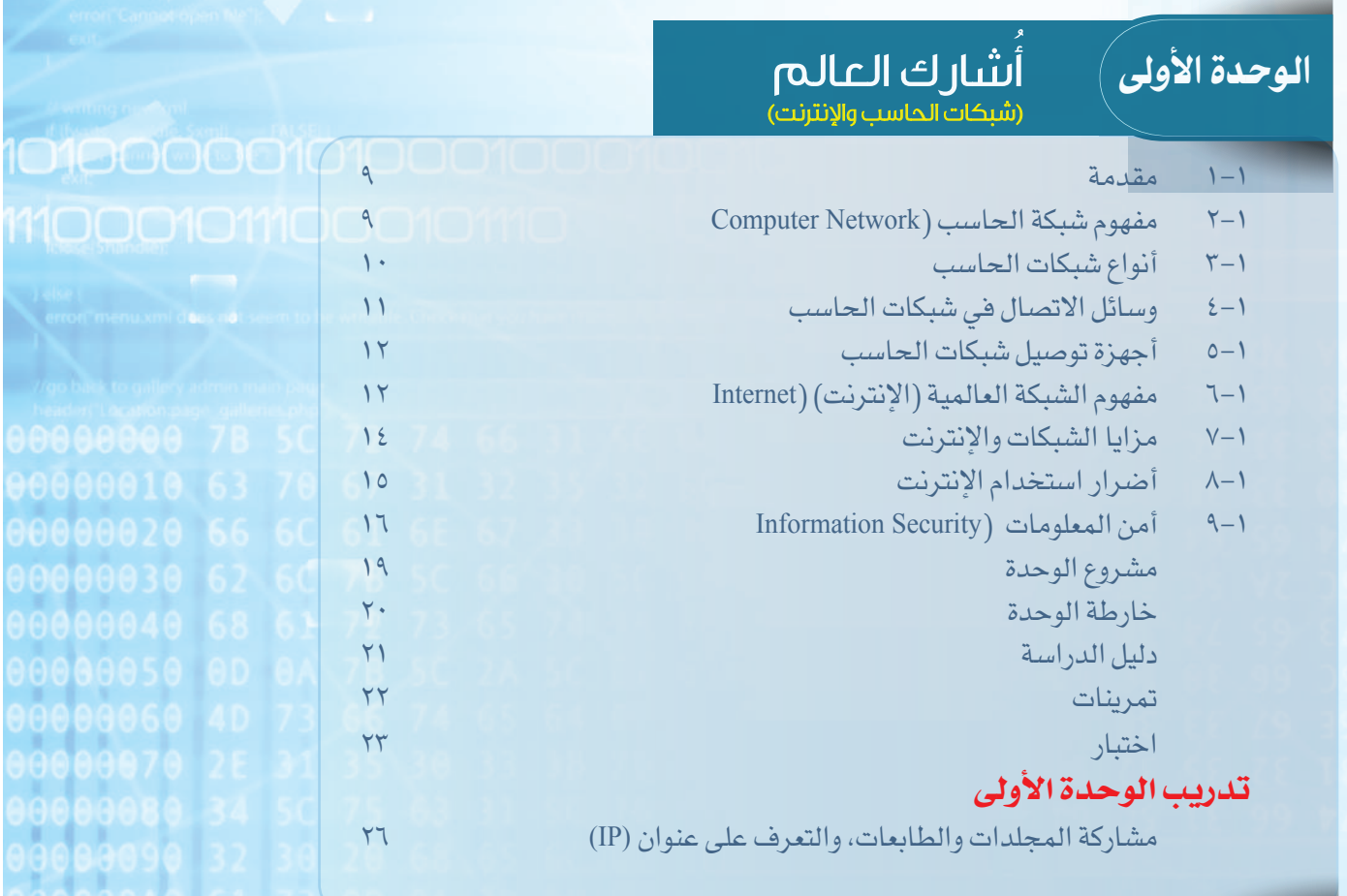

#### الوحدة الثانية صـمـم عـروضــي أ (إعداد الشرائح والعروض التقديمية) 1-2 مقدمة 37 2-2 العروض التقديمية )Presentaions )37 3-2 استخدامات العروض التقديمية 38 4-2 مزايا برامج العروض التقديمية 39 5-2 مواصفات العروض التقديمية الجيدة 39 6-2 أشهر برامج العروض التقديمية 40 مشروع الوحدة 42 خارطة الوحدة 43

الوحدةالثانية | اصــمــم عــروضــي أ (إعداد الشرائح والعروض التقديمية) دليل الدراسة 44 **DOOGIO** تمرينات 45 اختبار 46 **تدريبات الوحدة الثانية** التدريب الأول: التعامل مع برامج العروض التقديمية مستخدمة بمن المكافر التقديمية 48 التدريب الثاني: التعامل مع الشرائح 53 التدريب الثالث: إضافة الصور واألصوات للعرض التقديمي 60 التدريب الرابع: إضافة التأثيرات الحركية 65 التدريب الخامس: إضافة التأثيرات االنتقالية 70 التدريب السادس: إجراء العرض وطباعته 74 الحياة في العالم الذكي الوحدة الثالثة .<br>(مجتمع المعرفة والعالم الذكي) 1-٣ مقدمة 81 2-٣ مفهوم المجتمع المعرفي 81 3-٣ سمات المجتمع المعرفي 82

4-٣ العالم الذكي )World Intelligent )83 5-٣ أهمية التحول إلى المجتمع المعرفي في العالم المعاصر 84 6-٣ اقتصاد المعرفة )Economy Knowledge ) 85 7-٣ منتجات المجتمع المعرفي والعالم الذكي 86 مشروع الوحدة 89 خارطة الوحدة 90 دليل الدراسة 91 تمرينات 92 اختبار 93

مصطلحات الكتاب 94

# الوحدة الأولى $\Big\langle$

# (شبكات الحاسب والإنترنت)

**شارك العالم**

#### موضوعات الوحدة:

- <mark>ا. مفهوم شبكة الحاسب.</mark>
- ٢. أنواع شبكات الحاسب.
- ٣. وسائل الاتصال في شبكات الحاسب.
	- ٤. أجهزة توصيل شبكات الحاسب.

**7**

- ه. مفهوم الإنترنت.
- .<br>٦. مزايا الشبكات والإنترنت.
- ٧. أضرار استخدام الإنترنت.
- 12456787878 ٨. أمن المعلومات.

رابط الدرس الرقمى

#### **ّ بعد دراستك لهذه الوحدة سوف تحقق -بإذن الله تعالى-األهداف اآلتية:**

- تشرح مفهوم شبكة الحاسب.
- تُ ِّعدد أنواع شبكات الحاسب.
- تتعرف على وسائل االتصال في شبكات الحاسب.
- تُ ِّعدد اثنين من األجهزة المستخدمة في شبكة الحاسب )المودم، المبدل(.
	- توضح ماهية اإلنترنت.
	- تشرح آلية عمل اإلنترنت.
	- تُ ِّعدد مزايا الشبكات واإلنترنت.
	- تُ ِّعدد أضرار استخدام اإلنترنت.
	- تبين أهمية أمن المعلومات في الحياة المعاصرة.
		- 0 تتعرف على وسائل االعتداء المعلوماتي.
			- 1 تشرح آليات أمن المعلومات.

#### **تمهيد:**

اشترى أحمد طابعة ليستخدمها في المنزل، وأراد أخوه فهد أن يشتري طابعة أخرى، فعرض عليه أحمد أن يستخدم طابعته، فكان فهد يستخدم طابعة أخيه ولكن في كل مرة يريد أن يطبع يفصل الطابعة من جهاز أخيه ويوصلها بجهازه، ثم يعيدها مرة أخرى.

واستمرا على هذا الحال إلى أن زارهما صديقهما وليد واقترح عليهما ربط جهازي الحاسب والطابعة في شبكة ليتمكن االثنان من الطباعة مباشرة، كما أنه قام بتفعيل مشاركة بعض الملفات بحيث يطلع كل منهما على ملف اآلخر. فشبكات الحاسب لها دور كبير في تيسير استخدام الحاسب.

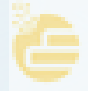

#### **ُشارك العالم أ**

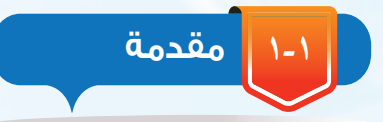

**2-1**

اإلنسان بطبعه يحب االجتماع بغيره، والتواصل مع اآلخرين، وقد تيسرت في هذا الزمن وسائل متعددة يمكن من خاللها التواصل مع الجميع بالرغم من تباعد المسافات، وقد كان من أهم الأسباب التي ساعدت في توفير تقنيات التواصل بأنواعها المختلفة هو شبكة الحاسب.

## إثارة التفكير

هل جربت االتصال المرئي بين أجهزة الحاسب أو الأجهزة الذكية؟ مــا الــذي تحتـاج إليه إلجــراء هــذا االتصال؟

سيكون الحديث في هذه الوحدة –بإذن الله تعالى– عن مفهوم شبكة الحاسب، وبعض الموضوعات المتعلقة بذلك.

**مفهوم شبكة الحاسب )**Network Computer**)**

أصبحت شبكة الحاسب جزءا من حياتنا، فكثير من الخدمات تعتمد عليها. فماذا نعني بشبكة الحاسب؟

في الشكل )1-1( توضيح لشبكة الحاسب، إذ يمكن من خاللها تبادل البيانات، أي: نقل البيانات بأنواعها المختلفة من جهاز إلى آخر، مثل إرسال مقطع مرئي بالبريد اإللكتروني، كما يمكن االشتراك في المصادر مثل استخدام عدد من أجهزة الحاسب لطابعة واحدة كما في الشكل (١-٢)، أو تخزين الملفات في مجلد مشترك بين مستخدمي الحاسب.

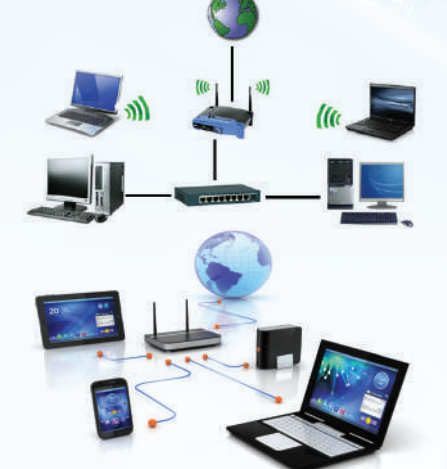

شكل )1-1(: شبكة الحاسب

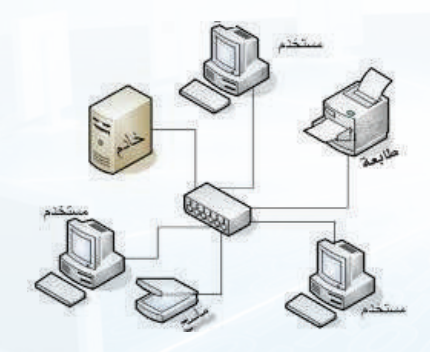

شكل )2-1(: استخدام عدد من أجهزة الحاسب لطابعة واحدة

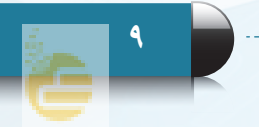

ومن ثم يمكن تعريف شبكة الحاسب بأنها: ُ اتصال جهازي حاسب أو أكثر، لتبادل البيانات، واالشتراك في المصادر المرتبطة بها.

#### **الوحـدة األولى**

**3-1 أنواع شبكات الحاسب**

تتنوع شبكات الحاسب بحسب اتساعها المكاني إلى أربعة أنواع كمايأتي:

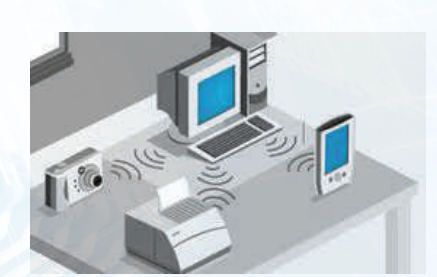

شكل )3-1(: شبكة الحاسب الشخصية

وتهدف إلى ربط الأجهزة الشخصية مثل اتصال الحاسب المكتبي بالأجهزة الكفية، والطابعة والكاميرا الرقمية عبر تقنية البلوتوث )Bluetooth )أو غيرها كما في الشكل (١–٣)، وتدار هذه الشبكة من فرد .

وهي شبكة مخصصة لمساحة مكانية صغيرة ال تتعدى مساحة غرفة،

<mark>1 ) شبكة الحاسب الشخصية ((Personal Area Network (PAN)</mark>:

**2 شبكة الحاسب المحلية** ((LAN (Network Area Local(:

وتتميز بأنها مخصصة لمساحة مكانية محدودة، مثل الشبكة التي تربط أجهزة الحاسب في معمل المدرسة أو مبنى شركة كما في الشكل ( ١–٤ ). ويكون عدد الأجهزة فيها محدوداً .

**3 شبكة الحاسب المدنية** ((MAN (Network Area Metropolitan(:

وهي شبكة تمتد في حدود مدينة، وتتميز بقدرة تراسل فائقة، ٍ مثل الشبكة التي تربط بين مدارس في مبان مستقلة مع الشركة التعليمية داخل المدينة. كما يظهر في الشكلّ (١- ٥).

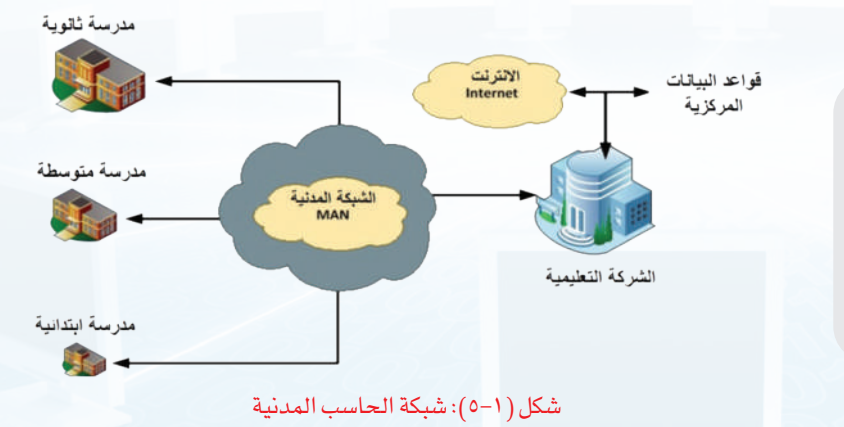

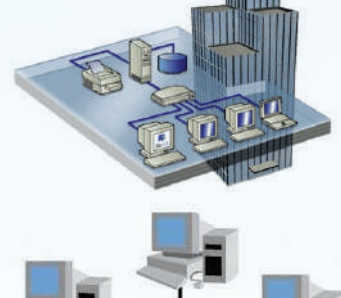

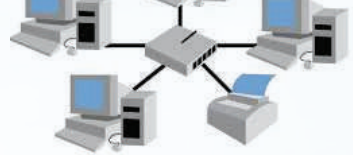

شكل (١-٤): شبكة الحاسب المحلية

سؤال تحفيزى

 في المدرسة شبكة محلية تربط بين جميع األجهزة فيها، فهل يمكن أن يطبع قائد المدرسة من جهاز الحاسب في مكتبه باستخدام الطابعة في معمل الحاسب؟

#### **ُشارك العالم أ**

#### **4 شبكة الحاسب الموسعة** ((WAN (Network Area Wide( :

وهي شبكة تمتد لمنطقة كبيرة لتربط بين أجهزة الحاسب في المدن والدول المختلفة كما يظهر في الشكل )6-1(، مثل الشبكة العالمية )اإلنترنت( )Internet)، فشبكة الحاسب الموسعة تعد أكبر أنواع شبكات الحاسب التي عرضناها من حيث اتساعها المكاني كما يظهر في الشكل الشكل (١-٧).

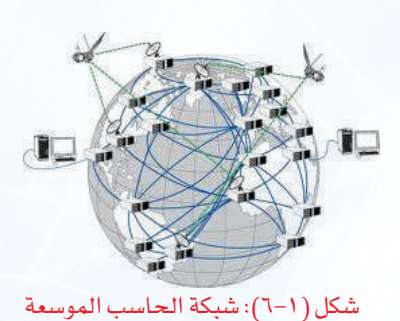

نشاط

قارن بين شبكات الحاسب، من حيث عدد الأجهزة (كبير،

كبير جدا، ثلاثة أجهزة فأقل، محدود )، والمساحة، ومثال عليها .

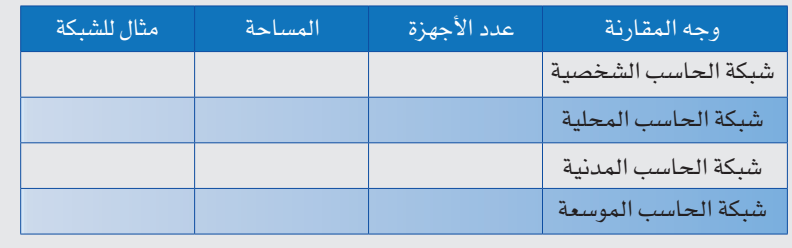

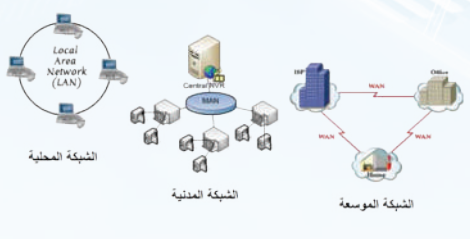

شكل )7-1(: أنواع شبكات الحاسب

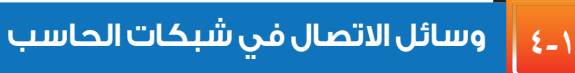

تتنوع وسائل االتصال في شبكات الحاسب إلى قسمين:

**ً أوال وسائل سلكية:**

تعتمد في الربط بين األجهزة والشبكات على أسالك محسوسة.

**ً ثانيا وسائل السلكية:**

تعتمد على الإرسال بالإشارات ولا تستخدم الأسلاك المحسوسة.

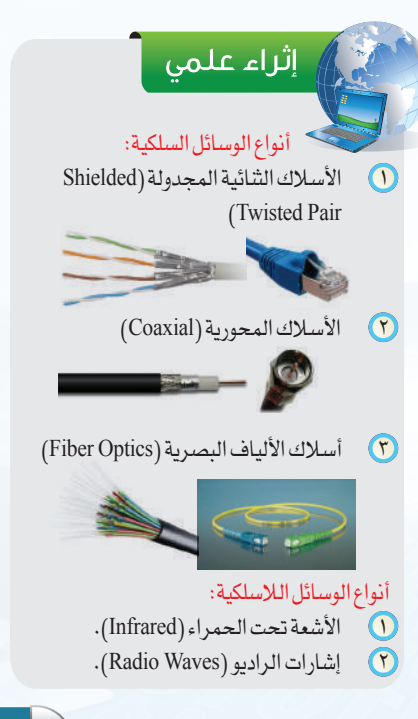

**11**

#### **الوحـدة األولى**

#### **5-1 أجهزة توصيل شبكات الحاسب**

يمكن إعداد شبكات الحاسب بوسائل مختلفة، ويستخدم في إعدادها أجهزة خاصة تربط الحواسيب معا، ومن أهم تلك الأجهزة:

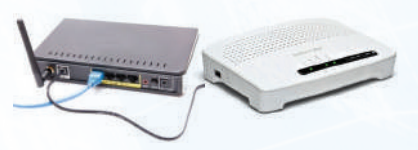

شكل )8-1(: توصيل سلك الهاتف بجهاز المودم

#### **1-5-1 جهاز المودم )Modem):**

يربط أجهزة الحاسب بخطوط الهاتف كما يظهر في الشكل (١-٨)، ويعدل الإشارات الرقمية الصادرة عن الحاسب بما يتناسبٍ مع البيئة الهاتفية، ويمكن أن يكون الربط للحاسب سلكياً أو لا سلكياً .

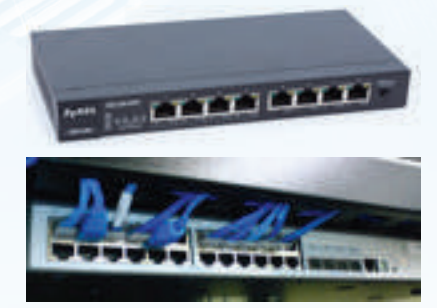

#### شكل )9-1(: توصيل أجهزة الحاسب بجهاز المبدل

#### **2-5-1 جهاز المبدل )Switch):**

يربط بين عدد من أجهزة الحاسب، ويستقبل اإلشارة من الحاسب المتصل به، ثم يتعرف من خاللها على عنوان الجهاز المرسل إليه، فيرسل المحتوى إليه، ويظهر في الشكل )9-1( توصيل عدد من أجهزة الحاسب بجهاز المبدل.

#### **6-1 مفهوم الشبكة العالمية )اإلنترنت( )**Internet**)**

يَعدُ الإنترنت من مستجدات هذا العصر التي لم تعرفها البشرية من قبل، ومع ذلك فإنه يصعب الاستغناء عنه، فحياتنا اليومية تعتمد بشكل كبير على خدمات الإنترنت كالاتصالات والتعاملات الإلكترونية، فهو سبب رئيس في تيسير أمور الحياة، وتقارب العالم حتى أصبح كالقرية الواحدة.

### إثارة التفكير

لو توقــف اإلنتــرنــت عــن العمـــل نهائياً . مــا الذي سيتغير في حيـاتك اليومية؟

#### **1-6-1 نشأة اإلنترنت:**

بدأ اإلنترنت كمشروع لربط أجهزة الحاسب التابعة لوزارة الدفاع بالواليات المتحدة األمريكية في عام 1969م، ثم توسعت الشبكة بربط أجهزة الجامعات ومراكز البحوث والشركات وأجهزة األفراد داخل الواليات المتحدة وخارجها حتى أصبح يستخدم اإلنترنت أكثر من ثلث سكان العالم والنسبة في ازدياد.

#### **ُشارك العالم أ**

#### **2-6-1 تعريف اإلنترنت:**

اإلنترنت ليست كلمة عربية وإنما كلمة إنجليزية مشتقة من كلمتين )NETwork INTERnational)، وتعني الشبكة العالمية. وتعرف اإلنترنت بأنها: ّ شبكة عالمية مكونة من مليارات األجهزة الرقمية تمكن مستخدميها من التواصل وتبادل البيانات.

فاإلنترنت يربط بين الشبكات وأجهزة الحاسب على مستوى العالم كما يظهر في الشكل )10-1(، ويتم الربط بين الدول من خالل أسالك خاصة تمر في البحار والمحيطات كما يظهر في الشكل )11-1(.

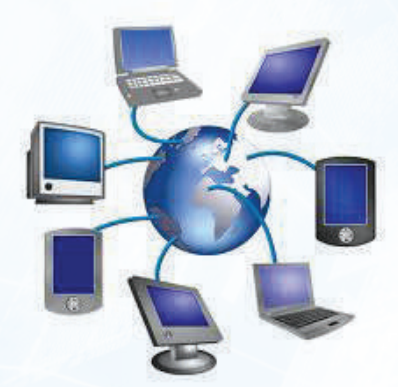

شكل (1-10): ربط الإنترنت لأجهزة الحاسب

شكل )11-1(: سلك لربط الشبكات بين الدول من خالل البحار

#### **٣-6-1 آلية عمل اإلنترنت:**

تعتمد الأجهزة المرتبطة بالإنترنت على إرسـال البيانات واستقبالها، ولذا فإن كل حاســـب مــتصــــل باإلنــترنــــت لــــه عنــوان خـاص بــــه (Address IP( وهــو يحــدد موقــع الجهاز علــى اإلنترنت لمبــدالت الشبكة عنــد اإلرسال من جهــاز إلــى آخــر، ويتكــون هذا العنــوان من أربــع مجموعات من األرقــام بينها نقطــة مثــل: ،192.168.100.6 حيــث تمثــل رقــم الجهــاز، ورقم الشــبكة التي يرتبط بها الجهاز.

#### إثراء علمى

عند إرسال رسالة من حاسب إلى آخر فإنها تمر بالخطوات اآلتية:

- يتم تقسيم الرسالة إلى أجزاء بحيث ال يتجاوز الجزء الواحد منها )64( كيلوبايت، ويسمى هذا الجزء بالحزمة )packet)، والذي يحتوي على عنوان المرسل والمستقبل ومحتوى الرسالة )يشبه مظروف الرسائل البريدية التقليدية).
	- يتعرف مبدل الشبكة على عنوان  ${\rm IP}$ ) للجهاز المرسل إليه.  $\bullet$
- يحدد المسار المطلوب بين جهاز المرسل والمستقبل لنقل المظروف حسب العنوان.
	- نقل وتبادل المظروف بين المبدالت.
	- جمع المظاريف في جهاز المستقبل، وعرض المحتوى.  $\odot$

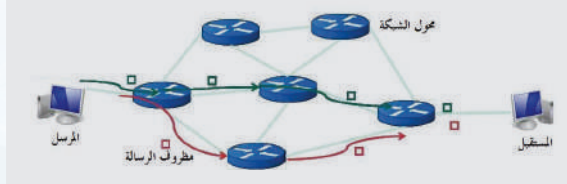

#### إرسال رسالة من حاسب إلى آخر

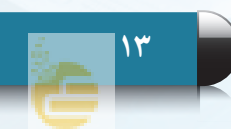

#### **الوحـدة األولى**

### **7-1 مزايا الشبكات واإلنترنت**

يزداد عدد مستخدمي الإنترنت على مستوى العالم باستمرار، ويَستخدم من أعمار متفاوتة، وفي دول مختلفة، والسبب في ذلك يعود للمزايا المتعددة للشبكات واإلنترنت، ومن أهمها:

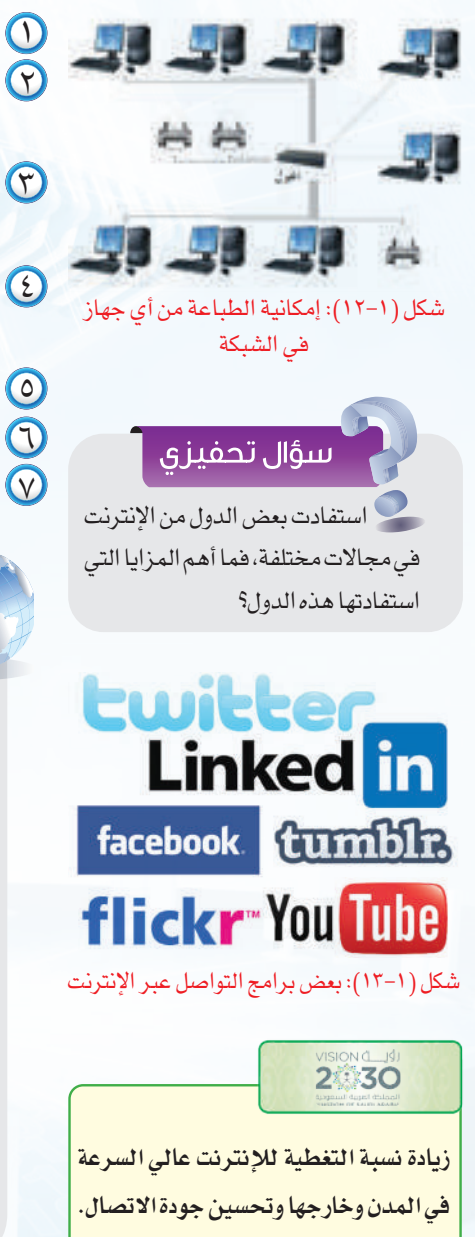

- انخفاض تكلفة استخدام الشبكة، وسهولة االرتباط بها. االشتراك في المصادر عبر الشبكة، مثل إمكانية الطباعة من أي جهاز في الشبكة كما في الشكل (١-١٢).
- زيادة الاعتمادية، فإذا تعطلت إحدى الطابعات يمكن استخدام  $\mathfrak{P}$ طابعة أخرى عبر الشبكة.
- سهولة التواصل مع اآلخرين بطرق مختلفة، ويظهر في الشكل )13-1( بعض برامج التواصل عبر اإلنترنت.
	- سهولة الوصول للمعلومة، وتحديثها باستمرار.
		- تعدد اللغات المستخدمة في الشبكة.
		- استفادت بعض الدول من اإلنترنت تعدد االستخدامات في جميع المجاالت.

#### إثراء علمى

هل تخيلت يوماً ماذا يحدث في الإنترنت خلال دقيقة، قد يقصر العقل عن تصور الحجم الهائل للنشاط عبر اإلنترنت، فقد قامت شركة إنتل السعودية بعمل صورة ترصد كل ما يحدث على اإلنترنت من تدفق البيانات المختلفة كل دقيقة.

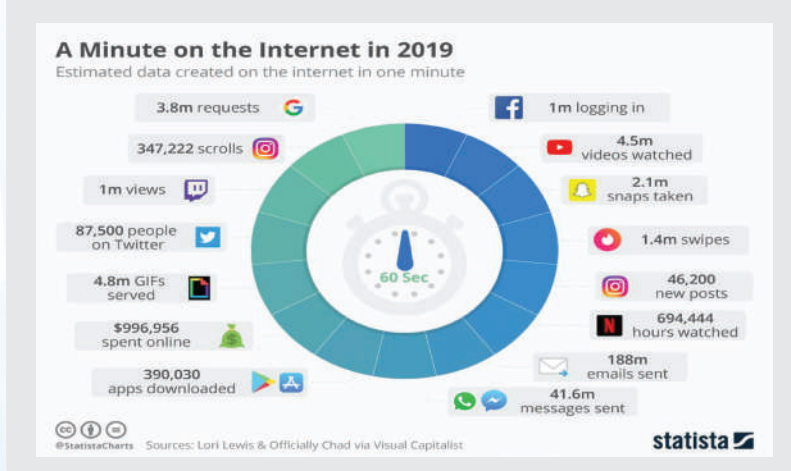

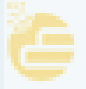

### **8-1 أضرار استخدام اإلنترنت**

 اإلنترنت من الوسائل الحديثة التي سهلت شؤون الحياة، ولكن ظهر بسبب سوء االستخدام أضرار على مستخدمي الإنترنت، من أكثرها ضررا ما يأتي:

**1 وجود المواقع السيئة:**

يوجد في اإلنترنت مواقع سيئة ألغراض متعددة، هدفها هدم الدين والخلق، وتقوم هيئة االتصاالت وتقنية المعلومات في المملكة العربية السعودية بحجب هذه المواقع، ويظهر في الشكل )14-1( صفحة الحجب للمواقع السيئة.

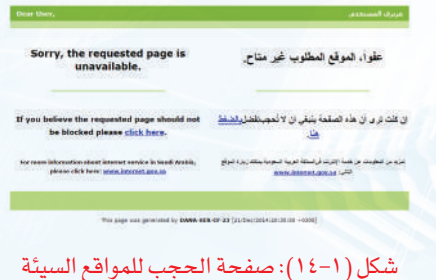

#### **2 ضعف أمن المعلومات:**

ّ إمكانية تعرض مستخدمي اإلنترنت العتداءات معلوماتية مثل اختراق المواقع، أو سرقة معلومات الحسابات المصرفية، ويمكن الوقاية من ذلك بتفعيل وسائل أمن المعلومات.

### **3 ضعف الدقة في المعلومات:**

وذلك نظرا لطبيعة الإنترنت التي تسمح للجميع بإضافة معلومات دون تدقيق وهو ما يسهم في انتشار الشائعات و المعلومات غير الصحيحة، ولذا يمكن التأكد من المعلومات الدقيقة والصحيحة بزيارة المواقع الرسمية والموثوقة مثل موقع وكالة الأنباء السعودية كما يظهر في الشكل (١-١٥).

#### **4 تلف األجهزة والبرمجيات:**

وذلك بسبب الفيــروســات التي قد تنتقــل عبر البريد الإلكتروني، أو تحميل ملفات، ويمكن حماية األجهزة والبرمجيات بتثبيت برامج مكافحة الفيروسات )Antivirus )وتحديثها باستمرار، ويظهر في الشكل )16-1( بعض البرامج المستخدمة في مكافحة الفيروسات.

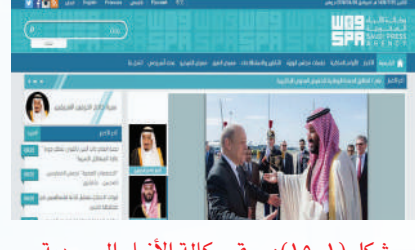

شكل )15-1(: موقع وكالة األنباء السعودية

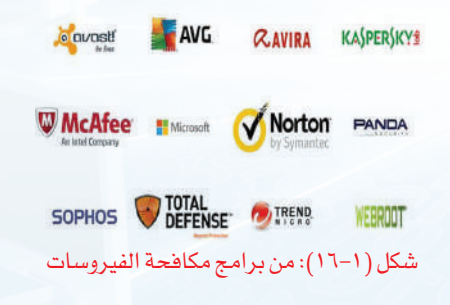

**15**

#### **الوحـدة األولى**

**٩-1**

#### نشاط

وجه السؤال اآلتي إلى بعض زمالئك: كم عدد الساعات التي تقضيها في استخدام اإلنترنت؟ ما التوجيه المناسب إذا كان زميلك يقضي

وقتا طويلا في استخدام الإنترنت؟

### **5 إدمان اإلنترنت:**

وذلك باستخدام اإلنترنت لوقت طويل وبدون فائدة، األمر الذي يسبب األضرار االجتماعية كضعف التواصل مع المجتمع، واألضرار الصحية كآالم العينين واليدين.

#### **أمن المعلومات )**Security Information**)**

كما أنه ال طعم للحياة بال أمن، فكذلك ال قيمة لإلنترنت بال أمن للمعلومات، فاإلنسان في حياته يحرص على األمن في نفسه وماله ويبذل ما يستطيع لتحقيق ذلك، ومع تطور الحياة باستخدام اإلنترنت وتبادل المعلومات

#### سؤال تحفيزى

أعــلنـت شركـــة ماســتركــارد )MasterCard )أن مـــتـسلليــن عــــبــر اإلنتــرنــت تمكــنــوا من الحصـــول على بيانات أكــثـر من أربعيــن مليــون بطاقـــة ائتمان لعمالء المصرف. ما نوع االعتداء؟ وما اآلثار المترتبة على  $5.51$ 

#### اثراء علمی

هنـاك العــديــد مــن المـواقـــع التي تهتــم بتوعيـــة المستخدمين بأمن المعلومــات ومـــنـها مــركـــز التميــز ألمن المعلومات التابع لجامعة الملك سعود.

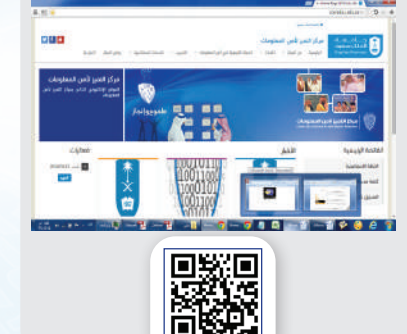

فإن من المهم الحفاظ على أمن المعلومات.

ويمكن تعريف أمن المعلومات بأنه: الحفاظ على سرية المعلومات، وسالمتها وعدم تعرضها للسرقة والضياع.

#### **1-9-1 أهمية أمن المعلومات:**

أمن المعلومات يتصل مباشرة بكل من يتعامل مع اإلنترنت، فقد تم تفعيل الحكومة اإللكترونية في بعض الدول، وانتشرت التجارة اإللكترونية بين الأفراد والشركات، ومع حصول اعتداءات متعددة في الإنترنت فإن أمن المعلومات أصبح مهماً لمستخدمي الإنترنت، وذلك للحفاظ على خصوصية المعلومات السرية، وحفظ المال عن السرقة، ولتسهيل وصول المستخدمين إلى المواقع الخدمية، فاالهتمام بأمن المعلومات وسيلة أمان للمستخدم .

#### **ُشارك العالم أ**

#### **2-9-1 وسائل االعتداء المعلوماتي:**

في حياتنا هناك العديد من الجرائم التي ال تخلو منها المجتمعات كالسرقة، فكذلك الحال بالنسبة لإلنترنت فهناك اعتداءات تقلق الدول واألفراد، ولذا سارعت الدول بإعداد أنظمة تعاقب هذا النوع من المجرمين، ومن ذلك نظام مكافحة جرائم المعلوماتية في المملكة العربية السعودية كما يظهر في الشكل (1-١٧)، ومن أشهر وسائل الاعتداءات:

#### **1 انتحال الشخصية )**Spoofing**):**

ويتم ذلك باستخدام هوية أحد مستخدمي اإلنترنت للحصول على معلومات سرية أو أمنية أو مبالغ نقدية، أو الحصول على بيانات المصرف.

#### **2 التنصت )**Eavesdropping**):**

حيث يتم الحصول على المعلومات عن طريق التنصت على حزم البيانات أثناء تنقلها عبر شبكات الحاسب كما يظهر في الشكل (١-١٨).

**3 االختراق )**Penetration**):**

وهو محاولة الوصول إلى أجهزة وأنظمة األفراد أو الشركات باستخدام برامج خاصة عن طريق ثغرات في نظام الحماية بهدف الحصول على معلومات أو تخريب تلك األنظمة وإلحاق الضرر بها.

#### **4 البرامج الضارة )**Malware**):**

وهي البرامج التي تهدف إلى إلحاق الضرر باألجهزة أو البرامج أو الحصول على المعلومات السرية، ومن أمثلتها الفيروسات بأنواعها المختلفة.

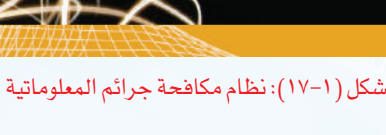

ہے۔ دینہ از قدارات وتھیم انصاع<br>مقدم مقدم مقدم مقدم

نظام مكافحة جرائم المعلوماتية

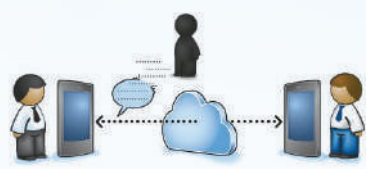

شكل )18-1(: التنصت عبر الشبكة

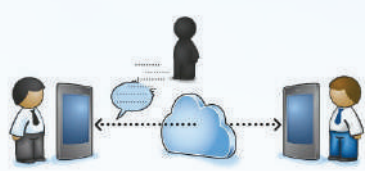

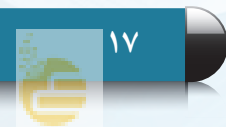

#### **الوحـدة األولى**

## إثراء علمى

هناك تقنيات تستخدمها المواقع على اإلنترنت لتشفير معلومات المستخدمين المهمة وحمايتها عند انتقالها منك إليهم. ولمعرفة إذا ما كان الموقع يقوم بتشفير معلوماتك أثناء انتقالها يمكنك بكل بساطة معرفة ذلك عند ملء المعلومات، وذلك بالتحقق من أمرين:

األول: أن عنوان الصفحة التي تطلب المعلومات يبدأ بـ: )https)، وليس )http )أي بزيادة حرف )s )بعد )http). مثل موقع وزارة الداخلية. https://www.moi.gov.sa

الثاني: وجود صورة قفل في شريط العنوان لمتصفح اإلنترنت.

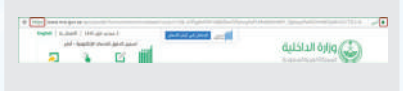

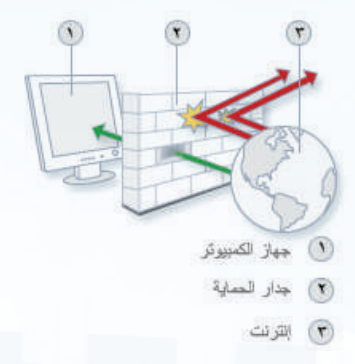

شكل )19-1(: عمل جدار الحماية

#### **3-9-1 آليات أمن المعلومات:**

تتسابق الدول والشركات في توفير األمن لتبادل المعلومات عبر اإلنترنت، وتدفع لذلك المبالغ الطائلة، فإذا كانت الحماية قوية فإنه يصعب االعتداء على المعلومات، ومن أهم اآلليات المستخدمة في أمن المعلومات:

**1 تشفير المعلومات )**Information Encrypt**):**

وهو تحويل المعلومات عند نقلها على الشبكة إلى معلومات ال يفهمها إال المرسل والمستقبل فقط، وذلك من خالل العديد من األدوات أو البرامج التي تقدم خدمة التشفير.

#### **2 جدار الحماية )**Firewall**):**

وهو برنامج يتحكم في عملية االتصال بين الحاسب والشبكة، ويمنع البرامج الضارة، والمتسللين من الوصول إلى الحاسب، وذلك بمراجعة المعلومات ثم السماح لها بالوصول أو منعها، فجدار الحماية يشبه نقطة التفتيش التي تسمح بمرور أشخاص، وتمنع مرور آخرين بناء على تعليمات مسبقة، ويوضح الشكل )19-1( كيفية عمل جدار الحماية.

#### **3 النسخ االحتياطي )**Backup**):**

قد يستغرق المستخدم في إعداد وجمع ملفات مهمة سنوات طويلة، فمن المهم الاحتفاظ بنسخة احتياطية للملفات المهمة للرجوع إليها عند فقدانها لأي سبب من الأسباب.

#### **4 التحديث التلقائي )**Update Automatic**):**

يتم اكتشاف ثغرات أمنية باستمرار في البرامج وأنظمة التشغيل، ولذلك فمن المهم إغالق تلك الثغرات قبل أن تُستغل من المعتدين، وطريقة إغالقها تتم من خالل التحديث لهذه البرامج. ومن الجيد تفعيل خاصية التحديث التلقائي، بحيث يتم تحميل التحديثات بمجرد االتصال باإلنترنت.

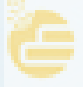

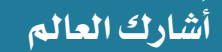

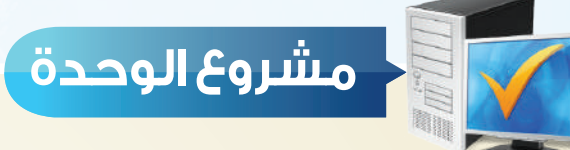

من خلال دراستك لهذه الوحدة، أعد بحثاً مكوناً من ثلاث صفحات، ثم اعرضه على معلمك و زمالئك في الصف، وذلك باختيار أحد الموضوعات اآلتية:

- شبكات الحاسب.
	- اإلنترنت.
	- أمن المعلومات.

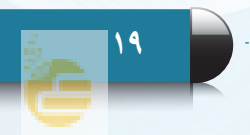

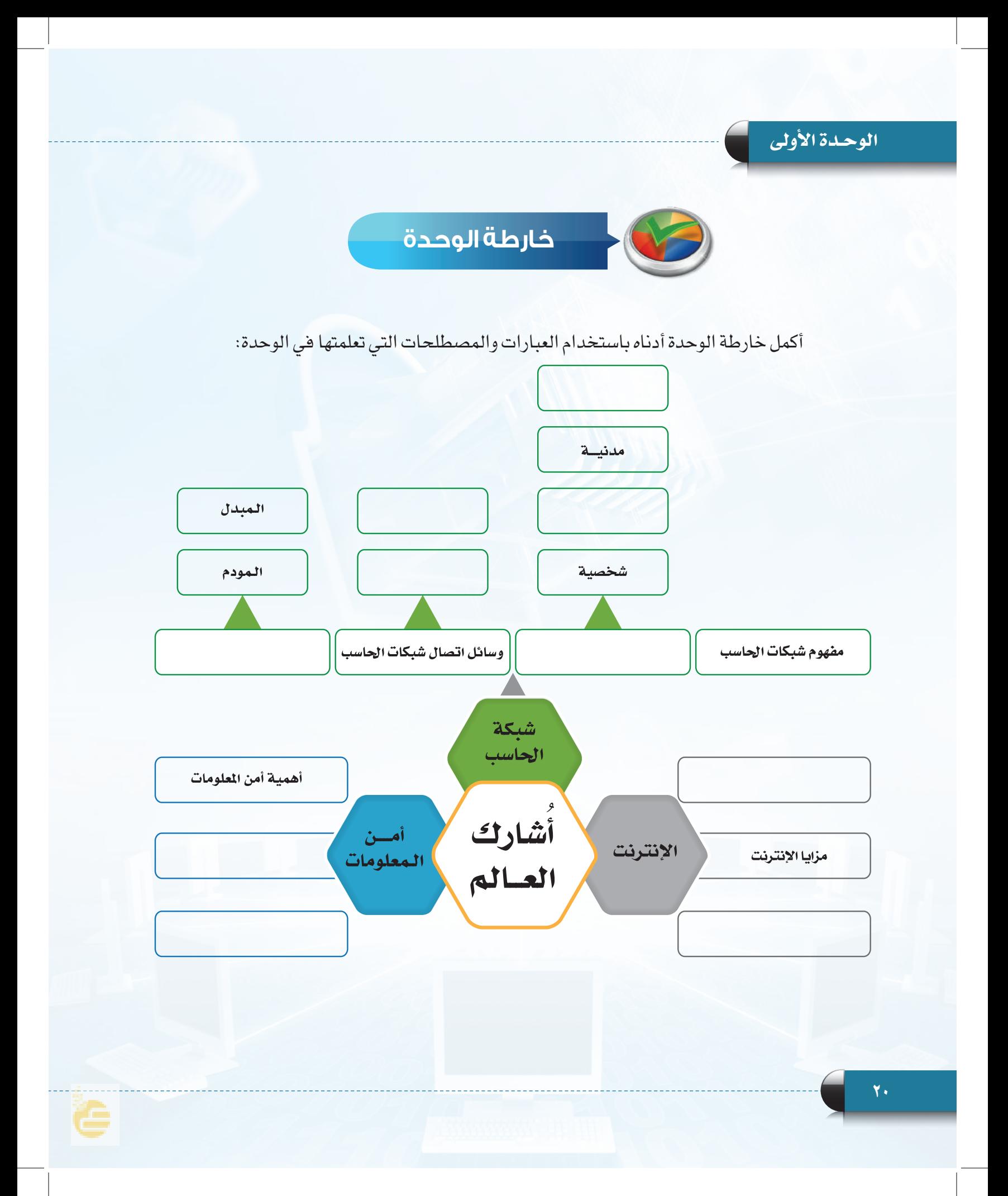

**ُشارك العالم أ**

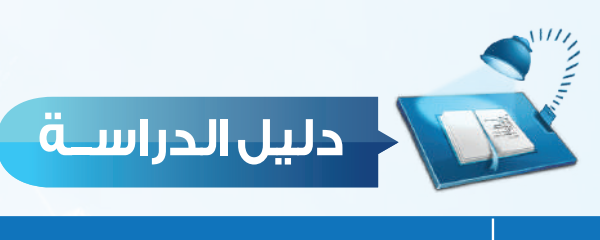

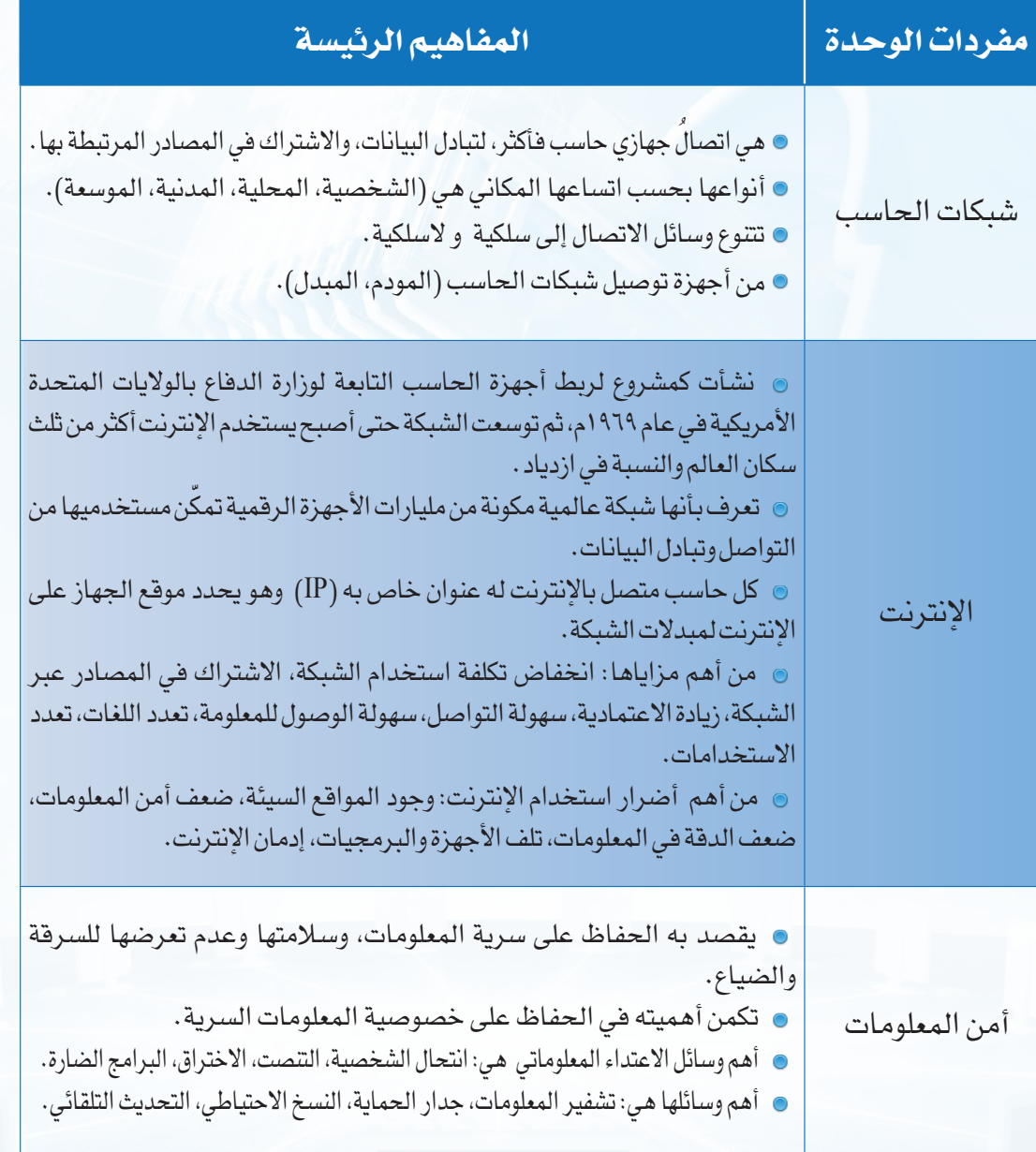

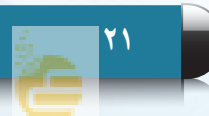

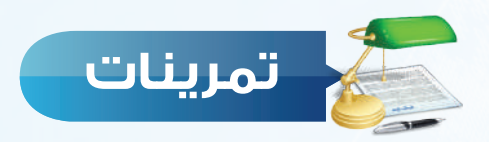

#### س (1) حدد نوع الشبكة في الأمثلة الآتية:

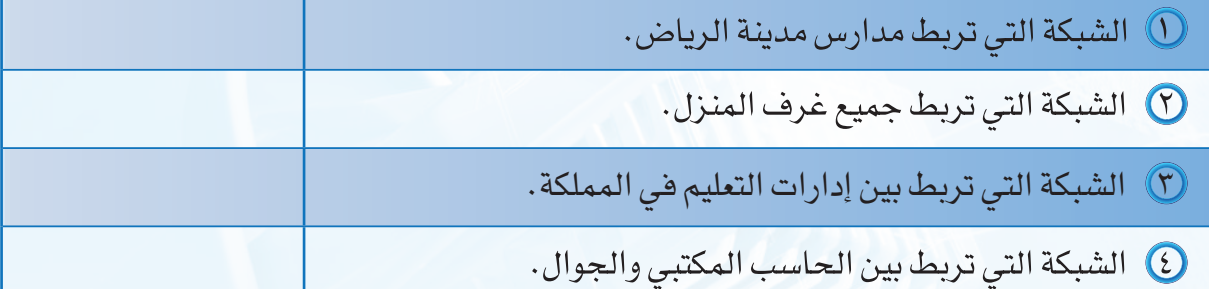

**ضع عالمة ) ( أمام العبارة الصحيحة، وعالمة ) ( أمام العبارة غير الصحيحة فيما يأتي: س 2**

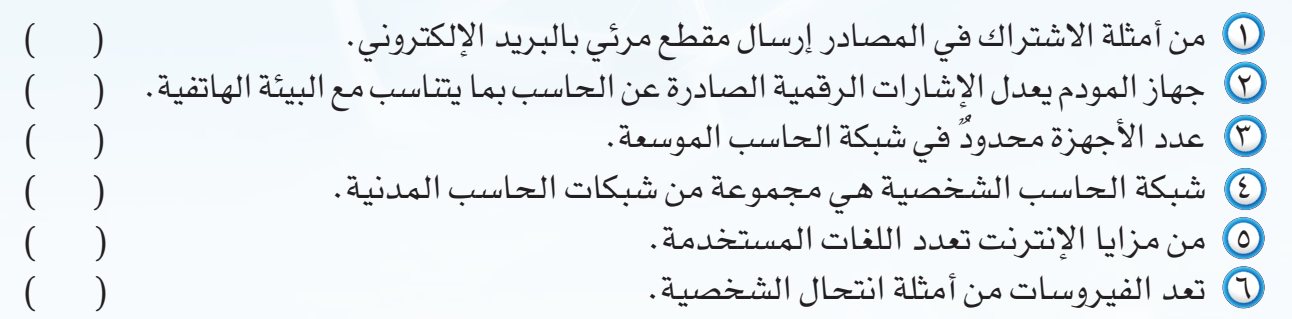

#### **س 3 اكتب المصطلح أمام المعنى الذي يناسبه:**

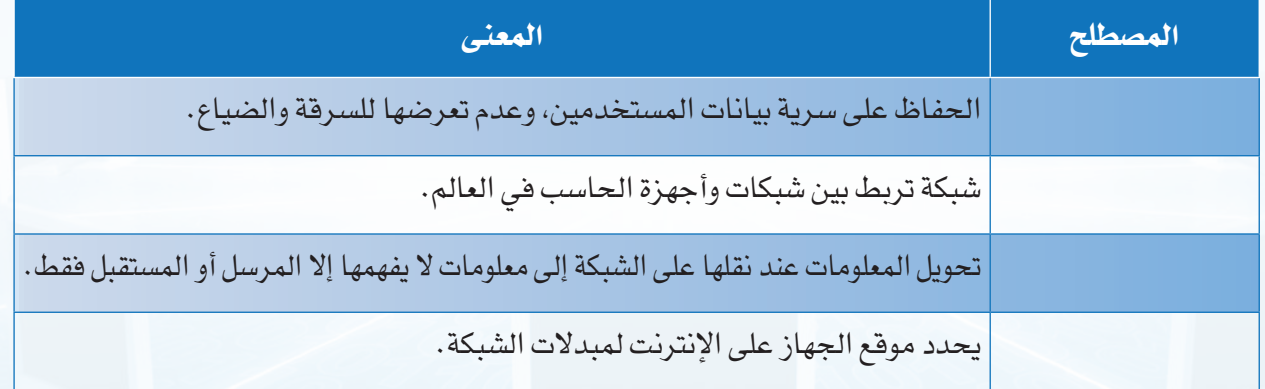

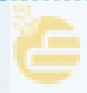

**ُشارك العالم أ**

**23**

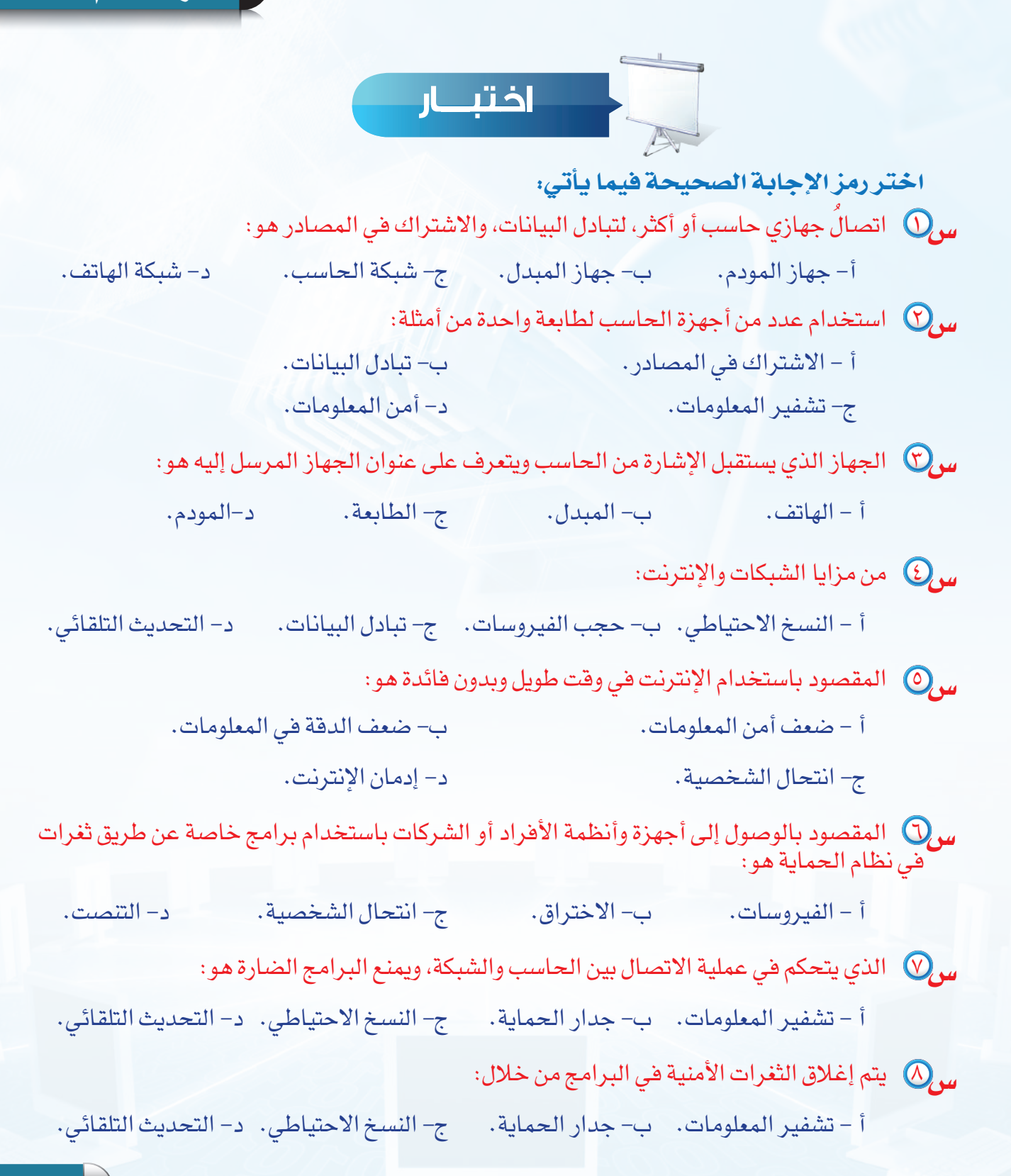

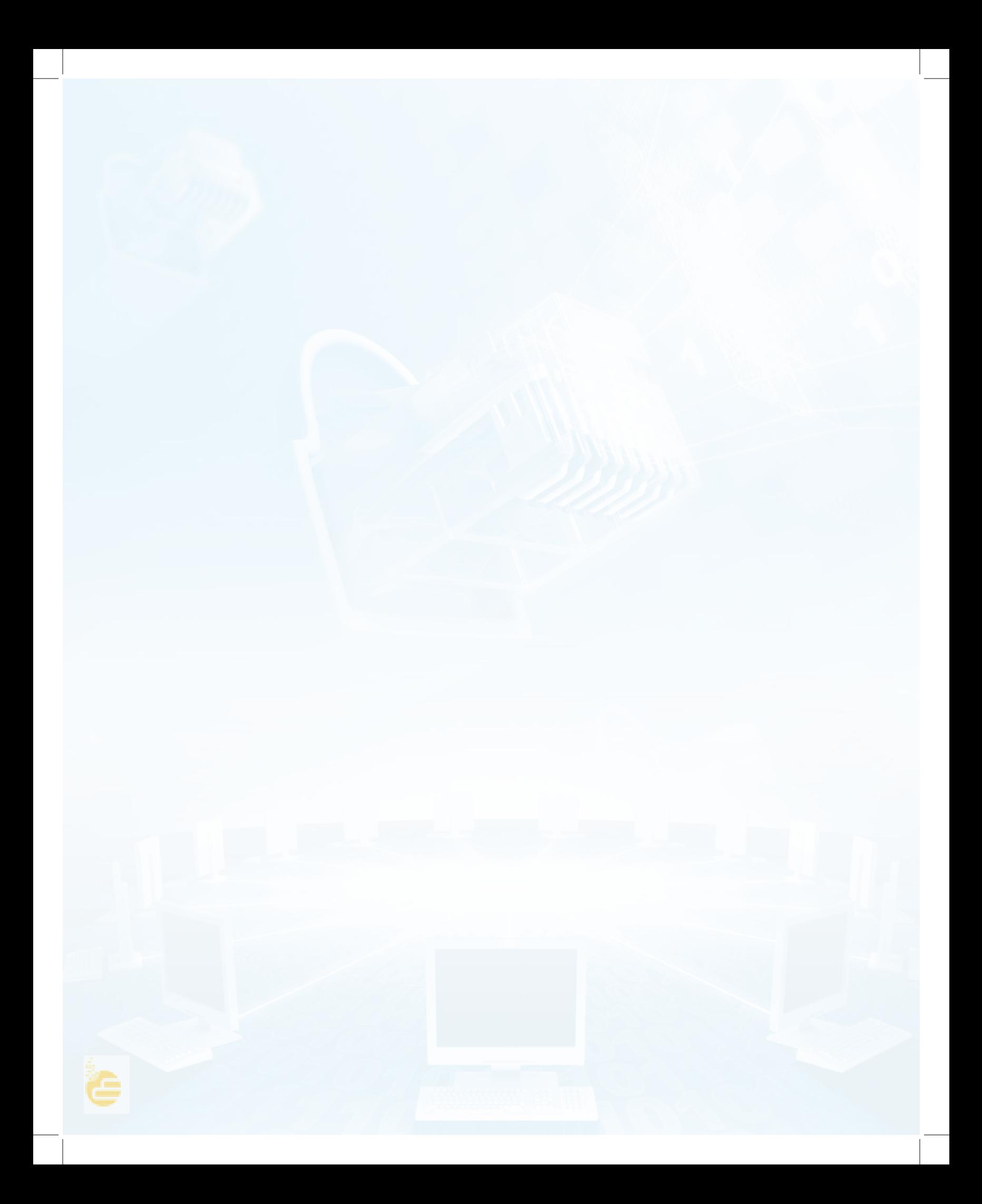

# تدريب الوحدة الأولى

# (شبكات الحاسب والإنترنت)

تدريب الوحدة: مشاركـة المجلدات والطابعات، والتعــرف على عنــوان (IP).

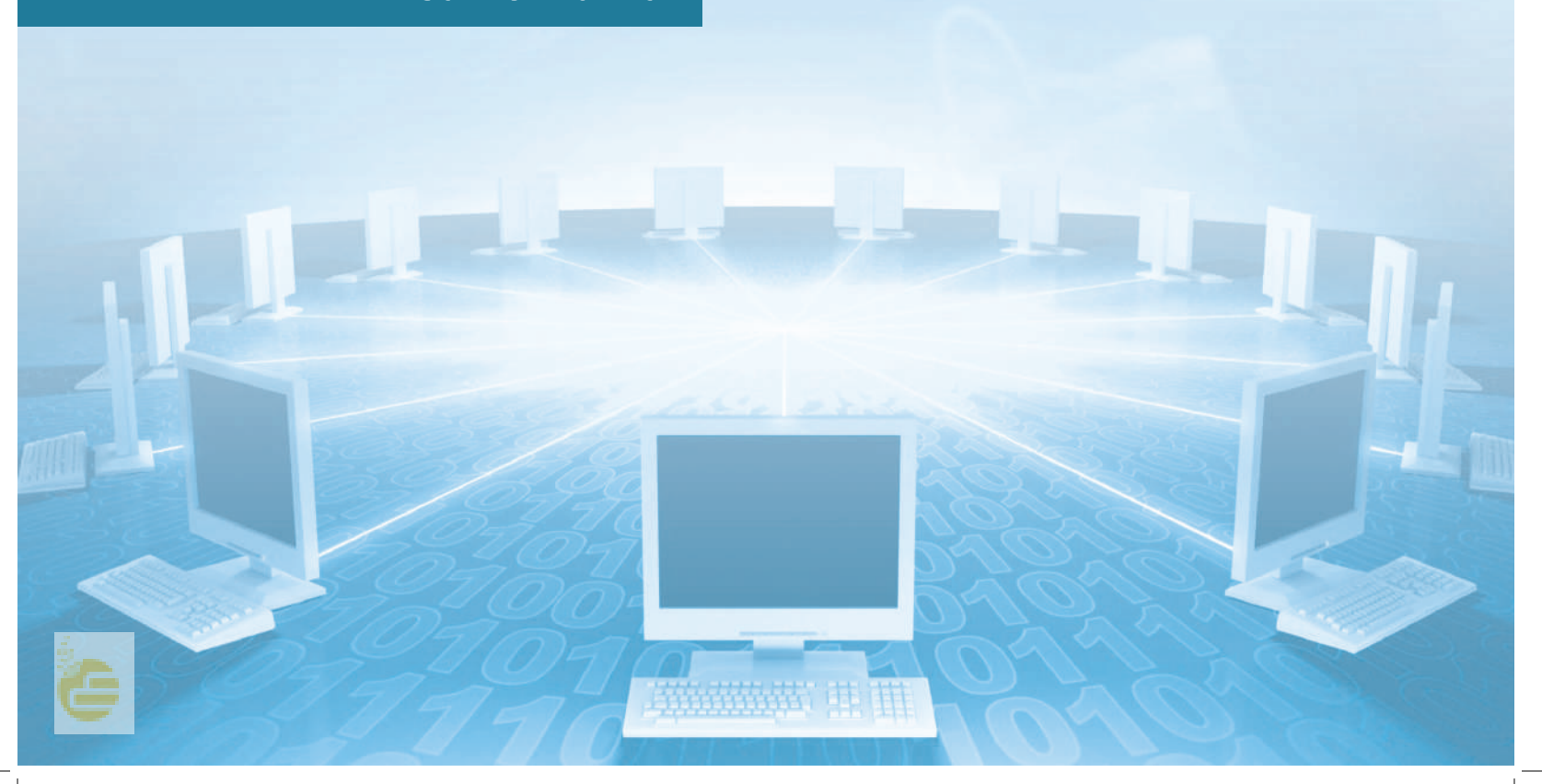

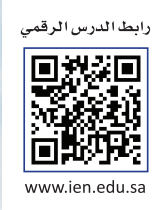

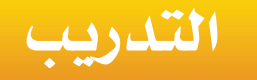

# **مشاركة المجلدات والطابعات،**

## **والتعرف على عنوان )IP )**

**في هذا التدريب سأتعلم :**

- **1 مشاهدة األجهزة في الشبكة المحلية.**
	- **2 مشاركة المجلدات والطابعات.**
- **3 كيفية التعرف على عنوان** )IP )**الخاص بالجهاز.**

Wana wa jin

**ُشارك العالم - التدريب أ**

## **متطلبات التدريب**

شبكة الحاسب المحلية في معمل الحاسب.

**مقدمة التدريب**

لشبكات الحاسب دور مهم في سهولة التواصل بين المستخدمين، ففي الشبكة الواحدة العديد من األجهزة المتصلة معاً والتي يمكن أن تتشارك في المجلدات والطابعات، وفي هذا التدريب سنتعلم عدداً من النقاط التي تتعلق بالشبكات واإلنترنت كما يأتي:

- مشاهدة األجهزة في الشبكة المحلية.
	- مشاركة المجلدات والطابعات.
- كيفية التعرف على عنوان ( IP ) الخاص بالجهاز.  $\sigma$

**خطوات التدريب**

**ً أوال مشاهدة األجهزة في الشبكة المحلية:**

 من قائمة ابدأ أختار )لوحة التحكم( كما في الشكل )1-1-1(.

 تظهر نافذة فيها عدد من األيقونات أختار منها أيقونة )الشبكة وإنترنت( كما في الشكل )2-1-1(.

### ر ملحوظة

إذا لم تظهر لوحة التحكم كما في الشكل )2-1-1( فأغير العرض إلى عرض حسب: الفئة.

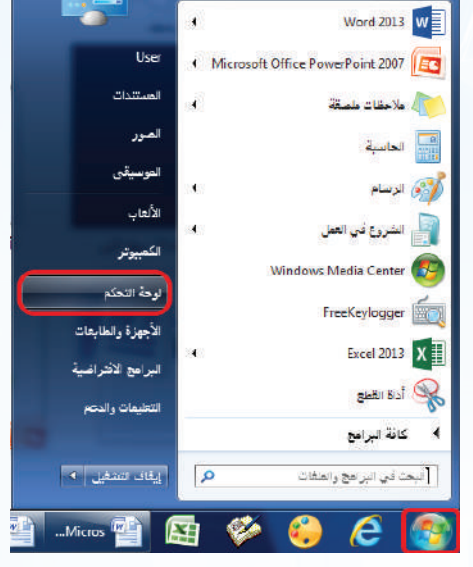

شكل (١-١-١): اختيار (لوحة التحكم) من قائمة (ابدأ)

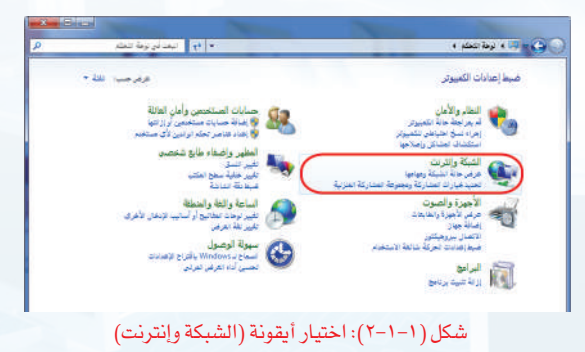

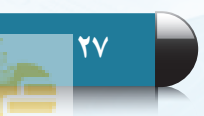

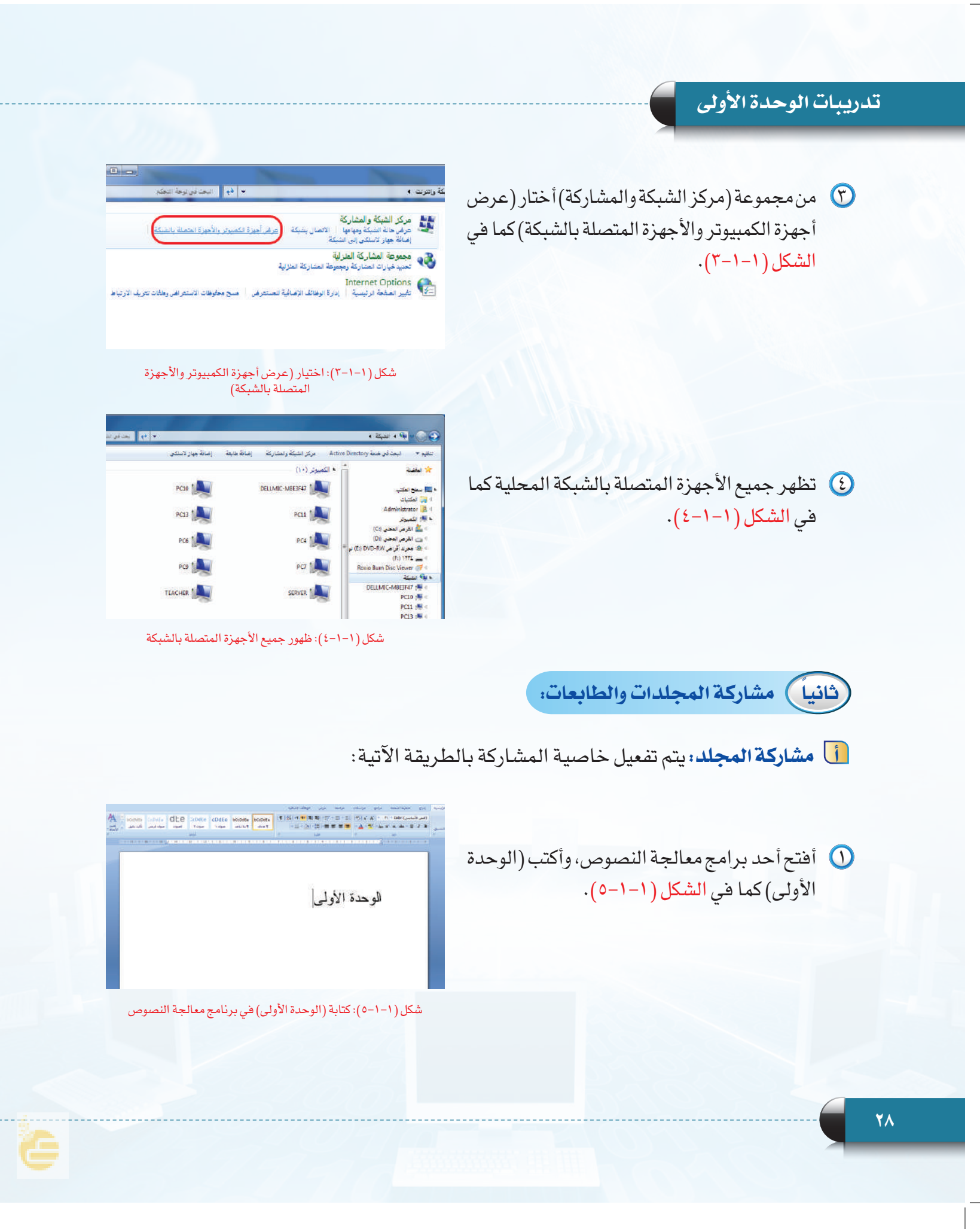

#### **ُشارك العالم - التدريب أ**

 أحفظ الملف في سطح المكتب بعنوان )الوحدة األولى( كما في الشكل )٦-1-1(.

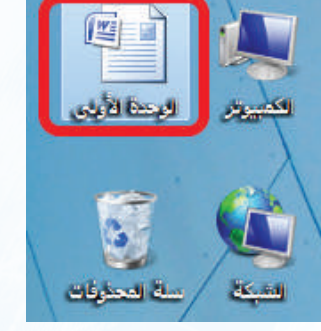

شكل )٦-1-1(: حفظ الملف في سطح المكتب

لاً أنشئ مجلدا في سطح المكتب وأسميه (أشارك العالم)، وأنسخ فيه ملف (الوحدة الأولى) كما في الشكل ( ١-١-٧).

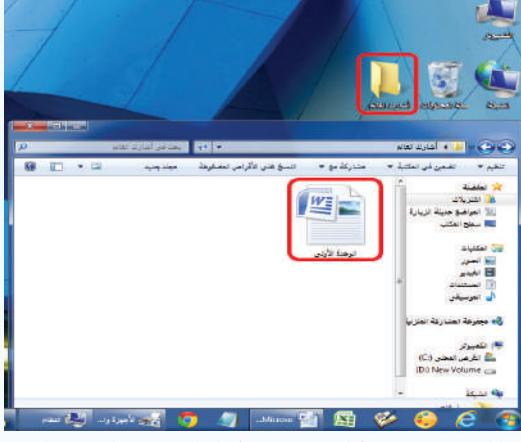

شكل )٧-1-1(: حفظ المجلد في سطح المكتب ونسخ الملف بداخله

 أنقر بزر الفأرة األيمن على مجلد )أشارك العالم(، ثم أختار )خصائص( كما في الشكل )٨-1-1(.

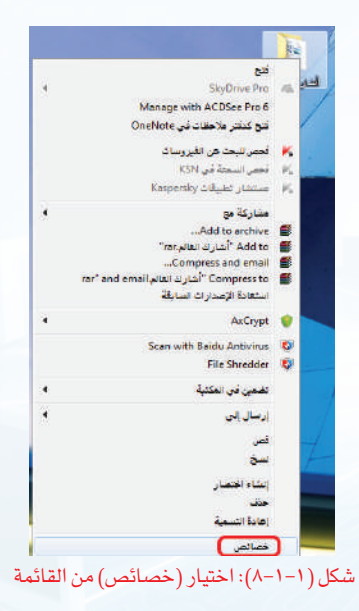

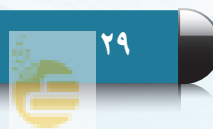

#### **تدريبات الوحدة األولى**

تظهر نافذة أختار منها تبويب )مشاركة(، ثم أختار )مشاركة متقدمة( كما يظهر في الشكل (١-١-٩).

أضع عالمة ) )على )مشاركة هذا المجلد( ثم أختار )موافق( كما في الشكل )١٠-1-1(.

يمكن فتح ملف (الوحدة الأولى) من أي جهاز متصل بالشبكة،  $\delta$ وذلك باختيار اسم الجهاز الذي تم مشاركة المجلد فيه، ويظهر في الشكل )١١-1-1( الدخول من جهاز آخر ومشاهدة مجلد المشاركة (أشارك العالم).

.<br>أدخل كلمة مرور الشبكة<br>أدخل كلمة المرور الخاصة بك للاتصال بـ: PC6

أسم المنتخم خلفه نفرور<br>المجال: CLASSROOM<br>||||| تذک سانات الاقتصاد

.<br>الله أخفل في تسجيل الدفول: اسم المستخدم غير مقروف أو كلمة المرور غير<br>- صحيحة

|| موافق || [<mark>يافا</mark>ء الأمر |

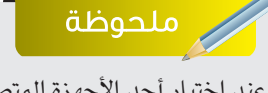

عند اختيار أحد الأجهزة المتصلة بالشبكة قد تظهر نافذة تطلب اسم المستخدم وكلمة المرور، فأدخل اسم الكمبيوتر في خانة اسم المستخدم، وكلمة المرور الخاصة بالجهاز.

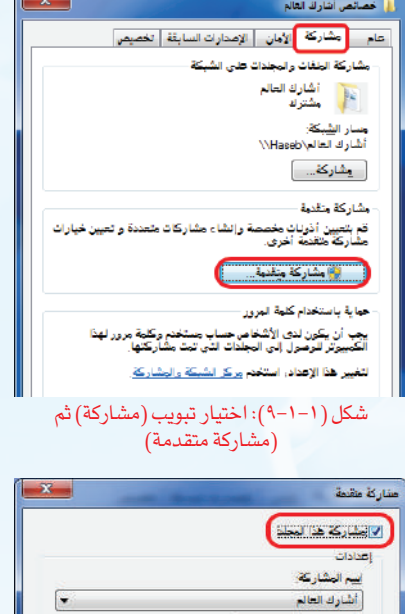

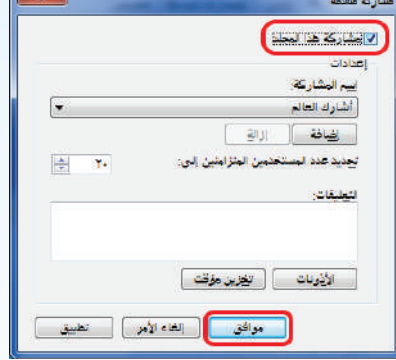

شكل )١٠-1-1(: اختيار )مشاركة هذا المجلد(

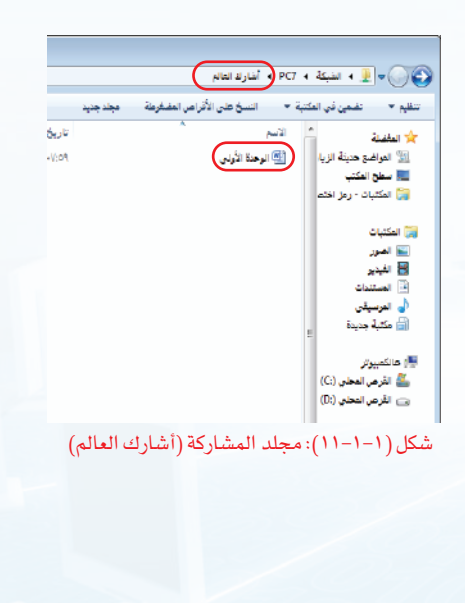

#### **ُشارك العالم - التدريب أ**

**ب مشاركة الطابعة:** يتم تفعيل خاصية المشاركة بالطريقة اآلتية:

 $\left( \left( 17-1-1\right) \right)$ من قائمة (ابدأ) أختار (الأجهزة والطابعات)، كما في الشكل (١-١-١٢)، َّ فتظهر نافذة تحتوي الطابعات المعرفة في الجهاز.

 أنقر بزر الفأرة األيمن على الطابعة التي أريد مشاركتها مع األجهزة

الأخرى، وأختار من القائمة (خصائص الطابعة) كما يظهر في

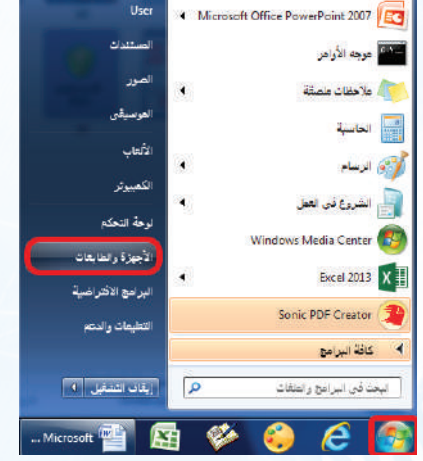

Word 2013 W

شكل (١-١-١٢): اختيار (الأجهزة والطابعات) من قائمة (ابدأ)

- HP LaserJet<br>Professional<br>P1102 Microsoft XPS<br>Document Writer فتح ۔<br>فلح فن نافظ جدیدة تفضيلات الطباء أخصائص الطابعة أنشاء اختما إزالة الجهاز  $33$   $\odot$   $\ddot{\circ}$
- شكل (١-١-١٣): اختيار (خصائص الطابعة) من القائمة
- تظهر نافذة أختار منها تبويب (مشاركة)، ثم أضع  $\bullet$ علامة ( √) على (مشاركة هذه الطابعة)، ثم أختار (موافق) كما في الشكل (١-١-١٤).

الشكل )١٣-1-1(.

يمكن الطباعة بالطابعة التي تم مشاركتها من أي جهاز  $\Omega$ متصل بالشبكة، وذلك باختيار اسم الطابعة عند الطباعة.

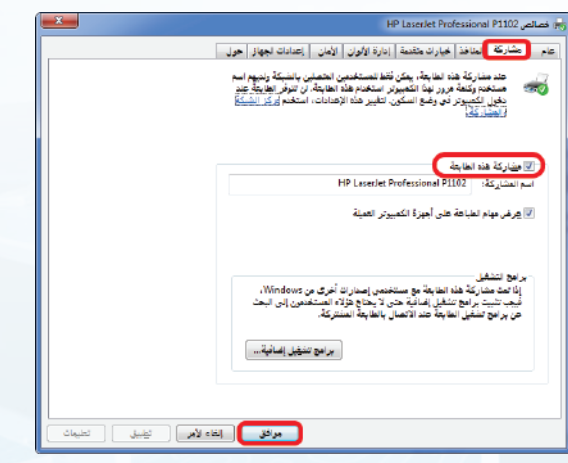

شكل (1-1-16): اختيار (مشاركة هذه الطابعة)

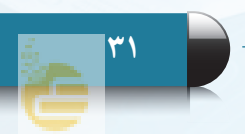

#### **تدريبات الوحدة األولى**

# إضـــاءة

يمكن معرفة اسم الجهاز بالخطوات اآلتية:

- أنقر بزر الفأرة األيمن على أيقونة )الكمبيوتر( في سطح المكتب، وأختار خصائص.
- تظهر معلومات خاصة بالجهاز، ومنها اسم الكمبيوتر. أستعرض األجهزة المتصلة بالشبكة المحلية يظهر اسم الجهاز.

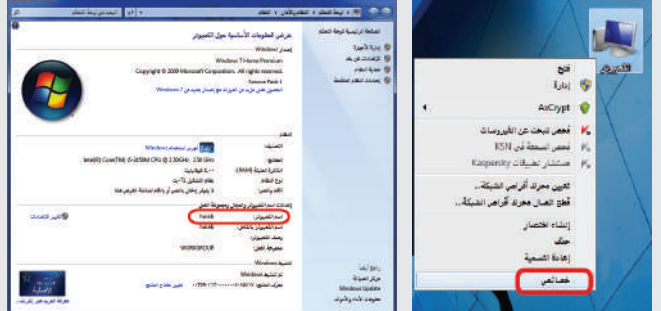

**ً ثالثا كيفية التعرف على عنوان** )IP )**الخاص بالجهاز:**

تم التعرف في الجزء النظري أن كل حاسب متصل باإلنترنت له عنوان خاص به يسمى عنوان )IP)، وهو يحدد موقع الجهاز على الإنترنت لمحولات الشبكة، ولمعرفة عنوان (IP) الخاص بالجهاز أعمل الخطوات اآلتية:

> من قائمة (ابدأ ) أختار (البرامج الملحقة) ثم أختار  $\bigcirc$ (موجه الأوامر) كما في الشكل (١-١-١٥)، ويمكن الوصول مباشرة بكتابة (موجه الأوامر) في مربع البحث.

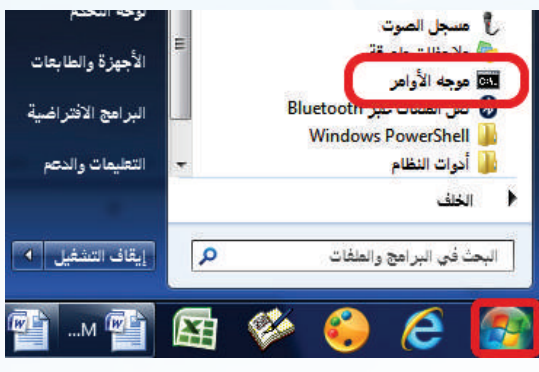

شكل )١٥-1-1(: اختيار موجه األوامر من البرامج الملحقة

 تظهر نافذة موجه األوامر فأكتب األمر )ipconfig ) كما يظهر في الشكل )١٦-1-1(.

Microsoft Windows IVersion 6.1.7601]<br>Copyright (c) 2009 Microsoft Corporation. All rights res

موجه الأرامر Administrator: تق

):\Users\User<mark>{ipconfig}</mark>

 $(i$ 10-1-1): كتابة الأمر  $(17-1-1)$ 

#### **ُشارك العالم - التدريب أ**

مرجه الأوامر :Administrator تنبع

- تظهـر مــعلومـات متعــددة منهــا عــنـوان )IP )الخاص بالجهاز، ويظهر في الشكل )١٧-1-1( أن عنوان )IP) هو: 192.168.100.5
- مرجه الأوامر :Administrator @ Microsoft Windows [Version 6.1.7601]<br>Conuright (c) 2009 Nicrosoft Corporation. All rights r ::\Users\User>ipconfig lindows IP Configuration lireless LAN adapter Wireless Network Connection: Connection-specific DNS Suffix . IPv4 Address . . .<br>Default Gateway . 192.168.100.5  $: 192.168.100.1$

شكل ( ۱–۱–۱۷): عنوان (IP) للجهاز

ع) عنوان (IP) للجهاز ليس ثابتاً، ففي كل مرة يتم الدخول على الشبكة فإن الجهاز قد يأخذ عنواناً مختلفاً عن السابق، ويظهر في الشكل )١٨-1-1( عنوان )IP) لنفس الجهاز عند دخول الشبكة مرة أخرى.

.<br>1980 - Hindows Illersion 6.1.76011<br>Copyright (c) 2009 Nicrosoft Corporation All rights r :\Users\User>ipconfig indows IP Configuration ireless LAN adapter Wireless Network Connection: Connection-specific DNS Suffix<br>Link-local LPv6 Address . . . .  $10003.6$ Intelliers Pub Re<br>
Supplement Pub Reserved<br>
Default Gateway 192.168.100.2  $: 192.168.100.1$ 

شكل )١٨-1-1(: عنوان )IP )للجهاز عند دخول الشبكة مرة أخرى

#### إثراء علمى

يمكن معرفة عنوان (IP) لأي موقع في الإنترنت بالطريقة الآتية:

- أحصل على العنوان الحرفي للموقع.
- أفتح )موجه األوامر( وأكتب األمر )ping )ثم عنوان الموقع. ً عن أفتح متصفح اإلنترنت وأكتب عنوان )IP )للموقع بدال االسم الحرفي للدخول إلى الموقع.

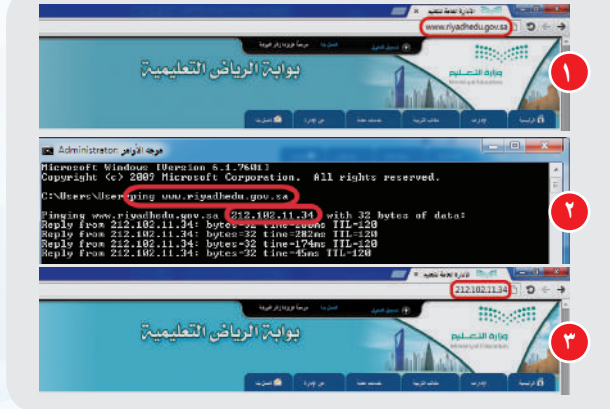

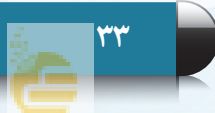

#### **تدريبات الوحدة األولى**

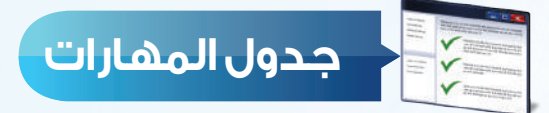

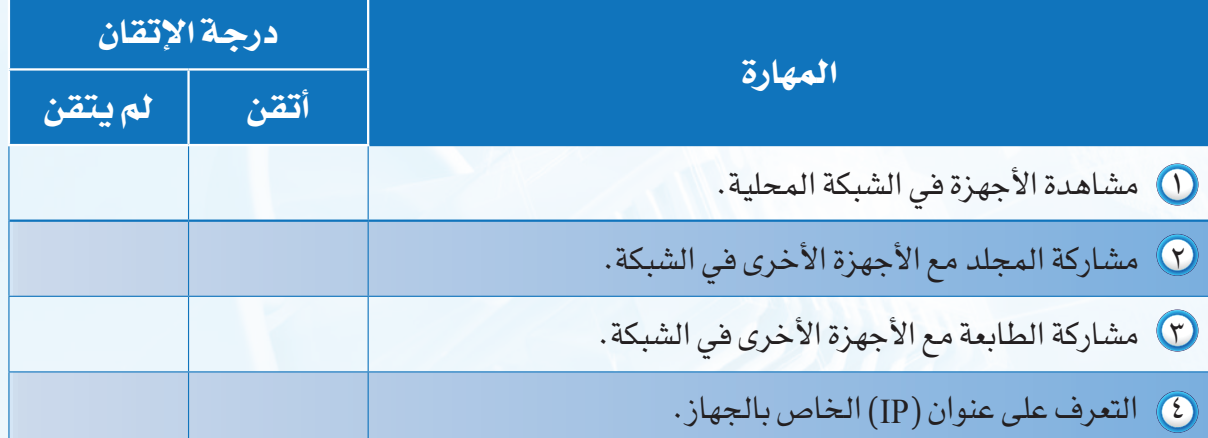

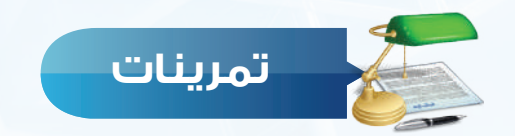

من خلال تعرفك على شبكة معمل الحاسب لديك بالمدرسة أجب عن الأسئلة الآتية:  $\bigcirc$ 

أ- كم عدد األجهزة المتصلة في شبكة المعمل؟

ب- ما اسم الطابعة المشتركة بين أجهزة المعمل إن وجدت؟

2 من خالل ممارستك لمهارة مشاركة المجلدات نفذ ما يأتي:

أ– أنشئ مجلداً على سطح المكتب باسم (ملفات المشاركة).

ّ ب- فعل خاصية المشاركة للمجلد.

ها عنوان (IP) الخاص بحاسبك؟  $\sigma$ 

# الوحدة الثانية

 $S$ 

Er

# أصمم عـروضـي .<br>(إعداد الشرائح والعروض التقديمية)

**شارك العالم**

#### موضوعات الوحدة:

- ا. العروض التقديمية •
- ٢. استخدامات العروض التقديمية٠
- e. مزايا برامج العروض التقديمية·
- ٤. مواصفات العروض التقديمية الجيدة٠
- 1.<br>7<br>9<br>9 ه. أشهر برامج العروض التقديهية.

**الوحدة الثانية**

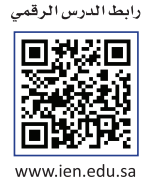

#### **ّ بعد دراستك لهذه الوحدة سوف تحقق -بإذن الله تعالى-األهداف اآلتية:**

- توضح مفهوم برامج العروض التقديمية.
	- تُ ِّعدد استخدامات العروض التقديمية.
	- تُ لَّعدٌد مزايا برامج العروض التقديمية.
- تُ ِّعدد مواصفات العروض التقديمية الجيدة.
	- تتعرف على أشهر برامج إعداد العروض.
		- تُعد عرضاً تقديمياً لموضوع هادف.

#### **تمهيد:**

ً قام عددٌ من المتطوعين بالعمل ضمن فريق تطوعي لتجهيز الأطعمة وتغليفها استعدادا إلرسالها لمساعدة األطفال الجائعين في البلدان المنكوبة حول العالم بالتعاون مع إحدى منظمات المساعدات اإلنسانية المعتمدة التي تتولى برامج تطوعية من هذا النوع.

ومن أجل استقطاب أنظار العالم وقلوبهم للمساهمة في إغاثة األطفال الجوعى في المناطق المنكوبة، فقد قرر بعض من هؤالء المتطوعين تصميم عرض تقديمي تثقيفي حول المناطق الجغرافية المنكوبة في العالم واحتياجات األطفال الغذائية وآلية التطوع، ثم نشره عبر وسائل اإلعالم المختلفة. وقد كان لهذا العرض تأثير قوي تجسد في ضخامة المساهمات التي قدمها الناس، ونقل صورة مشرفة للمتطوعين اتضحت من خالل عبارات الشكر والتقدير التي حصلوا عليها من المسؤولين في المنظمة.

وكما استطاع هؤالء المتطوعون االستفادة من العروض التقديمية في إغاثة أطفال العالم تستطيع أنت أيضاً أن تخدم دينك ووطنك بتصميم عرضك الخاص الذي ستتعلم كيفية إعداده في هذه الوحدة بإذن الله تعالى.
**ُأصـمـم عـروضي**

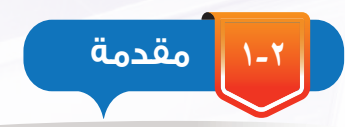

سعى اإلنسان منذ القدم للتعبير عن أفكاره وعرضها على من حوله بطرق مختلفة، وقد كانت اللغة أول وسائل التعبير التي استخدمها اإلنسان ولم يتوقف عندها، حيث كان يسعى إليجاد طرق يستطيع من خلالها إيصال أفكاره للآخرين كاستخدام النار والطبول والأبواق وغيرها. وبمرور السنين تطورت الطرق المستخدمة إليصال وعرض األفكار فظهرت الرسائل المكتوبة والمسموعة والمرئية. وفي عصرنا الحاضر عصر الثورة الرقمية برع اإلنسان في استخدام البرمجيات التطبيقية الحديثة مثل برامج العروض التقديمية في تقديم أفكاره وإيصال معلوماته بطريقة أكثر تشويقا وجاذبية ويبين الشكل (٢-١) تطور وسائل التواصل.

## سؤال تحفيزى

 طلب منك معلمك المشاركة في حملة توعوية للحد من الكتابة على الجدران، صف الطريقة التي ستعبر فيها عن رأيك في هذا الموضوع، وحدد األدوات التي ستحتاجها.

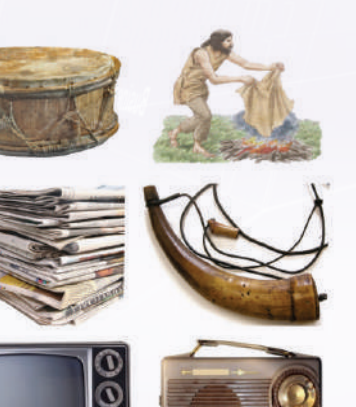

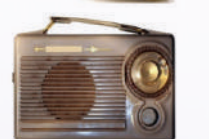

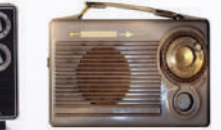

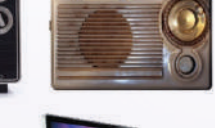

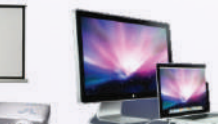

شكل )1-2(: تطور وسائل التواصل

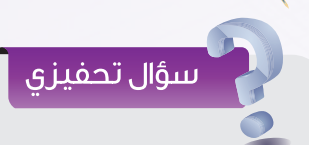

من خلال متابعتك لأحد الإعلانات التجارية المعروضـة عـبـر التلفــاز، حــدد مكــونات اإلعالن وطريقة ظهور كل مكون.

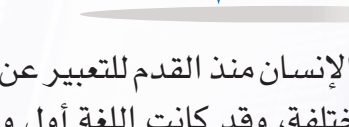

**العروض التقديمية )**Presentaions**) 2-2**

برامج العروض التقديمية هي برامج تسمح للمستخدم بإضافة النصوص والأصوات والفيديو والصور في نماذج خاصة (شرائح) مع توفير أدوات إلضافة مؤثرات على العرض والتحكم فيه.

وتعد من الأدوات الفعالة لعرض الأفكار والمعلومات بطريقة احترافية أمام جمهور ما، وذلك باستخدام مجموعة من الشرائح التي تتضمن أنواعا مختلفة من البيانات مثل النصوص والصور والأصوات والمقاطع المرئية والرسوم البيانية، مع إمكانية إضافة تأثيرات حركية وصوتية عليها ليتم عرضها بطريقة مشوقة وجذابة.

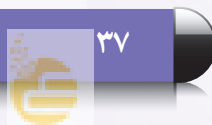

**3-2**

## **استخدامات العروض التقديمية**

تستخدم العروض التقديمية في العديد من المجاالت كما في الشكل )2-2(، ومن أهمها ما يأتي:

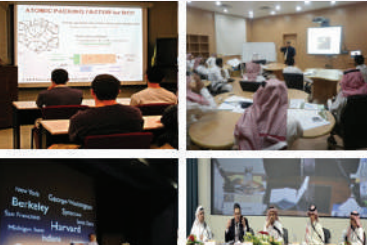

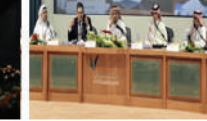

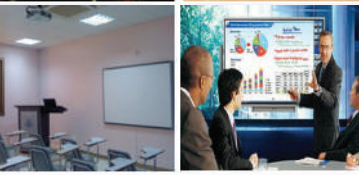

#### شكل )2-2(: استخدامات العروض التعليمية

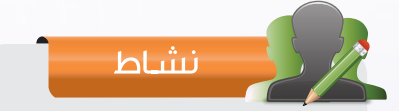

اشرح كيف يمكن لكل مما يأتي االستفادة من برامج العروض التقديمية: الطالب - الطبيب - مدير الشركة

## **4 المؤتمرات والندوات والمحاضرات :**

يعد استخدام العروض التقديمية أساسياً في المؤتمرات والندوات والمحاضرات سواء كانت توعوية أو علمية أو ثقافية، فهي تستخدم كوسيلة لتنظيم وترتيب الأفكار ومحاور الموضوعات وعرضها بطريقة شيقة ومؤثرة تسهم في إيصالها إلى المتلقين (الجمهور).

## **5 المناسبات واالحتفاالت:**

أصبحت الحاجة إلى استخدام العروض التقديمية في المناسبات والتجمعات كالمناسبات الوطنية والعالمية التي تضم جمهوراً كبيراً من المهتمين بموضوع التجمع أمرًا في غاية الأهمية، وذلك لعرض الفقرات وإضفاء الجاذبية والتشويق على أجواء المناسبة.

## **1 التعليم :**

تستخدم العروض التقديمية كوسيلة تعليمية يستخدمها المعلم لعرض المحتوى التعليمي للدرس بطريقة تساعد على توضيح المفاهيم والمعلومات للطالب، كما تستخدم كوسيلة إلثارة دافعيتهم وجذب انتباههم وذلك بما تحويه من صور ومقاطع مرئية وتأثيرات حركية وصوتية.

## **2 التدريب :**

يستخدم المدربون في كافة المجاالت العروض التقديمية كوسيلة مساعدة على إيصال مادة التدريب للمتدربين بطريقة منظمة ومشوقة تسهم في توفير الكثير من جهدهم ووقتهم.

## **3 الدعاية واإلعالن )التسويق(:**

تعد العروض التقديمية وسيلة هامة يستخدمها المسوقون في المنشآت التجارية والصناعية إلقناع العمالء بالمنتج أو الخدمة المقدمة لهم، وذلك بعرض المزايا والخدمات المساندة بطريقة احترافية وجذابة.

**39**

### **4-2 مزايا برامج العروض التقديمية**

تلاقي برامج العروض التقديمية رواجا كبيرا وانتشارا واسعا بين مستخدمي الحاسب، وذلك لما تتمتع به من مزايا كثيرة من أبرزها:

- وجود واجهة بسيطة للبرنامج تمكن المستخدم من االستفادة من أدواته وإمكاناته بكل سهولة.
	- سهولة إضافة المحتوى النصي وتحريره وتنسيقه كما تعلمنا في برامج معالجة النصوص.
- إمكانية إضافة الصور والأصوات والمقاطع المرئية للشرائح سواء من مكتبة البرنامج أو من ملفات  $\sigma$ خارجية.
	- إمكانية إضافة مؤثرات صوتية وحركية على الشرائح ومحتوياتها من معرض البرنامج.
		- إمكانية التحكم في طريقة العرض وتوقيت زمن العرض لكل شريحة.

**5-2 مواصفات العروض التقديمية الجيدة**

أصبحت العروض التقديمية من أكثر الوسائل المستخدمة لعرض األفكار، ومهما كان الغرض من إنشائها فالبد أن تتحقق فيها مجموعة من المواصفات وذلك لضمان نجاحها في تحقيق الهدف.

## نشاط

أمامك صور تمثل شرائح لعرضين تقديميين حول ظاهرة الكتابة على الجدران، قارن بين شرائح العرض التقديمي في (أ) و(ب) برأيك أيهما أفضل؟ ولماذا؟

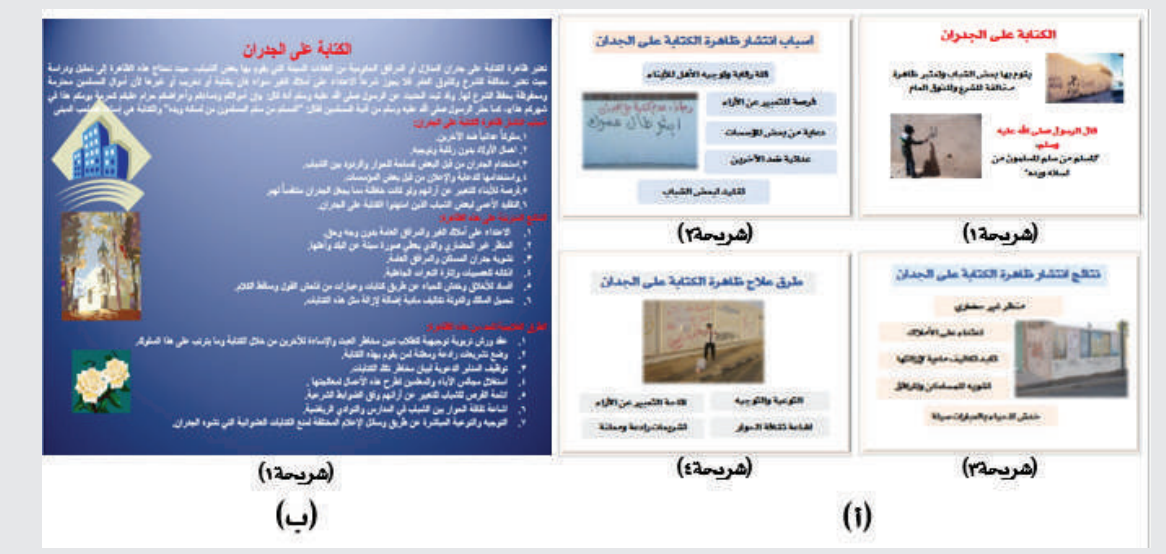

#### **الوحدة الثانية**

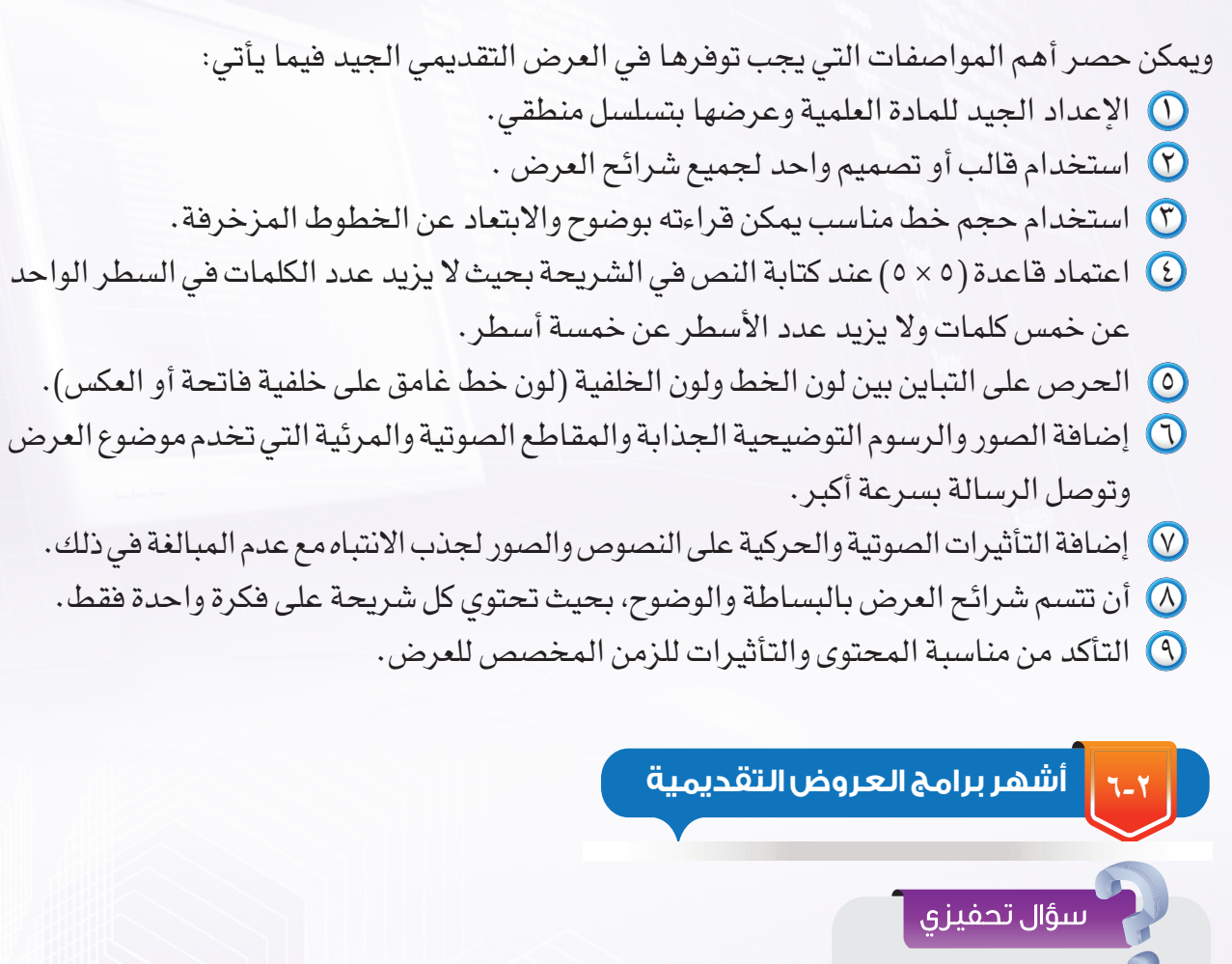

 لو طلب منك معلمك تصميم عرض تقديمي باستخــدام أحــد بــرامج العروض التقديمية، أي برنامج ستستخدم؟ ولماذا؟

**1 اليبر أوفيس إمبريس )**Impress Office Libre **):** 

وهو برنامج عروض تقديمية مجاني خاص بحزمة برامج (Libre Office) يعتبر نسخة مطورة من برنامج أوبن أوفيس إمبريس.

## **2 تطبيق جوجل ساليدز )**Slides Google **):**

ُ هو تطبيق مجاني إلنشاء عروض تقديمية حية عبر اإلنترنت مقدم من شركة جوجل. ويتطلب العمل عليه إنشاء حساب على موقع جوجل واتصالاً بالإنترنت. وهو تطبيق مشابه لبرنامج (مايكروسوفت باوربوينت)، ويمكن من خلاله فتح وتحرير وحفظ ملفات (الباوربوينت)، ونشر العروض التقديمية على اإلنترنت بحيث يمكن للجميع االطالع عليها، أو مشاركتها على نطاق خاص.

## **3 برنامج كي نوت )**Keynote **):**

من إنتاج شركة أبل )Apple )ضمن حزمة )IWork )الخاصة بأجهزة الماك. وهو برنامج مجاني، ومنافس قوي لبرنامج مايكروسوفت باوربوينت. يمكن تحميله والعمل عليه على أجهزة ماك و)IPad ) و)IPhone )وعلى أجهزة حاسب شخصية باستخدام حزمة )IWork). كما أنه متوافق مع برنامج مايكروسوفت باوربوينت.

**4 برنامج مايكروسوفت باوربوينت )**PowerPoint Microsoft **):** 

برنامج من إنتاج شركة مايكروسوفت، ويُعد من أشهر برامج إنشاء العروض التقديمية غير المجانية وأقواها لما يوفره من وظائف ومزايا متنوعة.

#### أمثلة إضافية على برامج العروض التقديمية

#### أوبن أوفيس إمبريس (Open Office Impress):

وهو برنامج عروض تقديمية عالي الجودة مشابه لبرنامج مايكروسوفت باوربوينت التجاري في وظائفه وبديل مجاني عنه. يعمل على معظم أنظمة التشغيل الشهيرة مثل ويندوز وماك ولينكس، كما أنه قابل للتطوير والتحسين من قبل المطورين المتطوعين، الأمر الذي أدى إلى انتشاره وتحول الكثير لاستخدامه.

#### تطبيق بريزي )Prezi):

اِثراء علمی

هو تطبيق يسمح بعمل سلسلة من الشرائح الاحترافية التي يتم تكبيرها وعرضها تسلسلياً . ويتطلب العمل عليه إنشاء حساب على موقع Prezi واتصالاً بالإنترنت.بعد الانتهاء من تصميم العرض، يمكن تحميله وتشغيله على الجهاز دون الحاجة لالتصال باإلنترنت.

#### $\mathbb{S}$ أداة (Sway):

ُ أداة مقدمة من شركة مايكروسوفت ضمن حزمة أوفيس تسمح للمستخدمين بإنشاء العروض التقديمية Presentations بطريقة احترافية تفاعلية على شبكة اإلنترنت ومشاركتها مع اآلخرين بسهولة، مع إمكانية إنشاء مشاريع جديدة دون وجود اتصال بالإنترنت. وتعمل هذه الأداة على منصات مختلفة: ويندوز وماك ومنصات الأجهزة الذكية. يمكن الوصول إليها عبر الرابط https://sway.com .

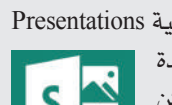

**ME** Prezi

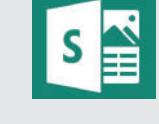

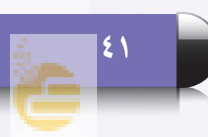

#### **الوحدة الثانية**

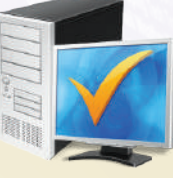

## **مشروع الوحدة**

اختر أحد المشاريع اآلتية:

- أنت معلم علوم، اختر أحد الموضوعات من كتاب العلوم وصمم عرضاً تقدمه لطلاب فصلك في حصة العلوم.
- ّ أنت متحدث رسمي باسم إحدى الجمعيات الخيرية، استضافتك إدارة المدرسة لتعرف بالجمعية وأهدافها من خالل عرض تقدمه في ساحة المدرسة.
- لديك مهارة في تصميم العروض وطلب منك معلمك تصميم العرض الخاص باللقاء الذي سيقدمه للمعلمين عن أهمية العروض التقديمية في التعليم.

## مع مراعاة اآلتي:

- .ً أن يكون عملك فرديا
- أن يكون خالياً من الأخطاء الإملائية واللغوية.
- التنسيق والإخراج الجيد متضمنًا خطوطاً وألواناً مناسبة، وصوراً معبرة عن الموضوع.
	- أن يتضمن تأثيرات صوتية وحركية مناسبة.
	- أال يقل عدد الشرائح عن 5 شرائح وال يزيد عن 10 شرائح، على أن تحتوي آخر شريحة على بياناتك.

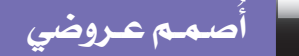

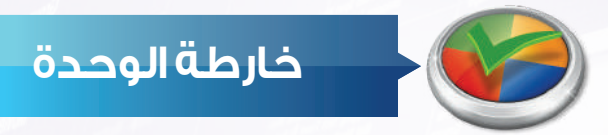

أكمل خارطة الوحدة أدناه باستخدام العبارات والمصطلحات التي تعلمتها في الوحدة :

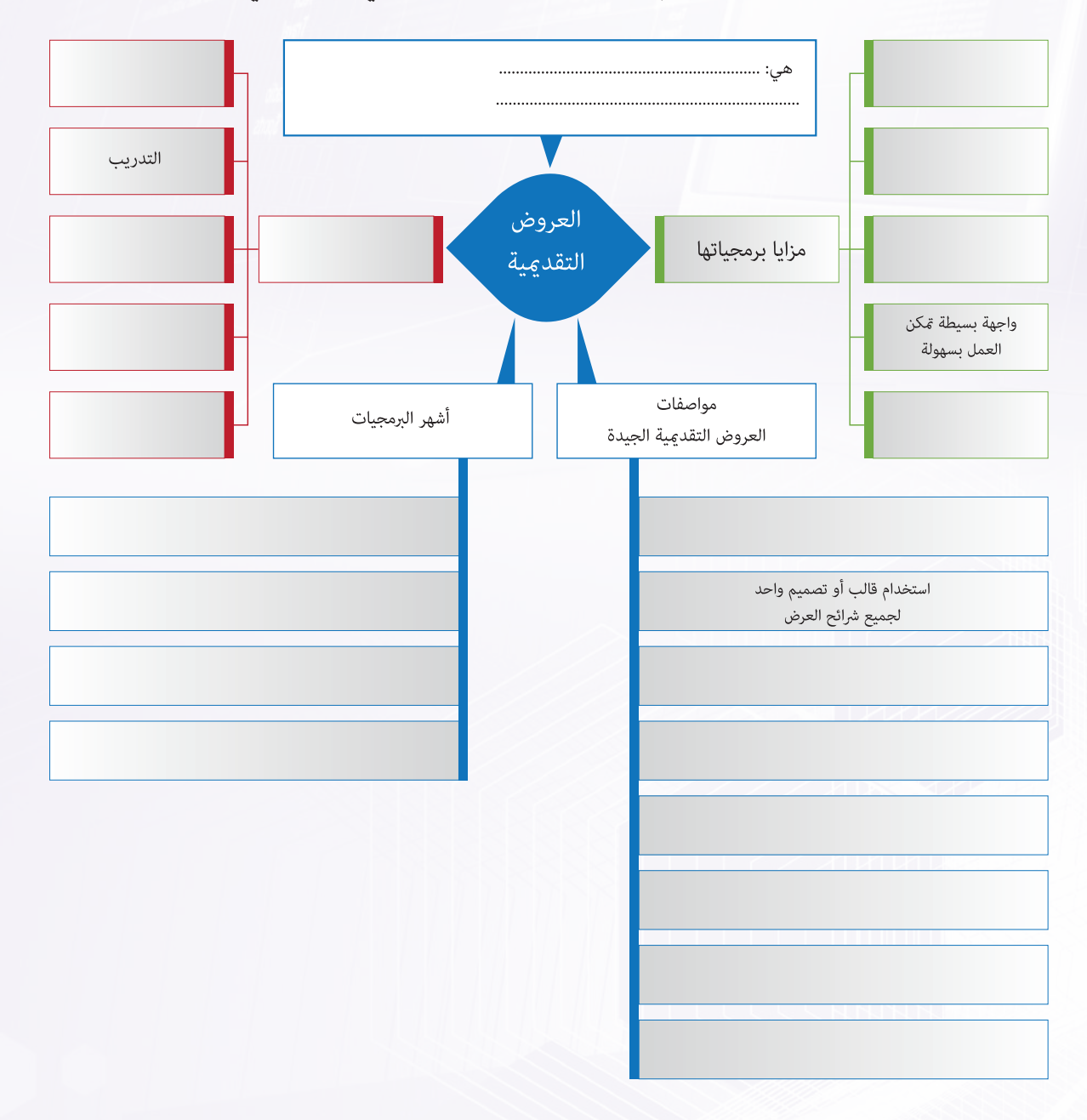

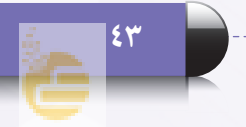

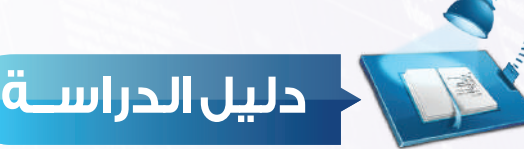

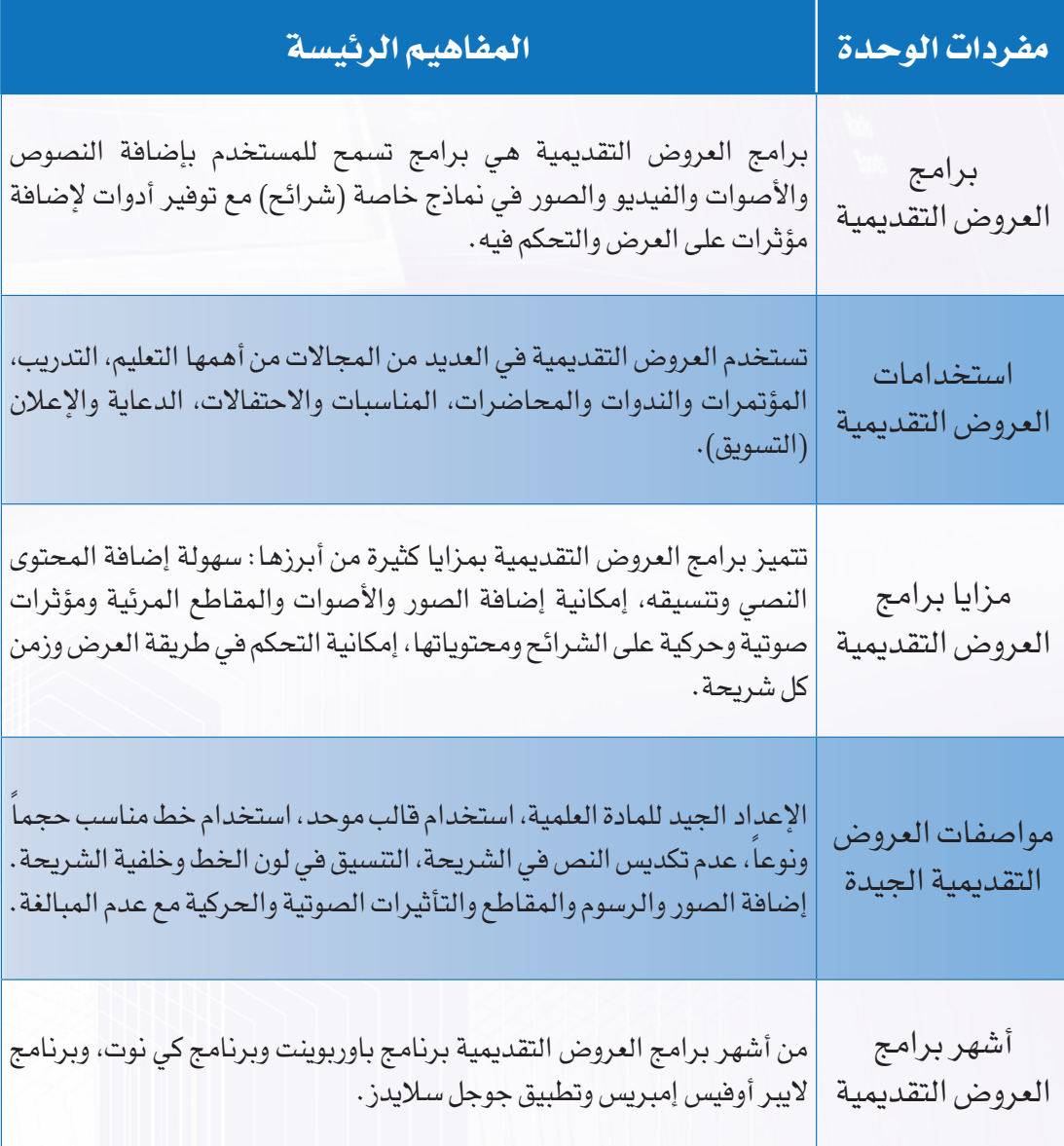

**ُأصـمـم عـروضي**

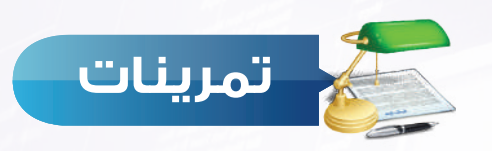

## **أكمل الفراغات في العبارات اآلتية: س 1**

- برامج العروض التقديمية هي ....................................................................... تستخدم العروض التقديمية في مجال ............................ لتوضيح المفاهيم والمعلومات
	- للطالب، وإلثارة دافعيتهم وجذب انتباههم.

**ما أهم النصائح التي ميكن أن تنصح بها زميلك عند تصميمه لعرضه التقدميي؟ س 2**

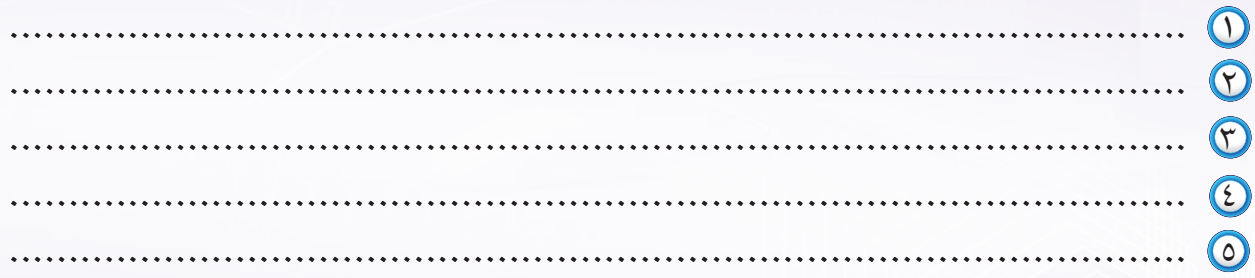

**اكتب اسم برنامج العروض التقدميية املناسب لكل مما يأتي: س 3**

 برنامج مجاني لتصميم العروض التقديمية )..................................( برنامج لتصميم العروض التقديمية الحية ويمكن التشارك في العمل عليه مع اآلخرين )..................................( برنامج العروض التقديمية الموجود ضمن حزمة مايكروسوفت أوفيس )................................(

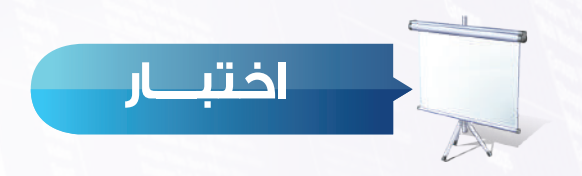

ا<mark>ختر رمز الإجابة الصحيحة فيما يأتي</mark>:

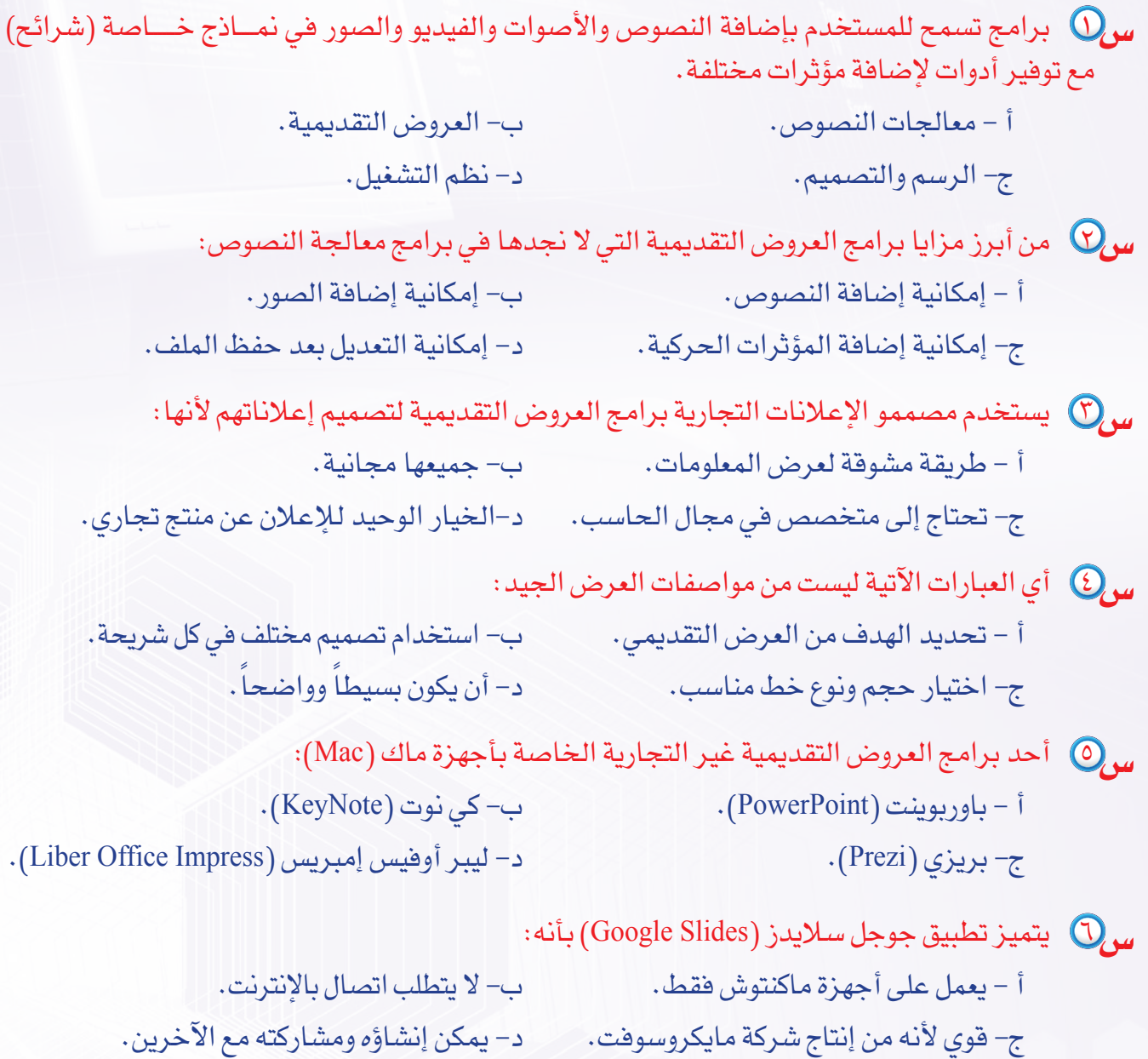

S

E.

# أصمم عروضي .<br>(إعداد الشرائح والعروض التقديمية)

## تدريبات الوحدة:

التدريب الأول: التعامل مع برامج العروض التقديمية · التدريب الثاني: التعامل مع الشرائح. التدريب الثالث: إضافة الصور والأصوات للعرض التقديمي .<br>التدريب الرابع: إضافة التأثير ات الحركية · التدريب الخامس: إضافة التأثيرات الانتقالية . التدريب السادس: إجراء العرض وطباعته ·

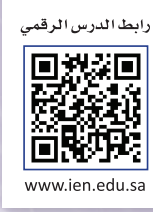

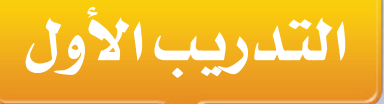

# **التعامل مع برامج العروض التقديمية**

**BR** 

**في هذا التدريب سأتعلم:**

- **1 مراحل إنشاء عرض تقديمي.**
- **2 إنشاء عرض تقديمي جديد.**
- **3 إضـــافـة نــص فــي الشـريحـة.**
	- **4 حفظ العرض التقديمي.**
- **5 إغـــالق العــرض التقــديمي.**

## **متطلبات التدريب**

برنامج )Impress Libreoffice )أو أحد برامج العروض التقديمية المتوفرة في معمل المدرسة.

**مقدمة التدريب**

تعرفنا في الجزء النظري على برامج العروض التقديمية وعلى استخداماتها ومزاياها وعلى مواصفات العرض التقديمي الجيد، وقد آن األوان للتعامل مع أحد هذه البرامج وهو برنامج اليبر أوفـــيس إمبريس )Impress Libreoffice )أو أي برنامج آخر متوفر لدينا في المعمل. وتقوم فكرة التدريبات على تطبيق المراحل األساسية إلنشاء أي عرض تقديمي، وذلك للخروج بعرض تقديمي متكامل يخدم فكرة هادفة. وتتلخص مراحل إعداد العروض التقديمية في:

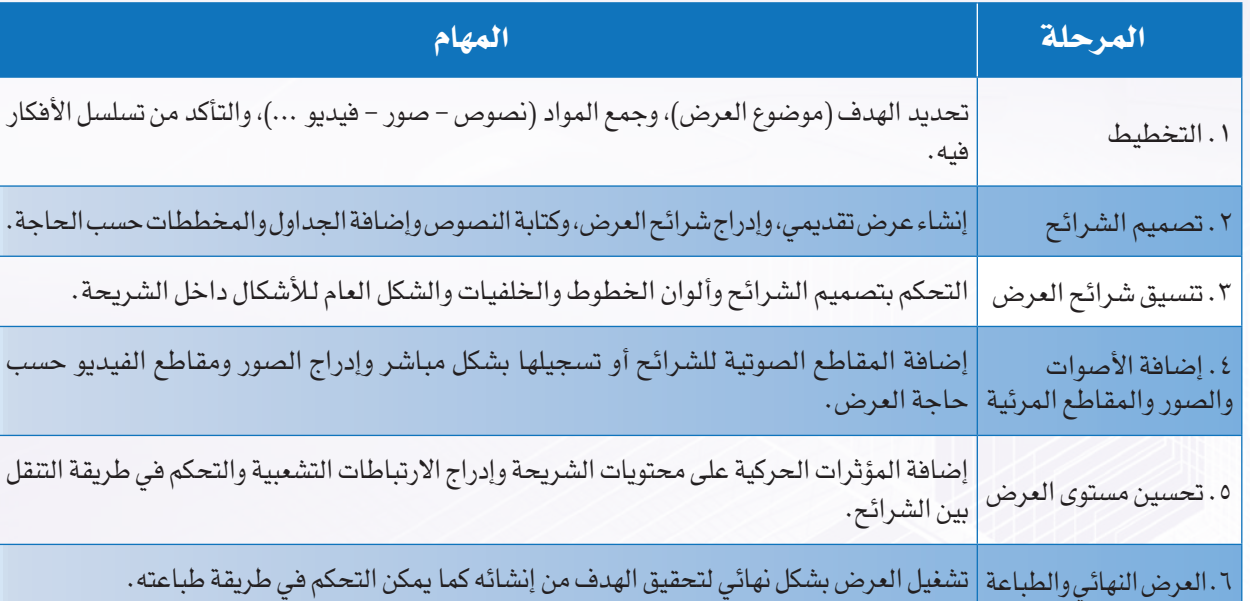

### **خطوات التدريب**

#### المرحلة الأولى: مرحلة التخطيط لإعداد عرض تقديمي:

سنقوم بإنشاء عرض تقديمي توعوي عن شبكات التواصل االجتماعي، وسيكون الهدف من العرض توضيح تعريف شبكات التواصل االجتماعي، مزاياها، عيوبها، وبعض األمثلة الشائعة عليها والضوابط التي يجب االلتزام

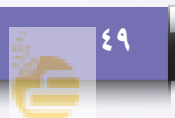

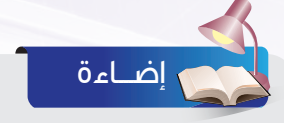

بها عند استخدام شبكات التواصل االجتماعي وسنستعين بمحركات البحث لجمع هذه المعلومات باإلضافة إلى صور شعارات أهم شبكات التواصل الشائعة.

يمكن الحصول على آخر نسخة من البرنامج من موقع البرنامج على الرابط http://ar.libreoffice.org/

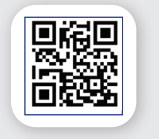

 $\bullet$ 

F

E

 **المرحلة الثانية: مرحلة تصميم شرائح العرض التقديمي:**

**ً أوال إنشاء عرض تقديمي جديد:**

- أبدأ بتشغيل البرنامج من قائمة ابدأ ثم أنقر على ) ( وأختار مجلد ) ( ومنه أنقر على برنامج ) (.
- تظهر واجهة برنامج الليبر أوفيس إمبريس ويمكن مالحظة أنها مكونة من عـــدة أقســام كمــا فــي الشكل  $(-1-1)$ وهي:  $\overline{1}$ **Y** 
	- شريــط القوائــم: وهــي قــوائــم تأتي في أعلى نافذة البرنامج، وتنسدل من كل قائمة مجموعة من الأوامر .
		- أشرطة األدوات: وتحوي العديد مـن الأدوات التي نحـتـاج إلـيـها بشكل مستمر.
	- الشريحة )منطقة العمل(: وهي الشريحة التي يتم عليها العمل.
	- ع جزء الشرائح: ويعرض صورا مصغرة للشرائح التي يتم إنشاؤها.
- الشريط الجانبي: ويحتوي على مجموعة من األدوات مع منطقة لعرض خصائص كل أداة يتم اختيارها فيه.

4 3

شكل )1-1-2(: واجهة برنامج ليبر أوفيس إمبريس

Click to add Title

Click to add Text

كما يمكن أن أنشئ عرض تقديمي جديد باختيار الأمر  $\begin{array}{|l|} \hline \texttt{I} & \texttt{I} \texttt{I} & \texttt{I} \texttt{I} & \texttt{I} \texttt{I} \texttt{I} & \texttt{I} \texttt{I} \texttt{I} \texttt{I} \texttt{I} & \texttt{I} \texttt{I} \texttt{I} & \texttt{I} \texttt{I} \texttt{I} \texttt{I} & \texttt{I} \texttt{I} \texttt{I} \texttt{I} \texttt{I} \texttt{$ ■ آ≣ مستندنصی [e] جدول مُمتد (جديد) من القائمة (ملف) ثم أحدد (عرض تقديمي) كما في الشكل )2-1-2( أو بالنقر على األمر )جديد( من أها رسم شكل الأدوات ثم أختار (عرض تقديمي).<br>شكل الأدوات ثم أختار (عرض تقديمي).

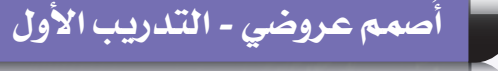

إضـــاءة

جديد بالنقر على N+Ctrl

الطريقة المختصرة إلنشاء عرض تقديمي

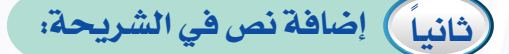

ً للمشروع كما أدخل النص في الشريحة، وهو يمثل عنوانا  $(7-1-7)$  ).

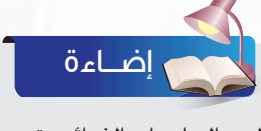

لبدء العمل على الشرائح وتحريرها أتأكد أولا من تفعيل الأمر ( $\fbox{[1]}$ ) (تحرير الملف) الموجود في شريط األدوات وذلك لجعل جميع أوامر التعامل مع الشريحة متاحة.

## **ً ثالثا حفظ العرض التقديمي:**

لحفظ العرض التقديمي الجديد أقوم بما يأتي: أنقر على أيقونة الحفظ ) ( أو من قائمة )ملف( أختاراألمر (حفظ).

- تظهر نافذة للحفظ كما في الشكل (٢-١-٤)، أكتب اسم الملف  $\Theta$ )شبكات التواصل االجتماعي(، ثم أنقر على )Save)، وأالحظ أن البرنامج حدد نوع الملف (عرض تقديمي).
- لحفظ التعديالت على العرض، أنقر على أيقونة الحفظ وسيتم الحفظ تلقائيا دون ظهور نافذة الحفظ.

# Since Cancel

شكل (٢-١-٣): الشريحة الأولى

شبكات التواصل الاجتماعي

شكل )4-1-2(: حفظ العرض التقديمي

## **ً رابعا إغالق العرض التقديمي:**

- إلغالق ملف العرض التقديمي، أنقر على قائمة )ملف( وأختار أمر (إغلاق). ألاحظ إغلاق الملف وبقاء برنامج الليبر أوفيس .ً مفتوحا
- كي الإغلاق برنامج ليبر أوفيس إمبريس كلياً، أختار أمر (إنهاء) من قائمة (ملف).

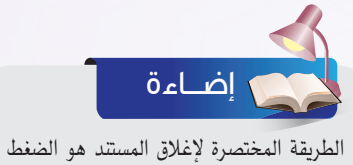

على ) )الموجود في شريط العنوان أعلى الشاشة.

**51**

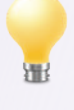

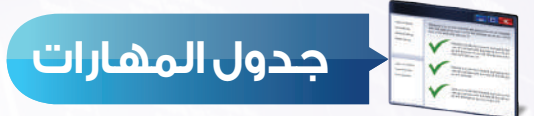

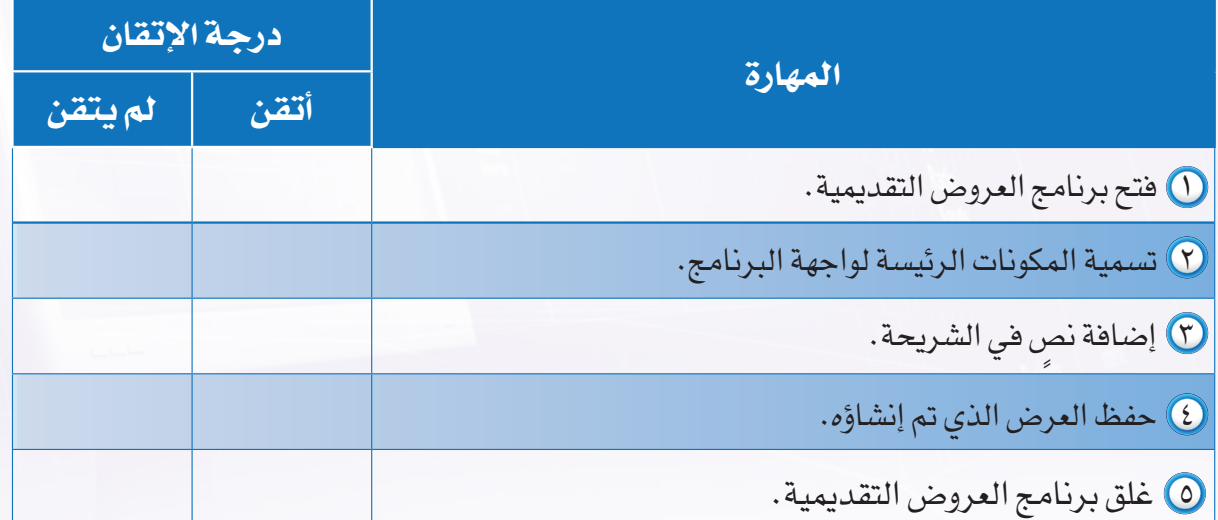

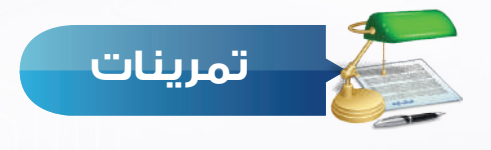

 خطط إلنشاء عرض تقديمي يعرض مشكلة أو ظاهرة مجتمعية، وأطلع معلمك على ما أنجزته، بحيث يكون التخطيط متضمناً ما يأتي:

- اسم المشكلة أو الظاهرة.
	- أسباب انتشارها.
	- مقترحاتك لحلها.
- جمع الصور أو األصوات أو مقاطع الفيديو الالزمة لعرضها.
	- المصادر التي جمعت معلوماتك منها.

Y) أنشئ عرضاً تقديمياً وأدخل نصاً يمثل عنواناً لموضوعك، ثم احفظه باسم (مشكلة مجتمعية).

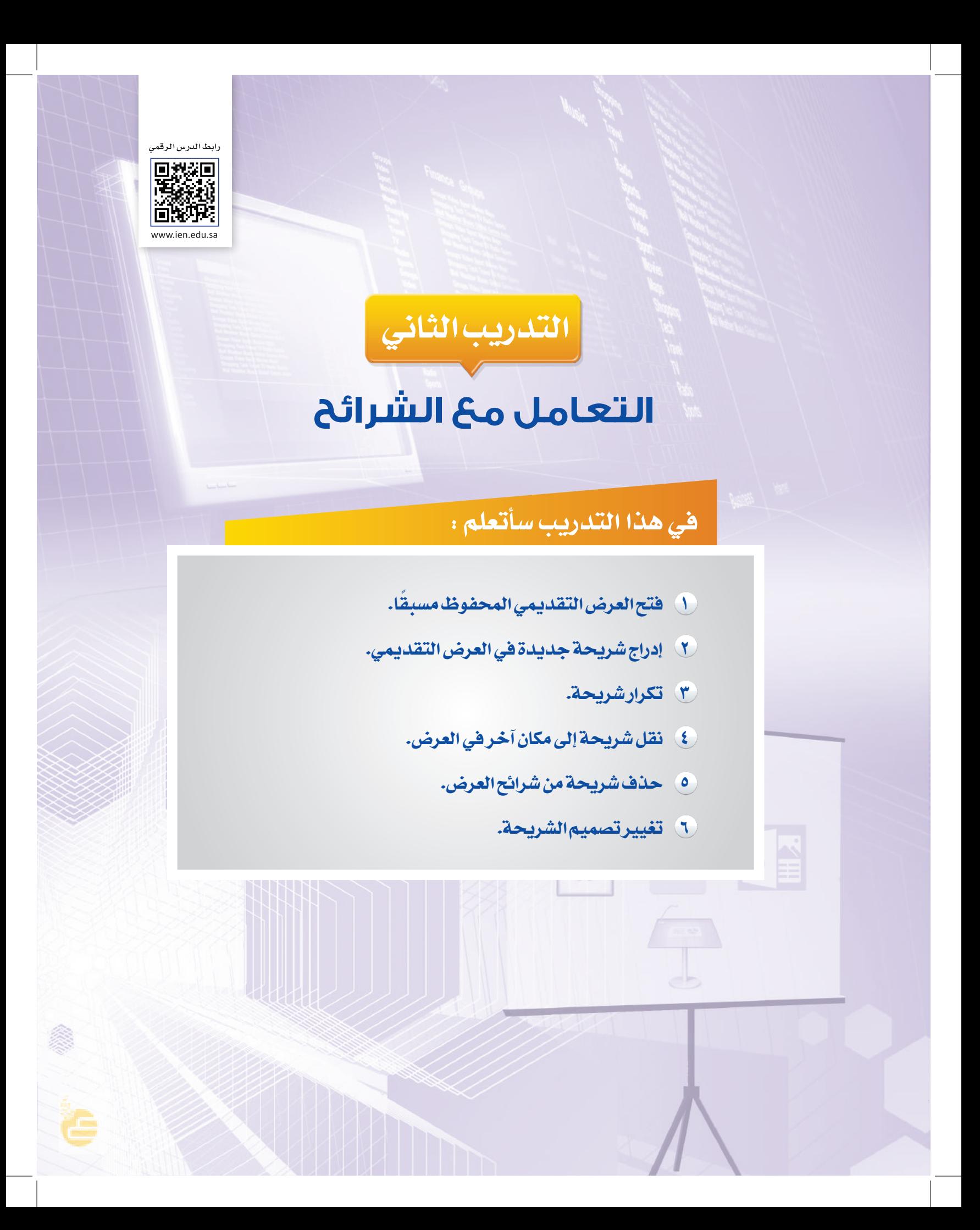

## **متطلبات التدريب**

برنامج )Impress Libreoffice )أو أحد برامج العروض التقديمية المتوفرة في معمل المدرسة. ملف العرض التقديمي )شبكات التواصل االجتماعي(.

**مقدمة التدريب**

بعد أن انتهينا في التدريب السابق من مرحلة التخطيط للعرض التقديمي، وجمعنا المعلومات التي سنقوم بعرضها، ثم بدأنا بمرحلة تصميم العرض التقديمي، حيث أنشأنا عرضاً يحتوي على شريحة العنوان وحفظناه، سنتعلم في هذا التدريب - بإذن الله تعالى - مهارات التعامل مع الشرائح، وسنستكمل مرحلة تصميم الشرائح بإدخال النصوص للعرض، ثم سنبدأ بمرحلة تنسيق شرائح العرض عبر تغيير تصميم الشرائح.

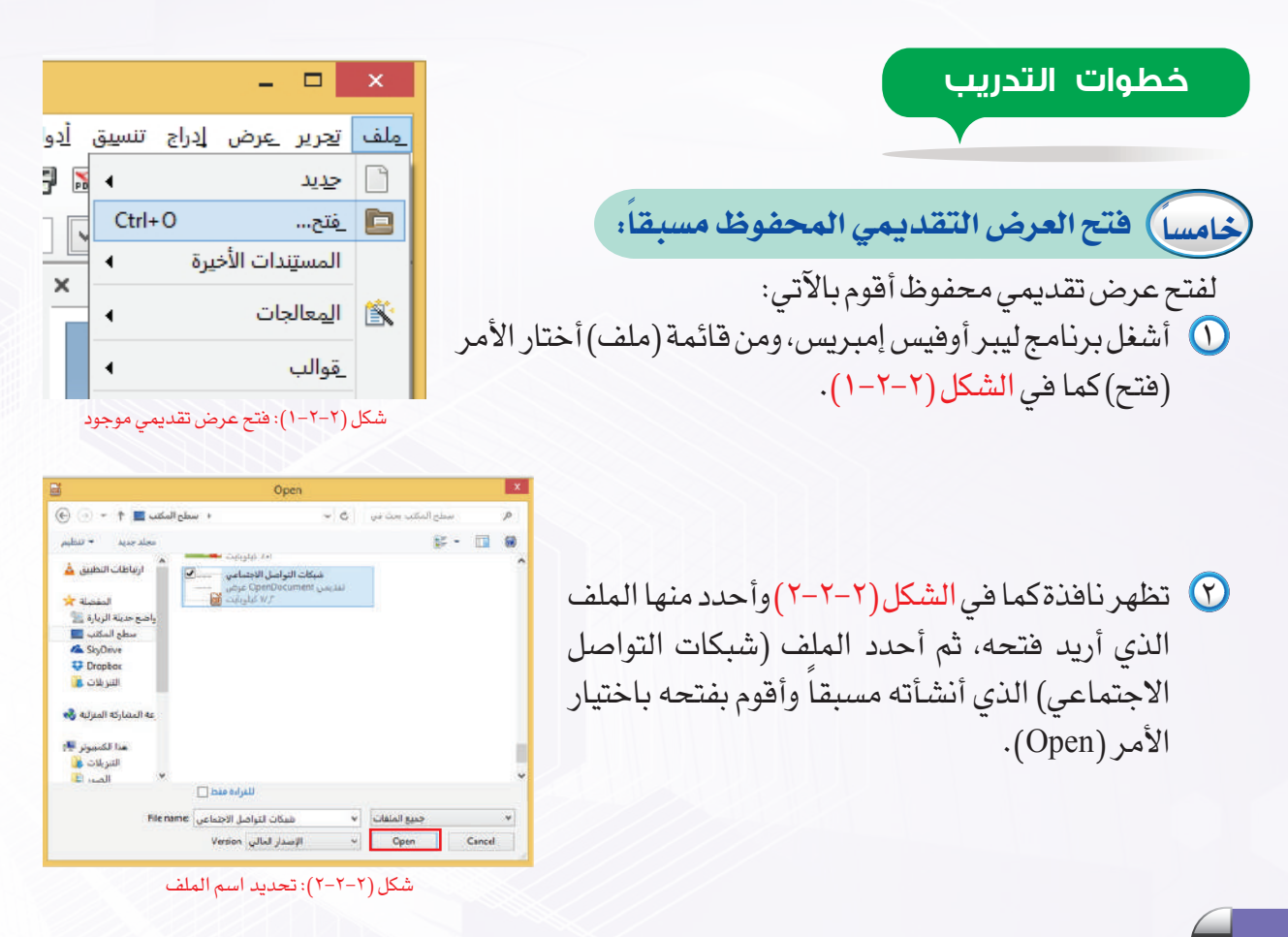

## **ُأصمم عروضي - التدريب الثاني**

## **ً سادسا إدراج شريحة جديدة:**

والمولادراج شريحة جديدة أختار الأمر (شريحة) من القائمة (إدراج) كما في D الشكل (٢-٢-٣). ويمكن أن أدرج شريحـة جديـدة بالنقر على الأيقونة ) ( في شريط األدوات. كما يمكن أن أدرج شريحة جديدة بالنقر بزر الفأرة األيمن في جزء الشرائح ثم شريحة جديدة.

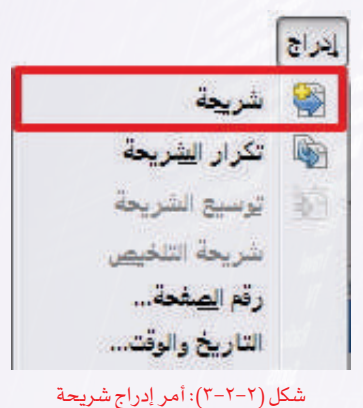

 ِّ أغير تخطيط الشريحة الجديدة إلى تخطيط: )عنوان واثنان من المحتوى( كما يظهر في الشكل (٢-٢-٤).

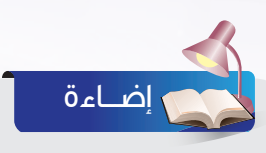

يمكن تغيـير تخطيط الشريحة باختيار الأمـر (تخطيط الشريحـة) مـن القائـمـة (تنسـيـق)، أو باخـتـيار أمـر (تخطـيط الشريحـة) من شريـــط األدوات، ومــــن ثم اختيار التخطيط المناسب.

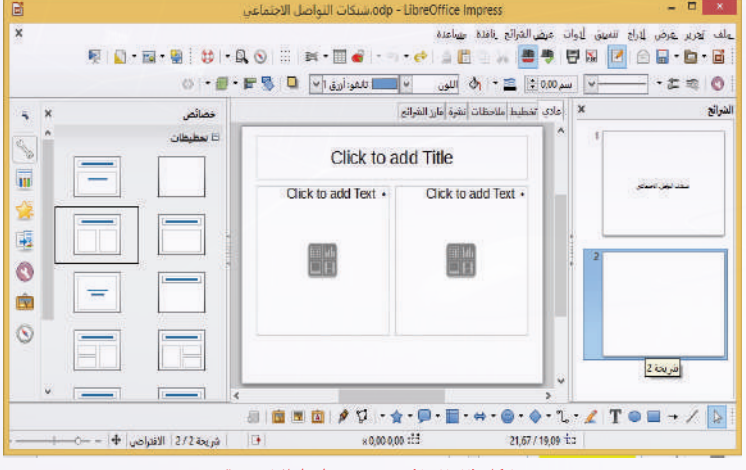

شكل )4-2-2(: تغيير تخطيط الشريحة

 أدخـــل النــص في الشريحــة كمــا يظهر في الشكل  $(0-Y-Y)$ إضـــاءة

يمكن تغيير تنسيقات النصوص من نوع الخط ولونه وحجمه بالطريقة نفسها التي تعلمناها سابقاً في برامج معالجة النصوص.

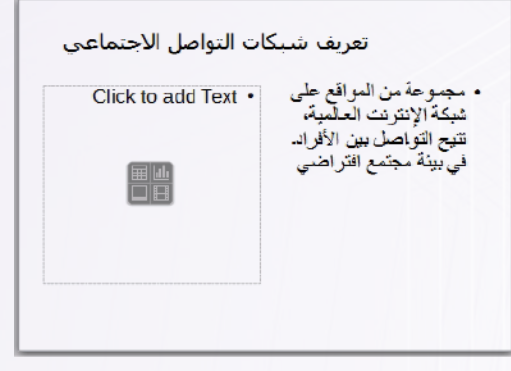

شكل )5-2-2(: كتابة النص في الشريحة المدرجة

## **ً سابعا التعـامل مــع الشرائح:**

يتيح البرنامج إمكانية تكرار الشرائح أو نقلها أو حذفها وذلك كما يأتي: **أ تكرار الشريحة:**

- اً محدِّد الشريحة المراد تكرارها عبر النقر عليها في جزء الشرائح  $\bigcirc$ الذي تعرفنا عليه في التدريب السابق.
- لاً أفتح قائمة (إدراج)بالنقر عليها، ثم أختار الأمر (تكرار الشريحة) كما في الشكل )6-2-2(، فيتم إدراج الشريحة المكررة خلف الشريحة مباشرة. يمكن تكرار الشريحة باختيار الأمر (نسخ) من القائمة (تحرير)، ثم الانتقال إلى المكان الذي أريد تكرار الشريحة فيه وأختار الأمر (لصق) من قائمة (تحرير).

#### **ب نقل الشريحة:**

لنقل الشريحة من مكان إلى آخر أختار الأمر (قص) من القائمة )تحرير(، ثم االنتقال إلى المكان الذي أريد نقل الشريحة إليه وأختار الأمر (لصق) من قائمة (تحرير) كما في الشكل (٢-٢-٧).

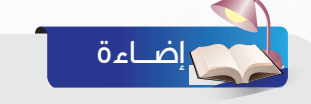

ويمكن نقل الشريحة من مكان آلخر بتحديد الشريحة ثم سحبها بطريقة السحب واإلفالت باستخدام الفأرة إلى المكان المطلوب.

قد نضطر أحياناً إلى حذف بعض الشرائح لزيادتها أو لعدم تحقيقها للهدف من العرض ويمكن تنفيذ ذلك كما يأتي:

1 أحدد الشريحة المراد حذفها بالنقر عليها في جزء الشرائح. 2 أحذف الشريحة المحددة بالنقر على قائمة )تحرير( وأختار الأمر (حذف الشريحة) كما في الشكل (٢-٢-٨).

#### ے ۃ

**ج حذف الشريحة:** 

الطريقة المختصرة لحذف شريحة بعد تــحــديــدها هــو النــقر علــى المفتـــاح Delete أو Backspace

إضـــاءة

يمكـــن إدراج شـريحــة أو تكـــرارها أو حـذفــها بالنقــر على زر الفــأرة األيمــن واختيار الأمر من القائمة.

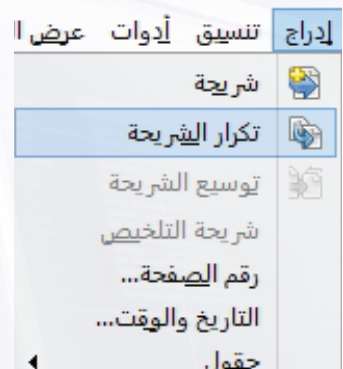

#### شكل )6-2-2(: تكرار شريحة

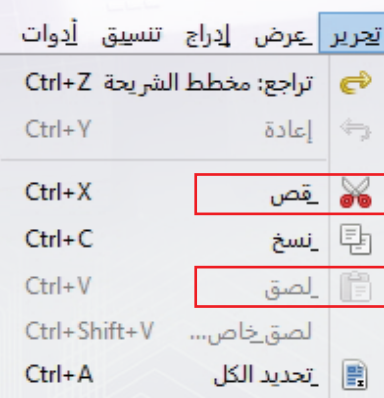

#### شكل )7-2-2(: نقل شريحة

|            |                           | تحرير        |
|------------|---------------------------|--------------|
|            | تراجع: إدراج شرائح Ctrl+Z | ☞            |
| $Ctrl + V$ | ا إصادة: إدراج            | $\leftarrow$ |
| $Ctrl+X$   | ے۔<br>ماہ قص              |              |
| $Ctrl + C$ | ا⊑ا نسخ                   |              |
| $CtrI+V$   | الصة.                     | 作            |
|            | لصق خاص Ctrl+Shift+V      |              |
| $Ctrl + A$ | التحديد الكل              | m            |
| $Ctrl + F$ | للحقاء                    |              |
| $Ctrl + H$ | يحت واستبدال              | QZ           |
|            | نسخة مكررة       Shift+F3 |              |
| FR.        | انقاط                     | ∪            |
|            | نأناط اللمق               | ₽            |
|            | الحقول                    |              |
|            | حذف النشر بحة             |              |
|            | الارتباطات                |              |

شكل )8-2-2(: حذف شريحة

**ُأصمم عروضي - التدريب الثاني**

## **المرحلة الثالثة: تنسيق شرائح العرض**

## **ً أوال تغيير تصميم الشريحة:**

نقصد بتصميم الشرائح أي التنسيق العام للشرائح من خلفيات وخطوط للنصوص مختلفة النوع والحجم واللون، والذي يمكن تطبيقه على شرائح العرض بكل يسر وسهولة. حيث يمكن بعد إنشاء العرض تغيير التصميم بطريقة سهلة، وذلك باتباع الخطوات اآلتية:

 ِّ أحدد الشريحة المراد تغيير تصميمها بالنقر عليها في جزء الشرائح.

من قائمـة (تنسيق) أختـار الأمـر (تصـمـيـم الشـريحة) كما في الشكل  $\Omega$ )9-2-2(، أو بالنقر مباشرة على األيقونة ) ( من شريط األدوات.

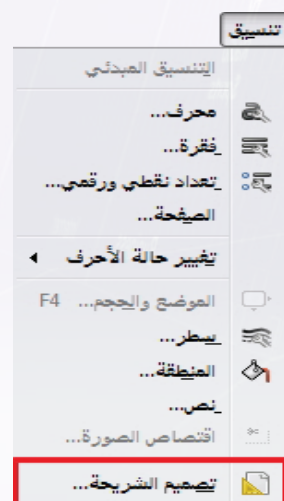

#### شكل )9-2-2(: أمر تصميم الشريحة

 تظهر النافذة الخاصة بتصميم الشريحة أختار منها األمر (Load)، كما في الشكل (٢-٢-١٠).

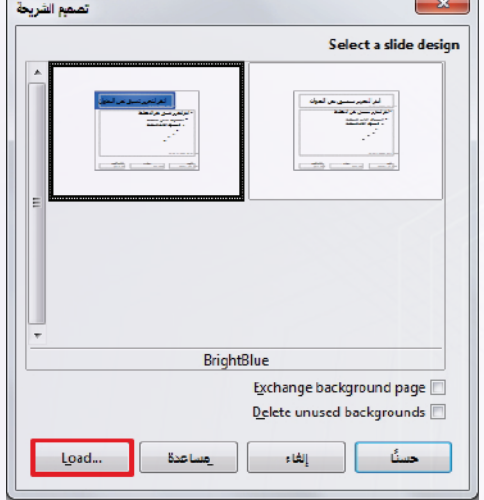

شكل )10-2-2(: نافذة تصميم الشريحة

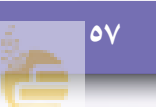

 تظهر نافذة )تحميل قالب الصفحة( أختار منها فئة (خلفيات عروض تقديمية)، وأحدد قالبا مناسبا وليكن(عتيق)مثلا، ثم أنقر على الأمر (حسنا)كما في الشكل (٢–٢–١١).

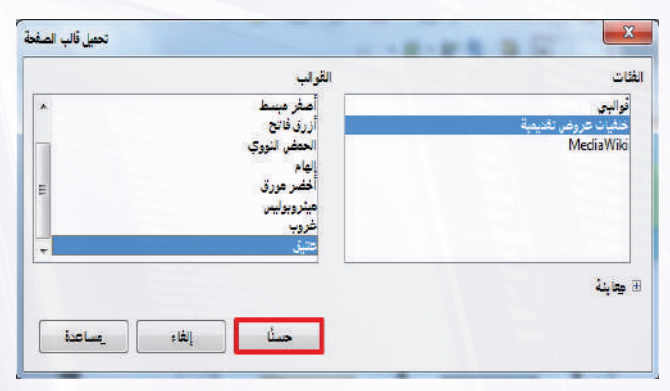

شكل )11-2-2(: تحميل قالب الصفحة

تظهر الخلفية التي تم تحديدها في نافذة )تصميم الشريحة)، وأتأكد من تحديدها ثم أختار الأمر (حسنا)كما في الشكل (٢–٢–١٢).

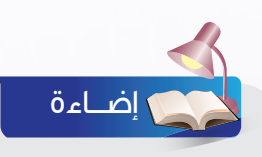

لتغيير تصميم جميع شرائح العرض ّ نفعل خيار استبدال خلفية الصفحات

Exchange background page

في نافذة التصميم ثم ننقر على الأمر (حسناً) شكل (٢-٢-١٢).

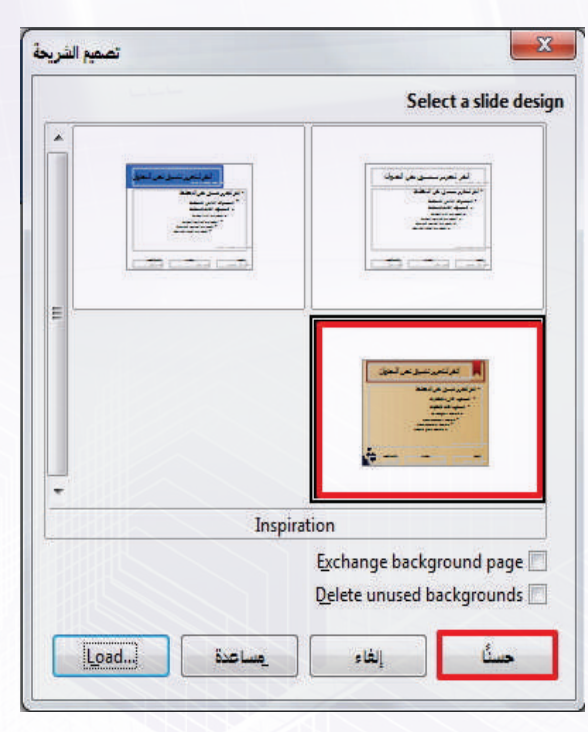

شكل )12-2-2(: تصميم الشريحة بعد ظهور الخلفية الجديدة

**ُأصمم عروضي - التدريب الثاني**

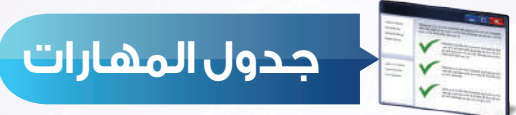

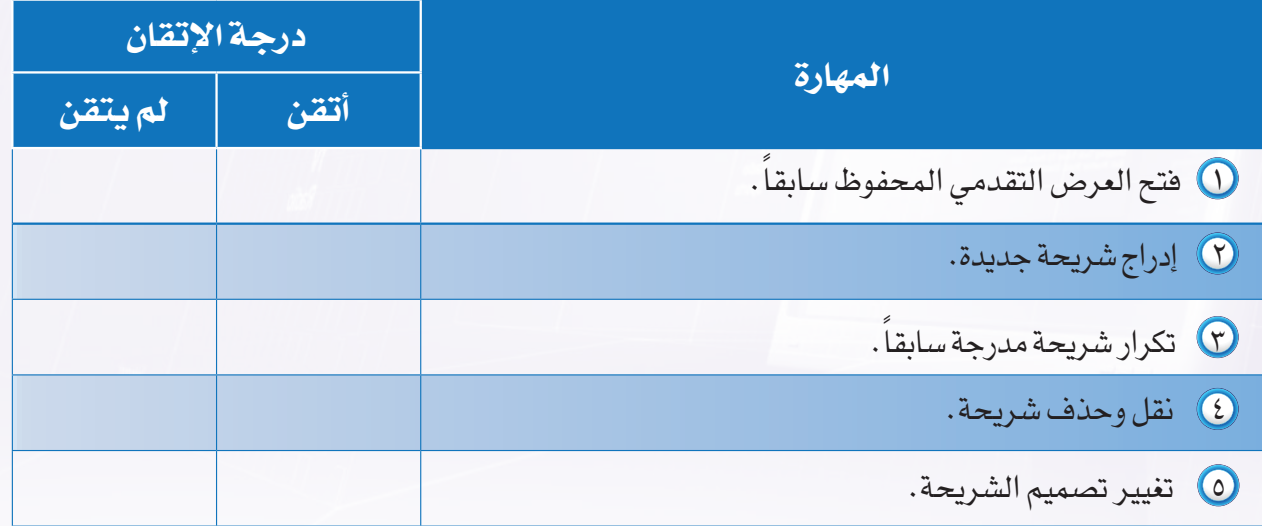

وبعد استكمال المهارات في الجدول سيكون الشكل النهائي للعرض التقديمي كاآلتي:

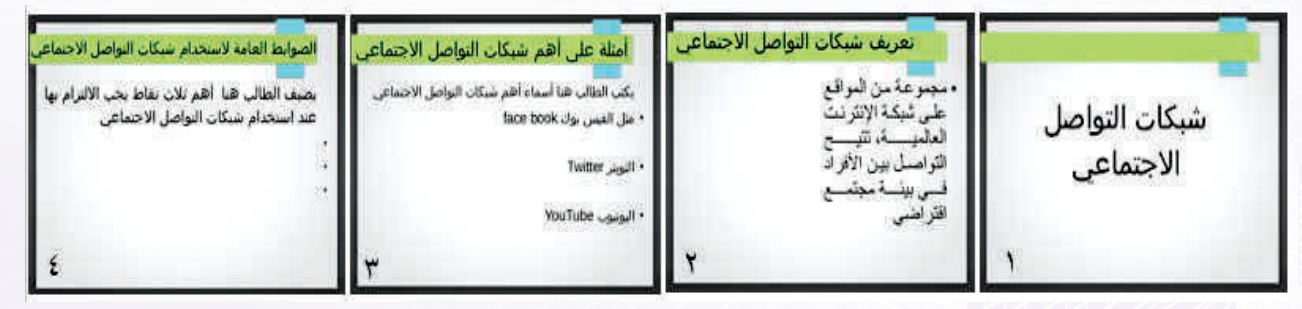

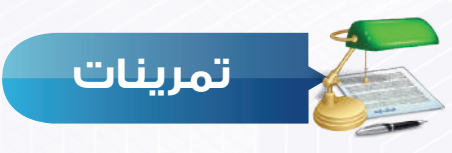

 افتح عرضك التقديمي )مشكلة مجتمعية( وأضف عليه شريحتين مرة باإلدراج ومرة بالتكرار

- شريحة :1 أسباب المشكلة.
- شريحة :2 حلول مقترحة للمشكلة.
- Y) اختر تصميماً مناسباً لعرضك التقديمي، ثم احفظه.

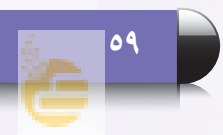

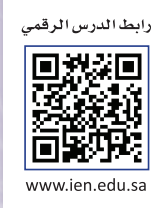

**التدريب الثالث**

# **إضافة الصور واألصوات للعرض التقديمي**

**في هذا التدريب سأتعلم :**

- **إدراج صورة للشريحة من المعرض.**
	- **إدراج صورة للشريحة من ملف.**
		- **إدراج صوت من المعرض.**

 $\blacksquare$  set

**إدراج صوت / مقطع مرئي من الملف.**

### **متطلبات التدريب**

برنامج )Impress Libreoffice )أو أحد برامج العروض التقديمية المتوفرة في معمل المدرسة. ملف العرض التقديمي )شبكات التواصل االجتماعي(. صور شعارات أهم شبكات التواصل االجتماعي ومقاطع صوتية أو مرئية مناسبة.

#### **مقدمة التدريب**

في التدريب السابق استكملنا ما يخص مرحلة تصميم الشرائح التي أضفنا فيها محتوى كل شريحة من عناوين ونصوص وجداول وغيرها، ثم انتقلنا إلى مرحلة تنسيق العرض واخترنا خلفية مناسبة للعرض، وتبقى أن نضيف ما يدعم هذه المعلومات من صور أو أصوات أو مقاطع مرئية )فيديو(، حيث سنبدأ في هذا التدريب بمرحلة جديدة من مراحل إعداد العرض التقديمي، وهي مرحلة إضافة الصور واألصوات والمقاطع المرئية.

## **خطوات التدريب**

 **المرحلة الرابعة: مرحلة إضافة الصور واألصوات والمقاطع المرئية:**

- **ً أوال إدراج صورة من المعرض:**
- إلدراج صورة من معرض الصور الجاهزة الملحقة ببرنامج الليبر أوفيس نقوم باآلتي:
- أفتح العرض التقديمي )شبكات التواصل االجتماعي( الذي أنشأته .ً مسبقا
- (٢) أختار الأمر (معرض) من الشريط الجانبي كما في الشكل (٢-٢-١). ويمكن أن أختار الأمر (معرض) من شريط أدوات الرسم كما في الشكل  $(7 - 7 - 7)$

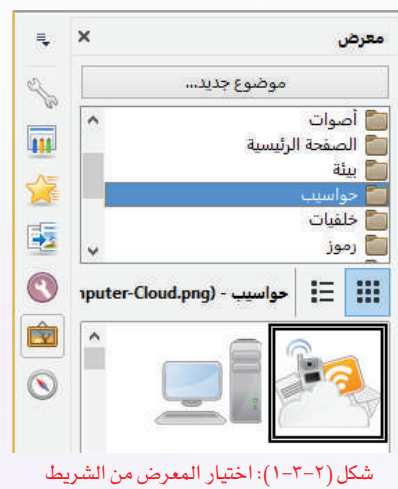

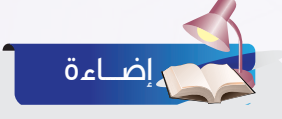

يمكن إظهار شريط أدوات الرسم باختيار الأمر (أشرطة الأدوات) من القائمة (عرض) ثم اختيار شريط (الرسم).

شكل (٢-٢-٢): شريط الرسم ويظهر فيه أمر (معرض)

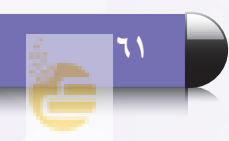

 أحدد الصورة المراد إدراجها وبالنقر على نفس الصورة باستخدام زر الفأرة األيمن أختار األمر )إدراج(، فتُدرج الصورة على الشريحة. كما يمكن إدراجها والتحكم في موقعها وحجمها بالسحب والإفلات باستخدام الفأرة. إدراج

**ً ثانيا إدراج صورة من ملف:**

لإدراج صورة من ملف، أتأكد أولا من وجود صورة مناسبة محفوظة في جهازي، ويمكن االستعانة بأحد محركات البحث أو طلب المساعدة من المعلم لتزويدي بالصور المناسبة، ثم أقوم بما يأتي:

- أنتقل إلى الشريحة الثانية من العرض التقديمي حيث سأدرج  $\bigcirc$ الصورة فيها.
- من القائمة )إدراج( أختار األمر )صورة(، ثم أختار )من ملف) كما في الشكل (٢-٣-٣).

ويمكن أن أدرج صورة باختيار أمر (صورة من ملف) من شريط أدوات الرسم كما في الشكل ) 4-3-2(.

شكل )3-3-2(: األمر إدراج صورة من قائمة

W من ملف...

ألبوم صور فحص

[A] معرض معمل الخطوط...

 $\blacksquare$   $\blacksquare$   $\blacks$ 

شريحة

% رهز خاص... علامة تنسيق يَا = ارتباط تشعبي Ctrl+K **13** صورة متحركة...

> \_صورة ⊞ حدول…

الله الصوت وصورة

أكائن

تكرار ا<u>لشري</u>حة توسيع الشريحة شريحة التلخي<u>ص</u> رقم ا<u>لص</u>فحة... التاريخ والوقت... حقول Ctrl+Alt+C تعليق Ctrl+Alt+C

喻

#### شكل )4-3-2(: إدراج صورة من شريط الرسم

ً على جهازي في أحدد الصورة المراد إدراجها والمحفوظة مسبقا مجلد الصور داخل مجلد المستندات أو أي مجلد آخر، ثم أختار الأمر (فتح)، وسيتم إدراج الصورة على الشريحة.

## **ً ثالثا إدراج صوت من المعرض:**

ً يمكن حذف صورة تم إدراجها مسبقا عن طريق تحديدها بالنقر عليها، ثم الضغط على مفتاح )Delete).

إضـــاءة

يحتوي معرض برنامج الليبر أوفيس باإلضافة إلى الصور مقاطع صوتية قصيرة مصنفة تحت نوع (أصوات)، ولإدراج صوت أتّبع نفس الخطوات السابقة للدخول للمعرض ثم أقوم بما يأتي:

 $\bm{0}$  أنقر على مجلد (أصوات)، فتظهر ملفات الأصوات الموجودة في المعـرض كمـا يظهـر فـي الشكل  $(0 - 7 - 7)$ 

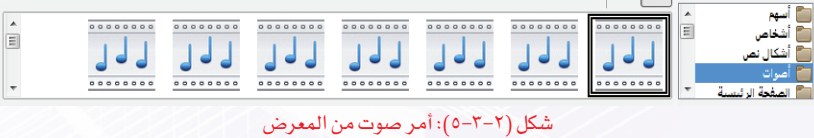

## **ُأصمم عروضي - التدريب الثالث**

 أحدد الصوت المراد إدراجه، وبالنقر عليه نقرتين متتاليتين يتم تشغيل نافذة المعاينة التي سأستمع من خاللها للصوت كما في الشكل (٢-٣-٦).

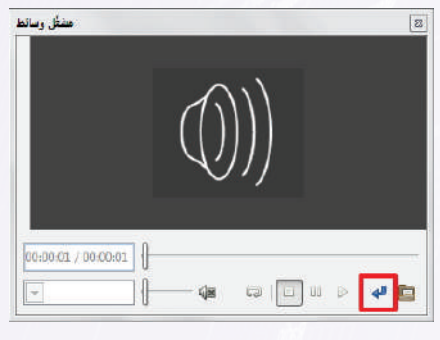

شكل )6-3-2(: نافذة تشغيل الصوت وتطبيقه على الشريحة

**ً رابعا إدراج صوت/مقطع مرئي من ملف:**

لإدراج مقطع صوتي أو مرئي، أتأكد أولا من وجود مقطع صوتي أو مرئي مناسب محفوظ في جهازي. ويمكن االستعانة بأحد محركات البحث أو طلب المساعدة من المعلم؛ لتزويدي بالمقاطع المناسبة، ثم أقوم بما يأتي:

- $\bullet$  أحدِّد الشريحة المراد إدراج المقطع إليها بالنقر عليها في جزء الشرائح.
- أنقر على قائمة )إدراج(، ثم أختار األمر )صوت وصورة( كما في الشكل )7-3-2(.
- أالحظ ظهور نافذة مستنداتي المحفوظة، أحدد مكان الملف ثم أختار ملف المقطع الصوتي أو المرئي المراد إدراجه، ثم أختار الأمر (فتح)، وعندها سيتم إدراج المقطع على الشريحة.

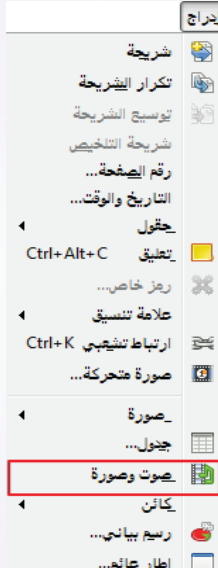

شكل )7-3-2(: إدراج صوت أو مقطع مرئي

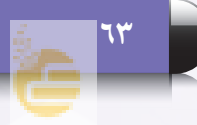

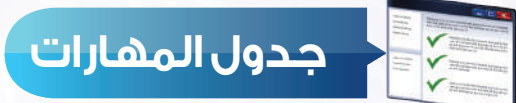

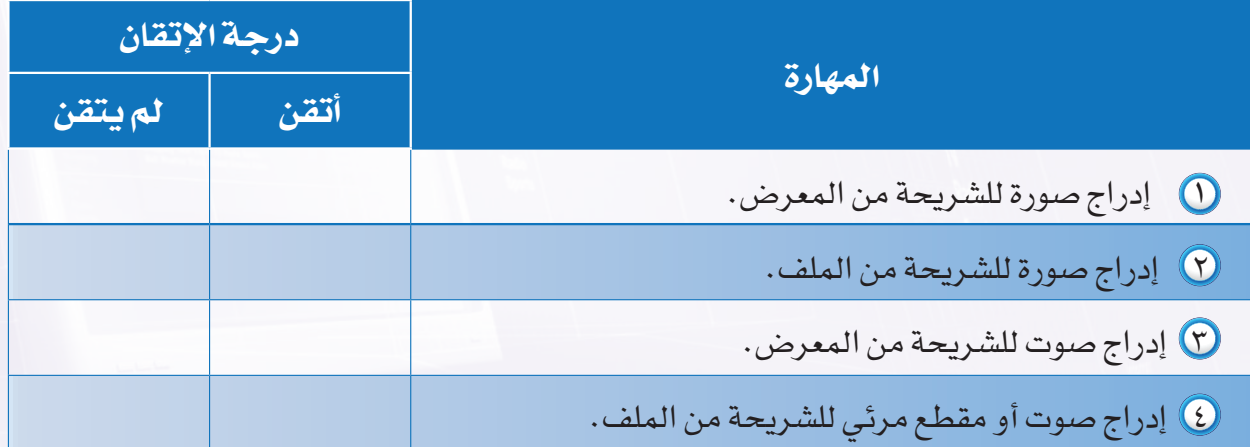

وبعد استكمال المهارات في الجدول سيكون الشكل النهائي للعرض التقديمي كاآلتي:

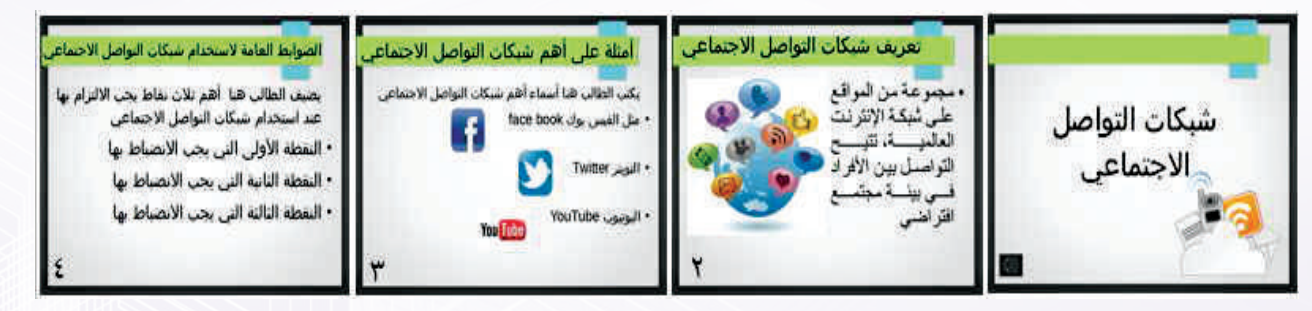

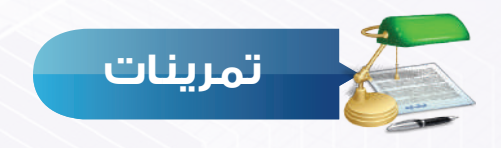

افتح عرضك التقديمي (مشكلة مجتمعية) ونفذ الآتي:

- أدرج صورة مناسبة تدل على المشكلة.
- أدرج صوراً مختلفة للوسائل المستخدمة لحل المشكلة.
- اعمل تسجيل صوتي مع معلمك أو مع أحد أفراد أسرتك أو مع المرشد الطالبي في مدرستك واسأله عن رأيه في المشكلة المجتمعية التي اخترتها ثم أضف التسجيل الصوتي على عرضك التقديمي.

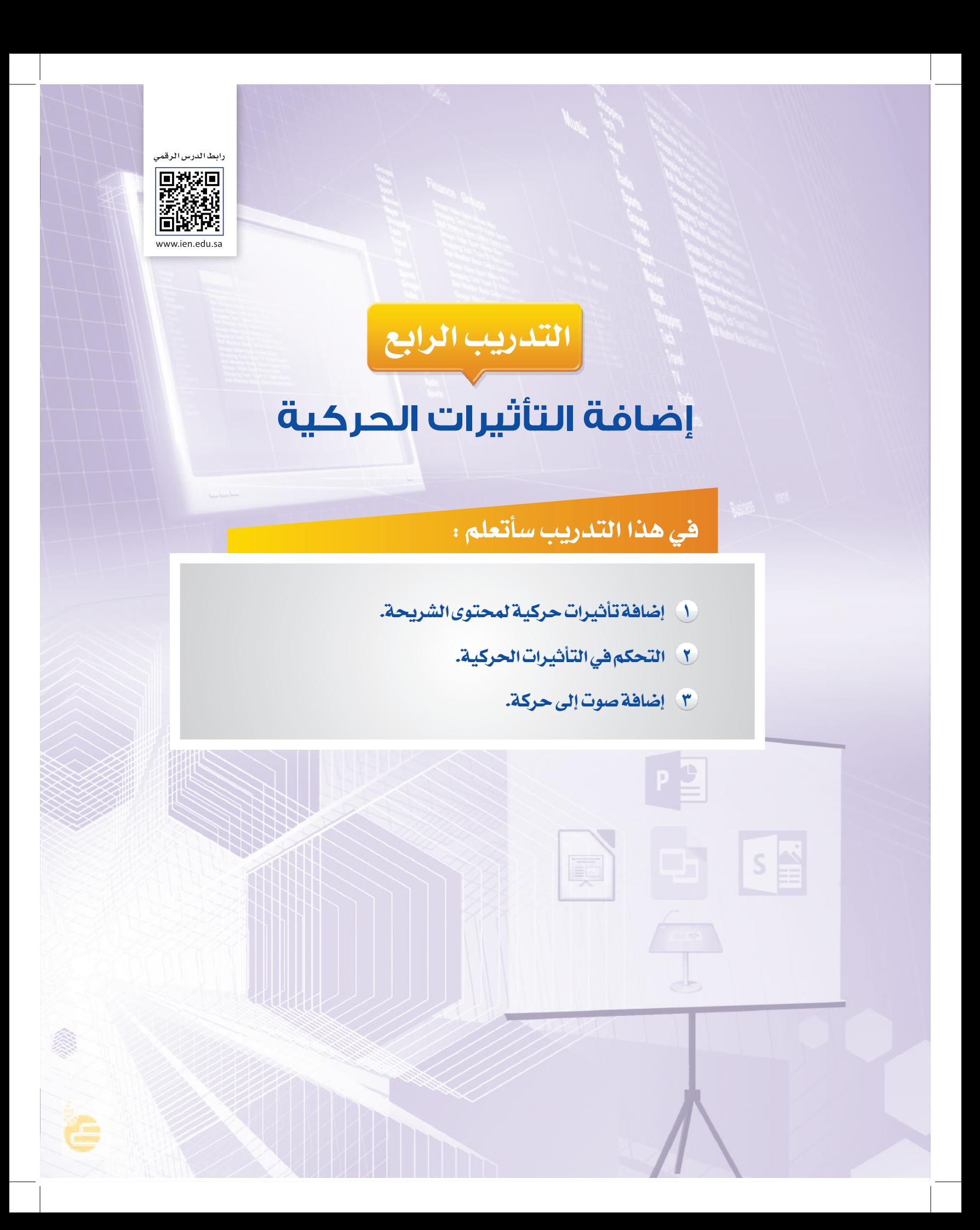

## **متطلبات التدريب**

برنامج )Impress Libreoffice )أو أحد برامج العروض التقديمية المتوفرة في معمل المدرسة. ملف العرض التقديمي )شبكات التواصل االجتماعي(.

**مقدمة التدريب**

ً بشكل عام أصبح عرضنا التقديمي متكامال من حيث المعلومات والصور وتسلسل األفكار، ولكن تبقى االستفادة من الجزء المتميز من خصائص برامج العروض التقديمية، وهي إمكانية إضافة التأثيرات الحركية على محتوى الشرائح والتحكم فيها، وإضافة أصوات مصاحبة لهذه التأثيرات. وهذا ما سنتعلمه في هذا التدريب - بإذن الله تعالى- وفي هذه المرحلة من مراحل إعداد العرض التقديمي.

## **خطوات التدريب**

 **المرحلة الخامسة: مرحلة تحسين مستوى العرض التقديمي:**

**ً أوال إضافة تأثيرات حركية على محتوى الشريحة:**

تحتوي كل شريحة على نص أو صور أو شكل أو مقطع صوتي أو مرئي ويمكن أن تحتوي الشريحة على أكثر من مكون، وإضافة تأثير حركي لهذه المكونات يجعلها أكثر جاذبية وتميزا .ويمكن تنفيذ ذلك بالطريقة الآتية:

 أفتح العرض التقديمي )شبكات التواصل االجتماعي(، وأحدد الشريحة األولى المكونة من عنوان وصورة فقط، وهي التي سأضيف تأثيرات حركية عليها.

 من قائمة )عرض الشرائح( أختار )حركة مخصصة( كما في الشكل )1-4-2(.

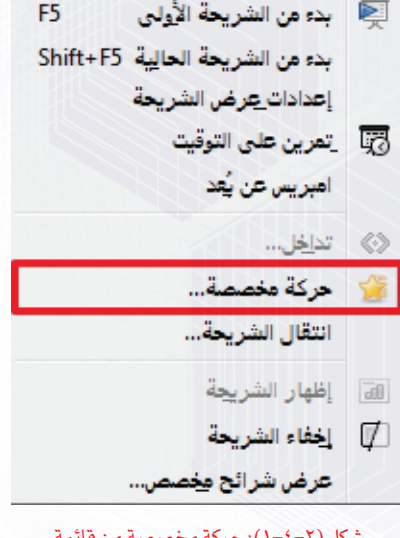

عر<u>ض</u> الشرائح

ويمكن أن أختار أمر حركة مخصصة ) ( من الجزء الجانبي على يسار واجهة البرنامج فتظهر نافذة الحركة المخصصة كما في الشكل (٢-٤-٢).

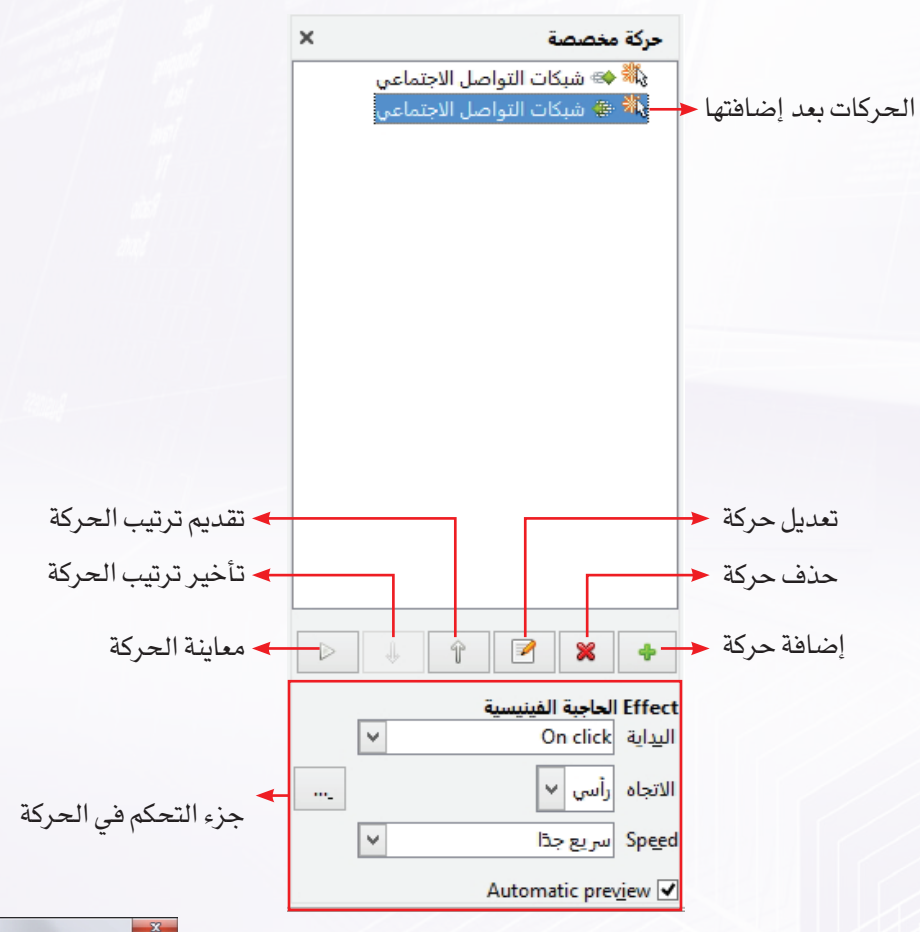

#### شكل )2-4-2(: نافذة الحركة

- أحدد المحتوى الذي أريد إضافة حركة مخصصة له ثم أنقر على الأيقونة (  $\left\lceil\bullet\right\rceil$ ) فتظهر نافذة التأثيرات الحركية كما في الشكل (٢-٤-٣)، والتي أحدد فيها أحد الإجراءات الآتية:
- لجعل النص أو الكائن يظهر بطريقة الدخول أثناء العرض التقديمي، أختار أحد التأثيرات الحركية الموجودة في التبويب (دخول) أو (Entrance)، وأحدد سرعة دخوله ثم أختار الأمر (حسنا).

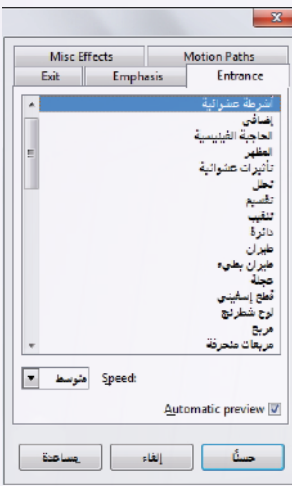

شكل )3-4-2(: شكل التأثيرات الحركية

- إلضافة تأثير حركي لنص أو كائن موجود على الشريحة بحيث يظهر هذا التأثير أثناء العرض، أختار أحد التأثيرات الحركية الموجودة في التبويب (توكيد) أو (Emphasis)، وأحدد سرعة تنفيذ الحركة ثم أختار الأمر ( حسنا).
- لجعل النص أو الكائن يخرج من الشريحة أثناء العرض التقديمي، أختار أحد التأثيرات الحركية الموجودة في التبويب (خروج) أو (Exit)، وأحدد سرعة خروجه ثم أختار الأمر (حسنا).
- بعد اختيار تأثيرات حركية لمحتويات الشريحة األولى أالحظ ظهور هذه الحركات في نافذة الحركة المخصصة، ولمعاينة الحركات بعد إضافتها أنقر على أيقونة المعاينة ) ( في نافذة الحركة المخصصة الظاهر في الشكل السابق )2-4-2(.

## **ً ثانيا التحكم في تأثيرات الحركة لمحتوى الشريحة:**

للتحكم في تأثيرات الحركة، أحدد الحركة التي أريد أن أتحكم في خصائصها وذلك من نافذة الحركة المخصصة، وأنتقل لجزء التحكم في الحركة كما يظهر في الشكل السابق )2-4-2( حيث يمكن تنفيذ اإلجراءات اآلتية:

> البداية: أحدد من خاللها طريقة بدء التأثير الحركي سواء عند النقر على زر الفأرة أو بعد تنفيذ الحركة السابقة أو مع تنفيذ الحركة السابقة.

- )االتجاه(: أحدد من خاللها اتجاه ظهور النص أو الكائن.
- )Speed): من خاللها أستطيع أن أتحكم بسرعة تنفيذ الحركة المحددة.

**ً ثالثا إضافة صوت للحركة:**

لإضافة صوت مصاحب للحركة، أنقر على الأيقونة ( … ) من الشكل السابق )2-4-2( وستظهر نافذة كما في الشكل )4-4-2(، ِّ أحدد من خاللها الصوت المصاحب لظهور التأثير الحركي، ويمكن منها أيضا التحكم في توقيت تنفيذ الحركة.

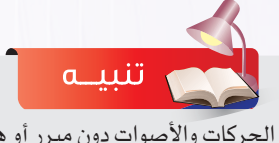

اإلكثار من الحركات واألصوات دون مبرر أو هدف تضعف من قيمة العرض.

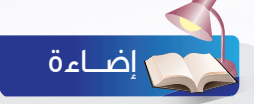

يمكن تغيير حركة بعد إضافتها عن طريق تحديدها ثم النقر على األيقونة كما يمكن حذف الحركة المخصصة بالنقر على الأيقونة .

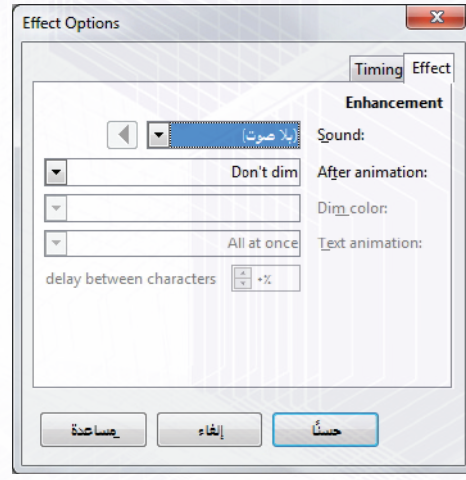

شكل )4-4-2(: التحكم في التأثيرات الحركية

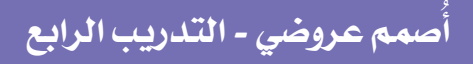

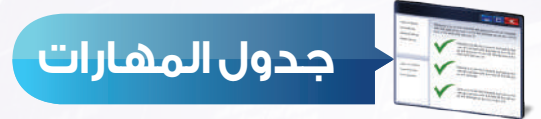

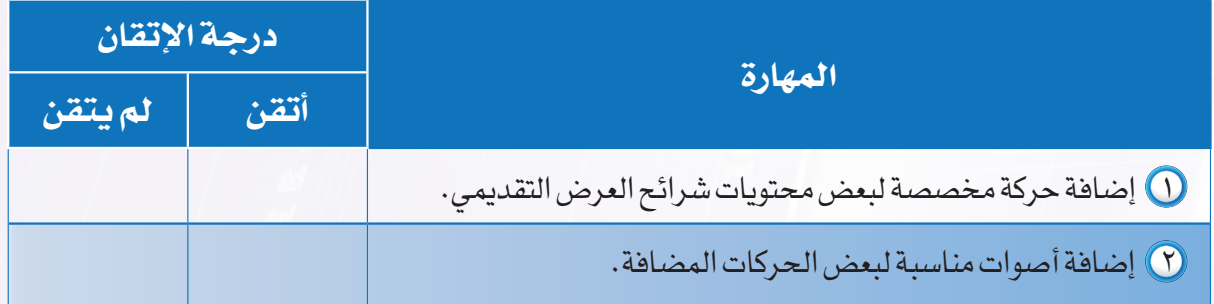

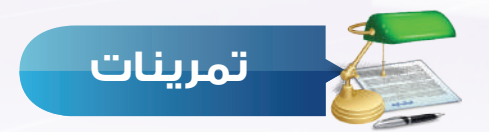

قم بفتح عرضك التقديمي (مشكلة مجتمعية) ونفذ الآتي: أضف تأثيرات حركية مناسبة لبعض محتويات الشرائح.  $\bigcirc$ ً مناسبة لبعض الحركات. أضف أصواتا

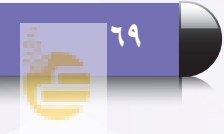

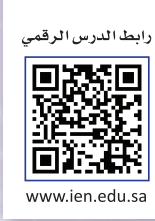

 $\vert$  s  $\vert$   $\leq$ 

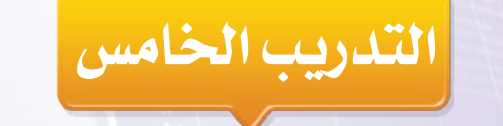

# **إضافة التأثيرات االنتقالية**

**في هذا التدريب سأتعلم:**

- **إضافة حركة للشريحة.**
- **التحكم في حركة الشريحة.**

## **متطلبات التدريب**

برنامج )Impress Libreoffice )أو أحد برامج العروض التقديمية المتوفرة في معمل المدرسة. ملف العرض التقديمي )شبكات التواصل االجتماعي(.

**مقدمة التدريب**

بعد أن انتهينا في التدريب السابق من إضافة التأثيرات الحركية والصوتية على محتوى الشرائح، وجعلت منها أكثر جاذبية، سنستكمل في هذا التدريب -بإذن الله تعالى- مرحلة تحسين مستوى العرض التقديمي وسنتعلم ما يسمى بالتأثيرات الانتقالية للشرائح. وهي الحركة التي تظهر عند الانتقال من شريحة لأخرى، وهو ما يضفي على العرض طابعاً مميزاً .

## **خطوات التدريب**

**ً رابعا إضافة حركة للشريحة:**

لإضافة تأثيرات انتقالية بين الشرائح، نتبع الخطوات الآتية:

 أفتح العرض التقديمي )شبكات التواصل االجتماعي( .

 من قائمة ) عرض الشرائح( أختار األمر )انتقال الشريحة( كما في الشكل )1-5-2(. ويمكن اختيار أيقونة المراحل االنتقالية للشرائح من ) ( الجزء الجانبي على يسار واجهة البرنامج.

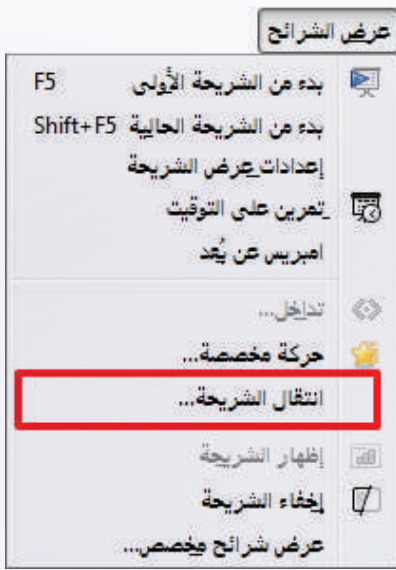

شكل )1-5-2(: أمر انتقال الشريحة

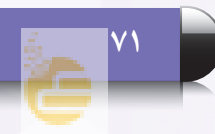

 تظهر النافذة الخاصة بالمراحل االنتقالية للشرائح، أختار من قائمة الحركات الحركة المناسبة لظهور الشريحة كما في الشكل )2-5-2(.

## **ً خامسا التحكم في حركة الشريحة:**

يمكن التحكم في خصائص المراحل االنتقالية عبر عدة عناصر:

- )Speed): أتحكم من خاللها بسرعة ظهور الشريحة.
- ً مصاحبا ً صوتيا )Sound): ويمكن من خاللها أن أضيف تأثيرا لظهور الشريحة.
- )slide Advance): ويمكن من خاللها أن أحدد طريقة ظهور الشريحة، إما عند النقر بزر الفأرة أو تلقائية بعد زمن محدد.
- )Slide All to Apply): وعن طريقها أحدد تطبيق الحركة التي أختارها على جميع شرائح العرض.
	- )Play): ومنها أستطيع معاينة المراحل االنتقالية.

## **ً سادسا مهارات إضافية:**

يمكننا التنقل من شريحة إلى أخرى دون التقيد بالتسلسل الخاص بالشرائح. عن طريق إضافة روابط تمكننا من االنتقال بين الشرائح وذلك باتباع الخطوات اآلتية:

- أحدد الشريحة التي أريد االنتقال منها.
- ٢) أحدد كائناً أو أرسم شكلاً من شريط الرسم وأرسمه في أسفل الشريحة.
- من قائمة عرض الشرائح أختار األمر )تداخل( فتظهر لي نافذة الإجراءات كما في الشكل (٢-٥-٣)، أحدد فيها اإلجراء المطلوب تنفيذه عند النقر على الشكل أشاء العرض سواء كانت شريحة (سابقة)أو (تالية) أو (الأولى) أو (الأخيرة). ثم أختار الأمر (حسنا).

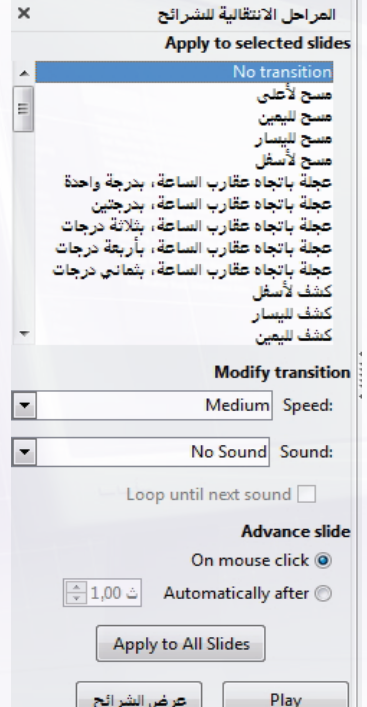

Automatic preview V شكل )2-5-2(: التحكم في المراحل االنتقالية

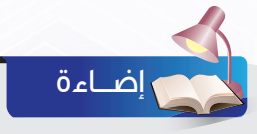

إللغاء الحركة االنتقالية لشريحة أختار نوع الحركة (No transition) من قائمة الحركات االنتقالية.

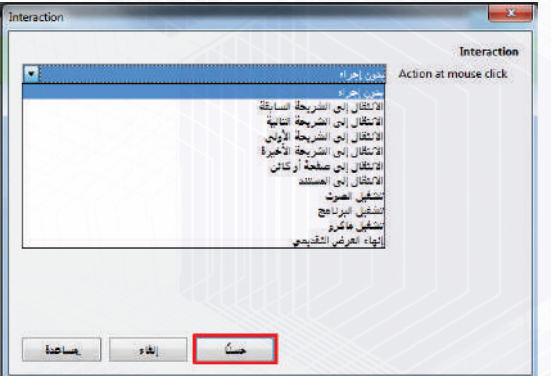

شكل )3-5-2(: نافذة تحديد اإلجراء
**ُأصمم عروضي - التدريب الخامس**

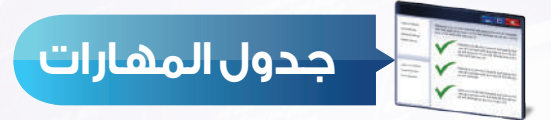

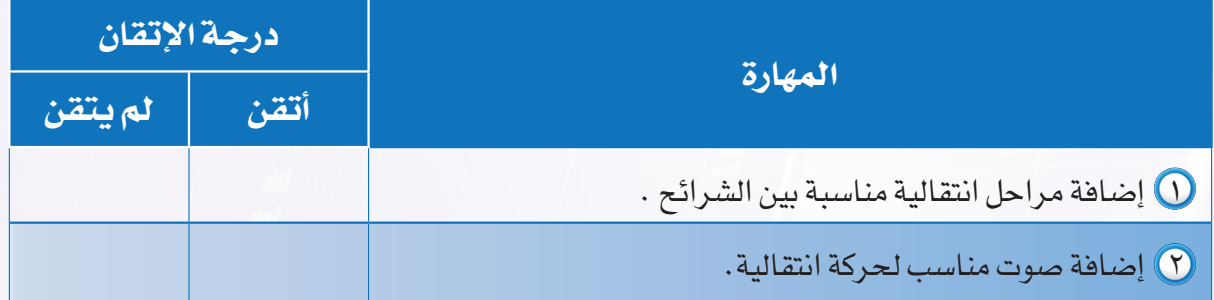

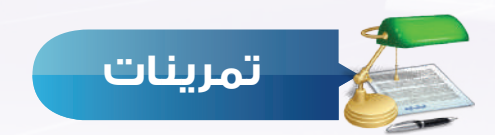

افتح عرضك التقديمي (مشكلة مجتمعية) ونفذ الآتي: أضف مراحل انتقالية مناسبة لشرائح العرض. ل أضف صوتاً مناسباً لحركة انتقالية.

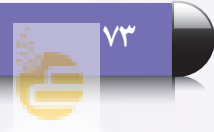

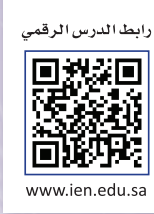

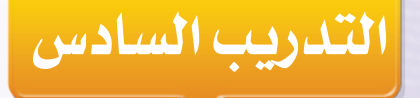

## **إجراء العرض وطباعته**

### **في هذا التدريب سأتعلم :**

**إجراء العرض.**

 $\Box$   $s \geq$ 

- **طرق التنقل بين الشرائح أثناء العرض.**
	- **الخروج من العرض.**
	- **طباعة شرائح العرض.**

### **متطلبات التدريب**

برنامج )Impress Libreoffice )أو أحد برامج العروض التقديمية المتوفرة في معمل المدرسة. ملف العرض التقديمي )شبكات التواصل االجتماعي(.

**مقدمة التدريب**

في هذه المرحلة نكون قد أتممنا العرض التقديمي بشكل احترافي متميز، وتبقى لنا أن نحقق الهدف الذي تم إعداد العرض من أجله، وهو إجراء العرض النهائي للجمهور سواء كانوا طالب المدرسة أو األصدقاء أو الأسرة أو غيرهم.

#### **خطوات التدريب**

#### **المرحلة السادسة: مرحلة العرض النهائي:**

#### **ً أوال إجــراء العـرض:**

بعد االنتهاء من تصميم العرض التقديمي حان الوقت إلجراء العرض، ومشاهدة جميع الشرائح ومحتوياتها بتأثيراتها المختلفة. وإلجراء العرض أقوم باآلتي:

- أفتح العرض التقديمي )شبكات التواصل االجتماعي(.
- ً إلجراء العرض ابتداء من الشريحة األولى، من القائمة )عرض الشرائح( أختار الأمر (بدء من الشريحة الأولى) كما في الشكل (٢-٦-١).
- كما يمكن أن أجرى العرض باختيار الأيقونة ( ها ) من شريط الأدوات.

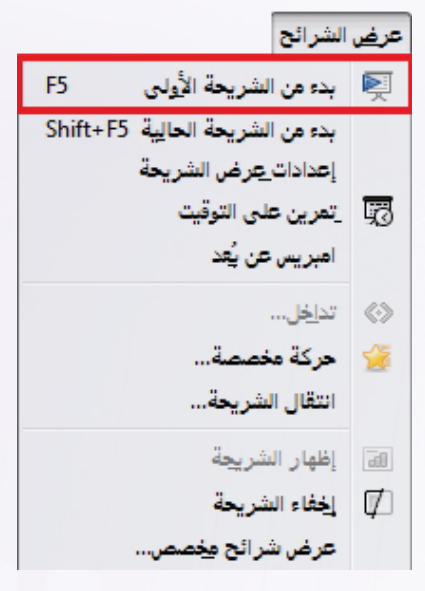

شكل )1-6-2(: إجراء العرض

#### **تدريبات الوحدة الثانية**

 ً وإلجراء العرض ابتداء من الشريحة الحالية، من القائمة )عرض الشرائح) أختار الأمر ( بدء من الشريحة الحالية) كما في الشكل  $(7-7-7)$ 

# إضـــاءة

الطريقة المختصرة لإجراء العرض بدءا من الشريحة األولى، هي باستخدام المفتاح 5F، لإجراء العرض بدءا من الشريحة الحالية هي باستخدام المفتاح 5F+ Shift

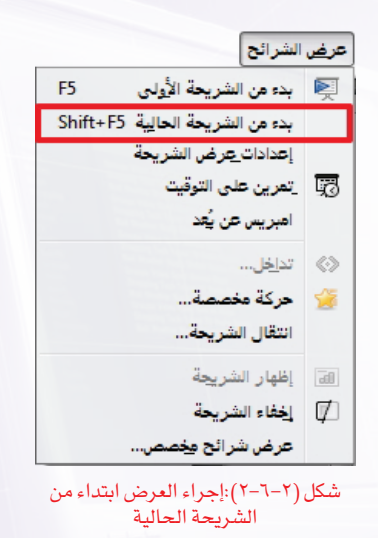

### **ً ثانيا طرق التنقل بين الشرائح أثناء العرض:**

عند إجراء العرض يتم عرض التأثيرات الحركية المتتالية حسب التسلسل الذي تم تصميمها على أساسه، ويمكن أن أتحكم في طريقة العرض عن طريق اآلتي:

- بالنقر، وذلك باستخدام زر الفأرة األيسر.
- باستخدام مفاتيح األسهم، بحيث عند النقر على المفتاح ) ( أو ) ( فإنه يتم عرض الشريحة اآلتية. وعند النقر على المفتاح ) ( أو ) ( فإنه يتم عرض الشريحة السابقة.
	- بالنقر على مفتاح المسافة (space) من لوحة المفاتيح.  $\rho$
	- كما يمكن أن أنتقل إلى شريحة محددة، وذلك بالنقر على زر الفأرة الأيمن وتحديد الشريحة كما في الشكل (٢-٦-٣).

### **ً ثالثا الخروج من العرض:**

قد أحتاج أحياناً إلى إنهاء العرض أثناء عملية إجراء العرض نفسها، وألنفذ ذلك هناك طريقتان:

- النقر على مفتاح )Esc )من لوحة المفاتيح. النقر على زر الفأرة األيمن واختيار أمر )إنهاء العرض( من القائمة
	- المختصرة كما في الشكل )4-6-2(.

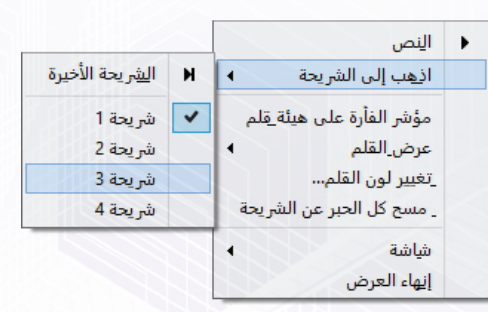

شكل )3-6-2(: االنتقال إلى شريحة محددة

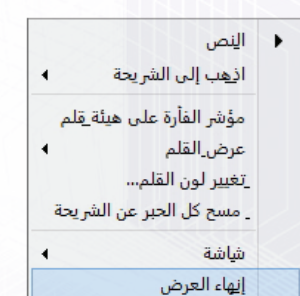

شكل )4-6-2(:إنهاء العرض من القائمة المختصرة

### **ً رابعا طباعة شرائح العرض:**

قد أحتاج إلى طباعة شرائح العرض وذلك لتقديمها لمعلمي، أو لتكون أمامي لتذكيري بخطوات العرض أثناء إجراء العرض أمام الجمهور، أو لكتابة بعض النقاط التذكيرية عليها لتساعدني أثناء تقديمي للعرض، ولتنفيذ ذلك فإنني أقوم باآلتي:

- 0 أختار الأمر (طباعة)من القائمة (ملف) أو بالنقر مباشرة على أيقونة الطباعة (  $\left\vert \overrightarrow{B}\right\vert$  ) من شريط الأدوات.
- تظهر نافذة الطباعة التي من خاللها يمكن أن أحدد مجموعة من الخيارات كما هو واضح في الشكل  $(0 - 7 - 7)$
- بعد تحديد الخيارات الخاصة بالطباعة أتأكد من تشغيل الطابعة ومن توفر الورق ثم أختار األمر )حسنا(.

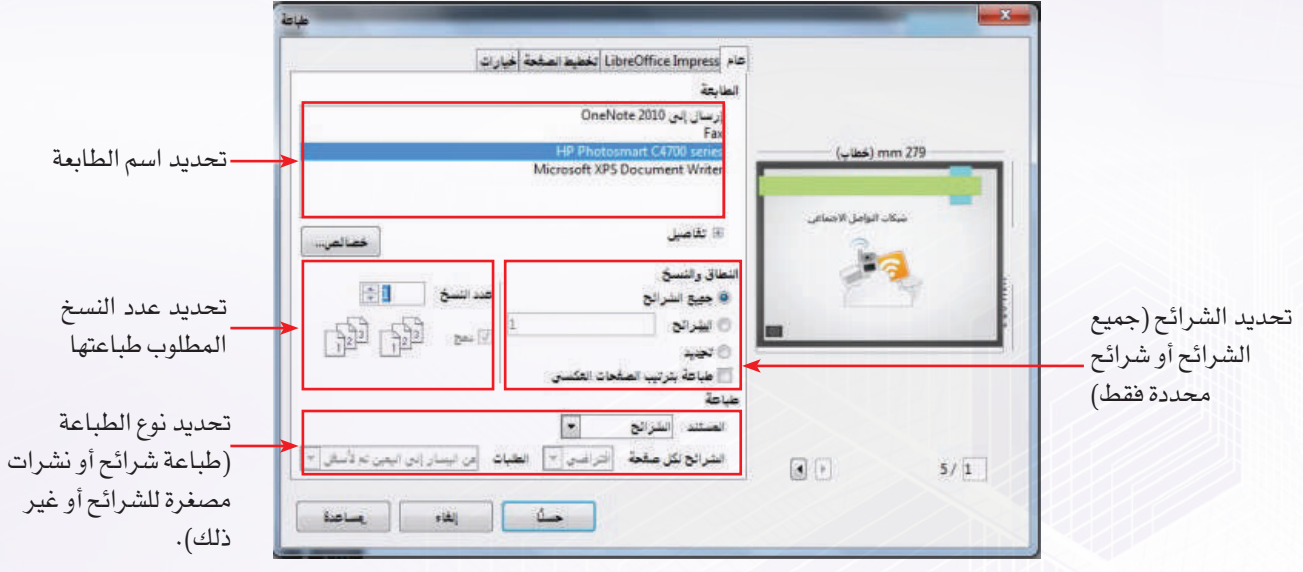

شكل )5-6-2(: نافذة الطباعة

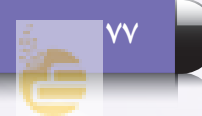

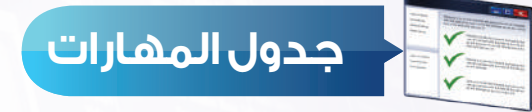

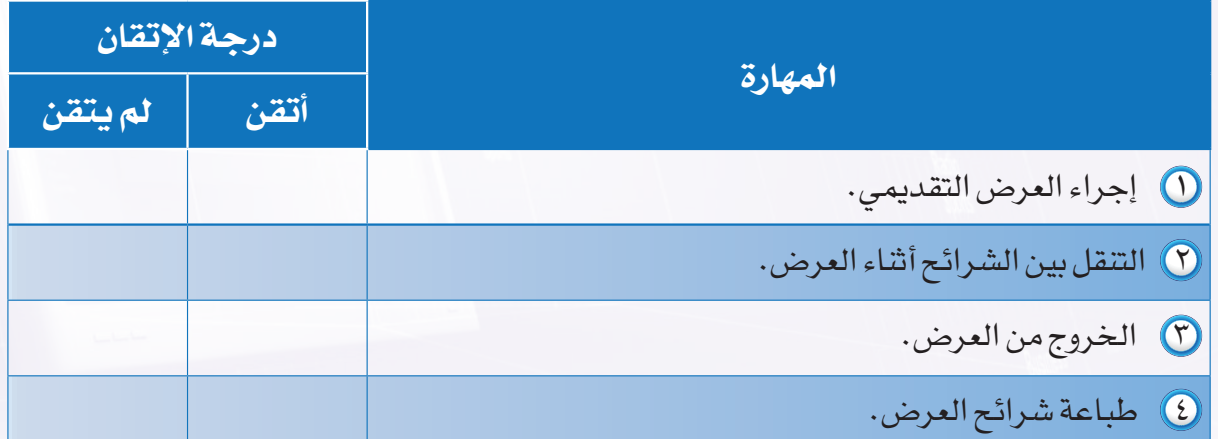

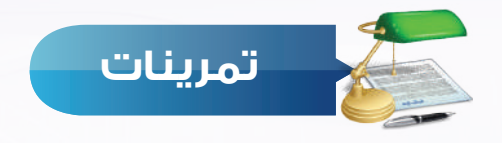

- قم بإجراء العرض لعرضك التقديمي (مشكلة مجتمعية) للتأكد من سلامة محتواه ومناسبة التأثيرات  $\mathbb O$ الحركية واالنتقالية.
	- اطبع صفحات عرضك وقدمها لمعلمك.

## الوحدة الثالثة

11010010101010100

111010101010100010111110101

0101100 0101010101<br>001010101

001<sup>0</sup>10001<br>01010001

1010

1000101001<br>0101010001

 $000<sub>1</sub>$ 

 $000($ 

1101

# الحياة في العالم الذكي

(مجتمع المعرفة والعالم الذكي)

### موضوعات الوحدة:

- اً . مفهوم المجتمع المعرفي.
- ٢ . سمات المجتمع المعرفي.
	- ٣. العالم الذكي.
- ٤ . أهمية التحول إلى المجتمع المعرفي فى العالم المعاصر.
	- ه . اقتصاد المعرفة.

000

٦ . منتجات المجتمع المعرفي والعالم الذكي.

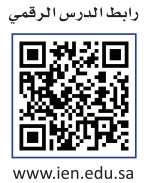

#### **ّ بعد دراستك لهذه الوحدة سوف تحقق -بإذن الله تعالى-األهداف اآلتية:**

- تعرف مفهوم المجتمع المعرفي.
- تُ ِّعدد أهم سمات المجتمع المعرفي.
	- تعرف مفهوم العالم الذكي.
- توضح أهمية التحول إلى المجتمع المعرفي في العالم المعاصر.
	- تُ ِّعدد اآلثار االقتصادية للمعرفة.
	- تُ ِّعدد أهم منتجات المجتمع المعرفي الذكية.
- تعرف مفهوم المدن والبيوت ووسائل النقل والتعامالت والشبكات الذكية.

#### **تمهيد:**

َّ نايف رجل رحال زار أغلب دول العالم وفي إحدى رحالته ذهب إلى دولة نامية لما سمع عن جمال الطبيعة فيها، وصادف أن التقى فيها رجال يدعى عبدالله، حيث توطدت العالقة بينهما حتى أصبحا صديقين، وقبل مغادرة نايف هذه الدولة قدم لصديقه دعوة لزيارته في الرياض، وبعد مدة من الزمن قرر عبدالله السفر إلى المملكة ألداء العمرة ثم زيارة صديقه نايف ، وحين وصوله إلى المطار أخذه العجب من التقنيات المتوفرة التي سهلت على المسافرين االنتهاء من إجراءاتهم بكل سهولة ويسر أنهى عبدالله عمرته، ثم سافر إلى الرياض لمقابلة نايف الذي استقبله وذهب به إلى الفندق، حيث تنبه عبدالله أن صديقه قام بحجز الفندق ودفع المبلغ مباشرة أثناء سيرهم في الطريق بواسطة هاتفه الذكي.

أخذ نايف صديقه في جوله سياحية لجميع أنحاء مدينة الرياض، وكان عبدالله يزداد إعجابا من حين إلى آخر لما يراه من تطور تقني وسهولة في التعامالت اإللكترونية حتى تبادر إلى ذهنه سؤال وجهِه لصديقه نايف: أنتم تعيشون تطوراً هائلاً فما أسبابه وكيف وصلتم إلى ذلك؟ أجابه ً نايف قائال: نحن نعيش في عصر المعرفة والتقنية بفضل الله علينا ثم بحرص حكومتنا واهتمامها بما يرتقي بالمجتمع، حيث جعلت منا مجتمعاً معرفياً يضاهي المجتمعات المتقدمة في الخدمات المتوفرة.

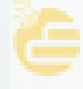

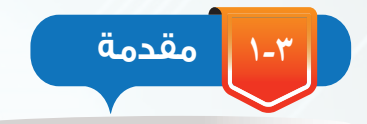

عبر العصور الماضية تطورت الأمم والمجتمعات ونشأت حضارات هـائلة خلدهـا التاريخ، وتُعد المعرفة المعيار الأسـاسـي الذي يقـاس به تقدم األمم وتطورها في جميع مجاالت الحياة، حيث إنها توفر للمجتمعات أدوات تتيح لها تنمية قدراتها البشرية والمادية ، وال توجد حدود لإلنسان في مواصلة التطور المعرفي فهو اليزال يبتكر ويخترع ويكتشف.

وفي عصرنا الحالي الذي نستطيع تسميته بعصر المعرفة نتيجة لتميزه بتقدم معرفي تقني سريع جداً فإن المجتمعات التي تواكب هذا التقدم تسمى بالمجتمعات المعرفية، وتتفاوت مستويات هذه المجتمعات في المعرفة بناءً على مستويات الأنشطة المعرفية التي تتجاوب بها مع هذا التقدم والحراك المعرفي.

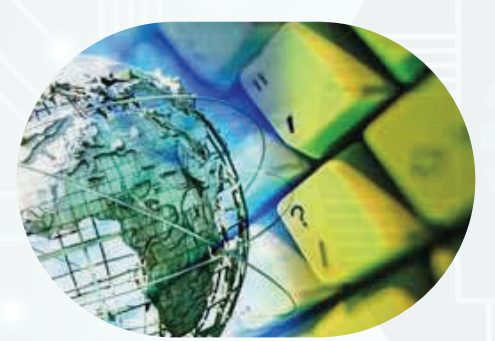

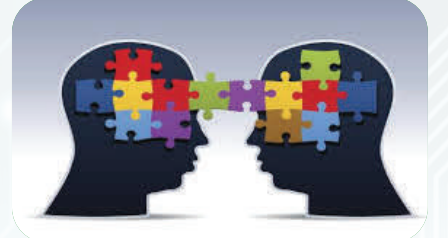

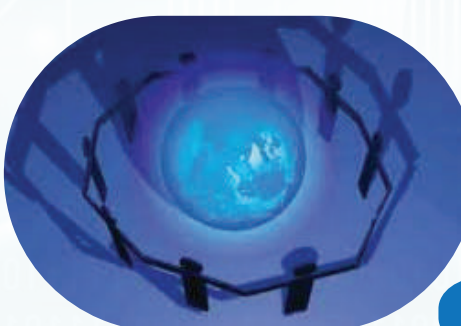

**مفهوم المجتمع المعرفي )Society Knowledge)**

إن المتتبع للمجتمعات المعرفية يمكنه مالحظة سعيها الدائم إلنتاج المعرفة وتوفيرها على نطاق واسع يساعد على خلق مجاالت وفرص تنموية جديدة تحرك االقتصاد وتعمل على توظيف الطاقات البشرية بما يكفل تنمية هذه المجتمعات بشكل دائم.

و من ثم يمكن لنا القول بأن المجتمع المعرفي:

**2-3**

هو ذلك المجتمع الذي يقوم على إنتاج المعرفة ونشرها من خالل توظيف تقنية المعلومات واالتصاالت لتحقيق تنمية مستدامة.

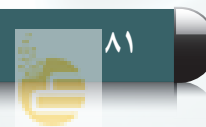

#### **3-3 سمات المجتمع المعرفي**

يتسم مجتمع المعرفة بعدد من السمات منها ما يأتي:

#### إثراء علمى

بنك المعلومات: هو مجموعة ملفـات ضخمة من المعلومـات بكافة أشكــالها وصورهـا، يتم حفظـها في حواسيـب ضخمـة أو في وسائط تخزين متقدمـة بحيث يسهل الوصول إليــها عـند الضـرورة بالبحث عنها بواسطة الحـاسوب.

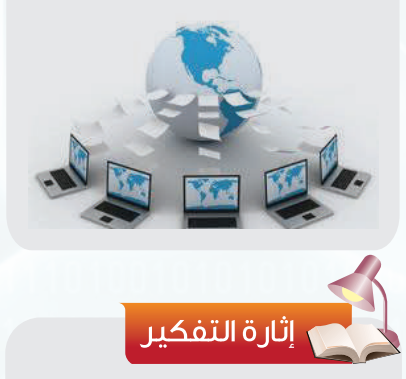

ما المقصود بالمدارس الإلكترونية؟ .......................................

...................................... ......................................

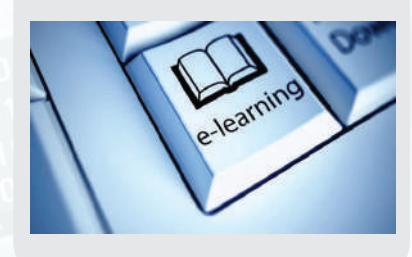

#### **1 االنفجار المعرفي:**

مرت البشرية بعصور عدة لكل منها سماته التي تميزه عن غيره من العصور ً األخرى كالعصر الحديدي مثال أو البرونزي، والصناعي... وغيرها، و نعيش ّ نحن اآلن في عصر يتسم بكونه عصر المعرفة لما نجد من توسع هائل في إنتاج المعرفة بمختلف أنواعها والتي أوجدت لها المجتمعات المعرفية بنوكا للمعلومات لحفظها، وكذلك مراكز أبحاث خاصة تعمل على إنتاج المعرفة على نطاق واسع.

#### **2 سرعة االستجابة للمتغيرات:**

إن المجتمعات المعرفية المعاصرة تتسم بمرونة عالية تجعلها قادرة على مواكبة التحولات السريعة والاستجابة لمتطلباتها واحتياجاتها الآنية والمستقبلية بشكل أكثر كفاءة وسالسة، وقد ساعد ذلك على ظهور العديد من الهيئات الذكية مثل الحكومات اإللكترونية وخدماتها المتعددة، الجامعات االفتراضية، المدارس الذكية، التجارة اإللكترونية.

#### **3 التطور التقني:**

مما لا شك فيه أن صناعة تقنية المعلومات والاتصالات في المجتمعات المعرفية تشهد تطورا كبيرا ومتسارعا لا يقتصر على مكونات هذه الصناعة المادية، بل يشمل التطبيقات والبرامج والذكاء االصطناعي والتقنية بوجه عام، وهذا من سمات المجتمعات المعرفية المعاصرة والتي لا تكتفي باستهلاك التقنية بل تعمد إلى توجيهها إلى مجاالت عدة تضمن إنتاج أشكال جديدة من المعرفة.

#### **4 تجاوز الحدود المكانية والزمانية:**

لقد ساعد تطور صناعة تقنية المعلومات واالتصاالت أن جعل من ّ العالم أجمع قرية صغيرة، مما مكننا من تجاوز العديد من المعوقات والصعوبات، وأصبح العالم أجمع ضمن دائرة واحدة حيث ال حدود زمانية أو جغرافية وقد أدى ذلك بالنهاية أن جعل تبادل المعرفة والمنتجات والخدمات أمرا في غاية السهولة واليسر.

#### **4-3 العالم الذكي )World Intelligent)**

ً إلى إن المجتمع عندما يتحول إلى مجتمع معرفي يتحول تدريجيا ٍ عالم ٍ ذكي له القدرة على إنتاج منتجات ذكية، وعندما نقوم بالبحث على شبكة اإلنترنت عن منتجات جديدة تحت مسمى منتجات ذكية نلاحظ كمية الأجهزة التي تندرج تحت هذا المسمى والتي بعضها يتوفر اآلن في معظم المنازل حول العالم والبعض اآلخر ما زال تحت الدراسة والتطوير في معامل األبحاث لدى الشركات المصنعة.

إن مستقبلنا يسير حثيثاً نحو استخدام كل الأفكار المتولدة عن االنفجار المعرفي والخيال الالمحدود لدى اإلنسان لتقديم منتجات ذكية تختصر الكثير من الوقت والجهد لتوجيه هذا الفائض المكتسب )الوقت والجهد( إلى أعمال منتجة جديدة.

وتعد الأمثلة التخيلية الآتية مثال لما سيكون عليه المستقبل خالل السنوات العشر القادمة، تأمل معي الحاالت اآلتية:

 تخيل نفسك تقف أمام محل مالبس في أحد األسواق **مثـــال )1(:** الكبيرة التي تستخدم تقنيات العالم الذكي حيث تقوم مستشعرات على بوابة المحل بأخذ قياساتك مباشرة ثم ترسل إلى هاتفك الذكي )كيف تتوقع ذلك؟( قائمة بالمالبس المتوفرة المناسبة لك بكل تفاصيلها )األلوان - الخامات - الماركات ...( والعروض المتوفرة عليها.

### اثراء علمى

الذكاء االصطناعي: هو سلوك وخاصيات معينة تتسم بها البرامج الحاسوبية تجعلها تحاكي القدرات الذهنية البشرية وأنماط عملها.

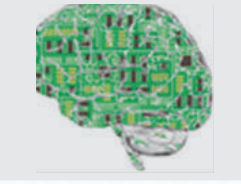

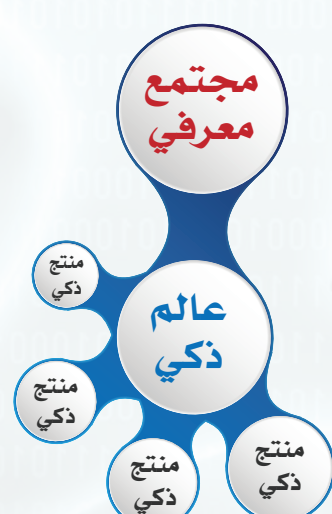

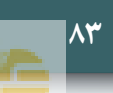

#### **الوحدة الثالثة**

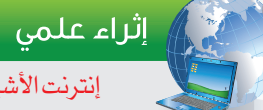

### إنترنت الأشياء

(Internet of Things  $-$  IoT) يطلق هذا المصطلح على كل ما حولنا من أجهزة يمكن ربطها بشبكة اإلنترنت وتزويدها بمزايا مدمجة لتسهيل حصولنا على خدمات محددة عند الطلب أو توقع احتياجنا لها وتوفيرها قبل الطلب، ولو نظرت للأمثلة السابقة فهي أيضا بشكل أو بآخر أحد منتجات هذه التقنية وهذا

أن تكون عنوانا لمستقبل العالم الذكي. وتتوقع الدراسات أن يبلغ عدد أجهزة (إنترنت الأشياء) التي في الخدمة ٢٦ مليار جهاز بحلول عام ٢٠٢٠م علما بأن هذا الرقم لا يشمل (الحواسيب الشخصية – اللوحية - الهواتف الذكية).

يقودنا إلى القول بأن هذه التقنية يتوقع لها

**مثـــال )٢(:** هل شاهدت سرير المريض بقسم العناية المركزة ً وعدد األجهزة التي تتوفر حوله، إنه من المتوقع مستقبال أن يكون هذا السرير مزود بكل المستشعرات المطلوبة لمتابعة حالة المريض والتي يمكنها أيضا الاتصال بوحدة التمريض والطبيب المعالج لتزويدهم مباشرة بحالة المريض دون الحاجة لكل تلك الأجهزة المختلفة التي تأخذ حيزا قد نحتاجه لمريض آخر.

**مثـــال )٣(:** ً لنفترض مثال أنه تم تزويد السيارات بتقنيات االتصال الشبكي وبتطبيقات مناسبة بحيث تستطيع تسجيل بيانات رحالتك اليومية ومن ثم توقع احتياجاتك أو احتياجاتها )كأقرب محطة ً تزود بالوقود مثال أو نوع الصيانة المطلوبة(.

إن التَّمعن بالأمثلة السابقة يجعلنا ندرك المقصود بالعالم الذكي حيث تتضح لنا بعض معالم المستقبل القريب.

العالم الذكي: هو العالم الذي يستخدم تطور تقنية المعلومات والبرمجيات وشبكات الاتصالات لتقديم حلول مبتكرة ذكية لمختلف مجالات الحياة تساعد على زيادة الكفاءة وتحسين الأداء.

#### **5-3 أهمية التحول إلى المجتمع المعرفي في العالم المعاصر**

إن عصرنا الحالي يمتاز بالمعرفة التي ال يحدها زمان أو مكان، وهي الثروة الحقيقية التي تتسابق عليها المجتمعات حالياً بل تتنافس على استقطاب العلماء بعضها بعضًا وتقديم المغريات لهم، كل ذلك في سبيل أن تحوز على السبق في هذا المضمار، وهو يكفل لها التفوق على غيرها من المجتمعات ، وذلك ألن المعرفة مصدر دخل وطني هائل ورافد من روافد االقتصاد للمجتمعات المعرفية المتقدمة. لذلك قامت بعض الدول بتعديل سياستها وقوانينها من أجل تيسير سبل الحصول على هذه المعرفة

وإنتاجها بما يسهم في تحولها إلى مجتمعات معرفية، ولتحقيق هذا التحول تم التركيز على اإلنسان والعمل على تطويره وتنميته حتى يصبح قادراً على الإنتاج والابتكار .

والمملكة العربية السعودية إحدى الدول التي قطعت شوطاٍ كبيرا في طريق التحول إلى مجتمع معرفي، حيث أولت حكومة خادم الحرمين الشريفين اهتماما بالغا لهذا الأمر وجعلت منه هدفا استراتيجياً وطنياً، وتمثل ذلك في وضع خطط وبرامج تنموية سريعة لعل من أهمها :

- التوسع في إنشاء الجامعات والكليات في جميع مناطق المملكة.
	- إطالق مشروع خادم الحرمين الشريفين لتطوير التعليم العام.
	- إطالق مشروع خادم الحرمين الشريفين لالبتعاث الخارجي.
		- التوسع في تطبيق برامج الحكومة اإللكترونية.
		- إنشاء مدينة الملك عبدالعزيز للعلوم والتقنية.
		- إنشاء مؤسسة الملك عبدالعزيز ورجاله للموهبة واإلبداع.

**6-3 اقتصاد المعرفة )Economy Knowledge)** 

إن المعـرفـة عبــر التــاريخ الإنسـانـي كانت دائمــاً مصدر بناء للحضارات الإنسانية في كل زمان ومكان منذ أن تفتح وعي الإنسان، حيث ازدهرت الأمم والحضارات وتطورت عندما أيقنت الإنسانية أن المعرفة يجب أن تزدهر وتتطور وتنمو، فاقتصاد المعرفة هو: ذلك الاقتصاد الذي يعمل على زيادة نمو معدل الإنتاج، بشكل مرتفع على المدى الطويل بفضل استخدام تكنولوجيا الإعلام والاتصال، حيــث تــكون المعرفـــة هــي المحــرك الرئيــس للنمــو االقتصادي، ولالقتصــاد المعرفــي آثار عديــدة على المجتمعات المعرفية ومن هذه الآثار:

- التركيز على مرحلة الطفولة في التعليم .
	- دعم المستقبل للمجتمعات المعرفية.
- الحصول على مخرجات تعليمية مرغوبة.

#### سؤال تحفيزى

 هل تعتقد أن المملكة العربية السعودية تحولت الى مجتمع معرفي مع ذكر السبب ؟

#### إثراء علمى

 من أهم المحاور الواردة في رؤية 2030»اقتصاد مزدهر تنافسيته جاذبة» وهي من المؤشرات على تحقيق اقتصاد قائم على المعرفة لتتبوأ المملكــــة العــــربية السعوديــــة مكانة مرموقة كدولة رائدة إقليميا ودوليا، ومما ورد في هذا المحور:

«تعتب البنية التحتيـة الرقمية مُمكّناً أساسيا لبنـاء أنشطـة صنـاعيـة متطورة، ولجــذب المـستثـمريـن، ولتحســين تنافسية االقتصـاد الوطني، لذلك سنعمل على تطوير البنيــة التحتيــة الخاصة بـاالتصاالت وتقنية المعلومات وبخاصة تقنيات النطاق العريض عالـــي السرعــة لزيــادة نسبـــة التغطية في المدن وخارجها وتحسين جــودة االتصال، وسيكون ذلك من خــالل الشراكة مع القطاع الخاص، ويتمثل هدفنا في الوصول إلى تغطية تتجاوز )%٩٠( من المنازل في المدن ذات الكثافة السكانية العالية و)%٦٦( في المناطق الأخرى».

#### **الوحدة الثالثة**

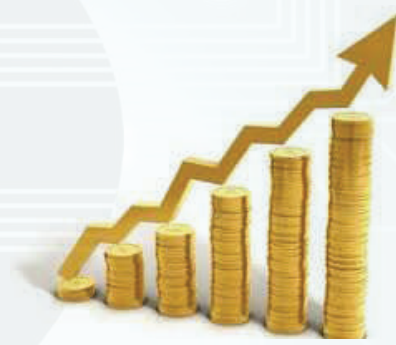

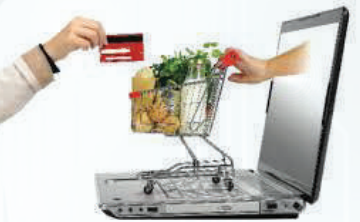

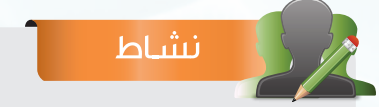

اذكر بعض الأمثلة في التعاملات التجارية والتي تدل على تأثير االقتصاد المعرفي على المجتمع.

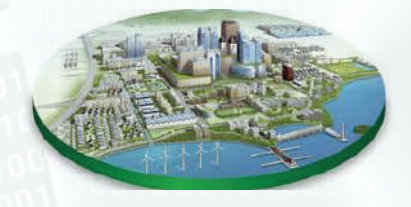

- يعطي المستهلك ثقة أكبر وخيارات أوسع في المنتجات.
- يوفر االقتصاد والمعرفة في كل محل تجاري ومكتب وإدارة ومدرسة.
	- .<br>يحقق التبادل التجاري والمعرفي إلكترونياً .
	- يغير الوظائف القديمة ويستحدث وظائف جديدة.

 يرغم المؤسسات كافة على التجديد واإلبداع واالستجابة الحتياجات المستهلك.

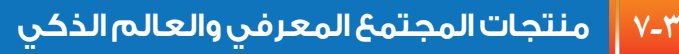

في عصر التقنية واالتصاالت والمعلومات الرقمية أصبحت المجتمعات المعرفية لها القدرة على الابتكار والإبداع حتى أصبحت هذه المجتمعات تتميز بمنتجات ذكية تميزها عن المجتمعات التقليدية، ومن أبرز هذه المنتجات:

- المدن الذكية: هي مدن رقمية تعتمد خدماتها على البنية التحتية  $\mathbb O$ لتقنية المعلومات واالتصاالت.
	- وتقوم المدن الذكية على عدة عوامل من أهمها:
- أالتقدم التقني واإللكتروني بطريقة تسمح بإنشاء تلك المدن.
- بالتقدم االقتصادي وهو من العوامل األساسية لبناء مدينة ذكية متكاملة.

 المنازل الذكية: هي تلك المنازل التي تستخدم فيها أحدث التقنيات. وقد تكون منازل بسيطة متواضعة إال أنها تختلف عن المنازل التقليدية العادية بأنها تعتمد على التقنية في جميع مرافق المنزل حيث تستطيع بضغطة زر أن تتحكم في كل شيء في المنزل، ومن الخدمات التي تقدمها هذه المنازل:

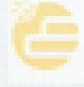

تشغيل أجهزة التكييف تلقائيا في الوقت المحدد لها، أو عند انخفاض أو ارتفاع درجات الحرارة.

التحكم في أجهزة العرض المرئية والسمعية عن بعد.

التحكم في النوافذ والستائر عن بعد أو تلقائياً سواءً عند تشغيل أجهزة التكييف، أو عند ارتفاع درجات الحرارة.

التحكم في اإلضاءة عن بعد أو تشغيل اإلضاءة بمجرد الدخول إلى المنزل وإغلاقها تلقائياً عند الخروج من المنزل.

النظام الأمني والإنذار، حيث يقوم المنزل بتنبيهك تلقائيا عن طريق الهاتف عند حدوث حالة سرقة أو حريق أو تسرب مياه.

 شبكات الطاقة واالتصاالت الذكية: هي التي تستخدم وسائل تقنية حديثة لجمع المعلومات ومعالجتها ومراقبة توليد الطاقة الكهربائية ونقلها واستهالكها بهدف زيادة كفاءتها.

ومن مميزات شبكة الطاقة الذكية:

- أحد أسباب الحفاظ على البيئة.
- تقوم بالتشخيص التلقائي لألعطال.
	- القدرة على استعادة الخدمة ذاتياً .

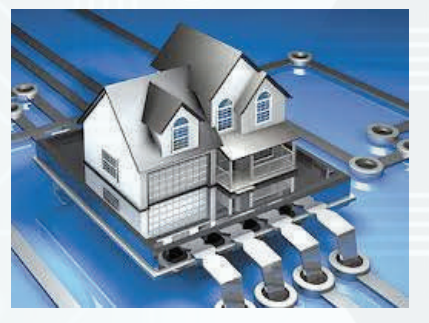

#### نشاط

توجد العديد من المدن الذكية على مستوى العالم ابحث عن إحداها مستخدما أحد مصادر البحث لديك ثم اكتب ما وجدته من معلومات بشأنها. ............................................. .............................................

............................................

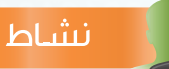

ال يخلو أي منزل من وجود ثالجة لحفظ األطعمة هل يمكنك توضيح كيف نقوم بتحويلها إلى ثالجة ذكية، وماهي المهام التي ستقوم بها وتجعلها ذكية؟

............................................. ............................................. ............................................

نشاط

اذكر بعض المزايا التي توفرها شبكات الطاقة واالتصاالت الذكية.

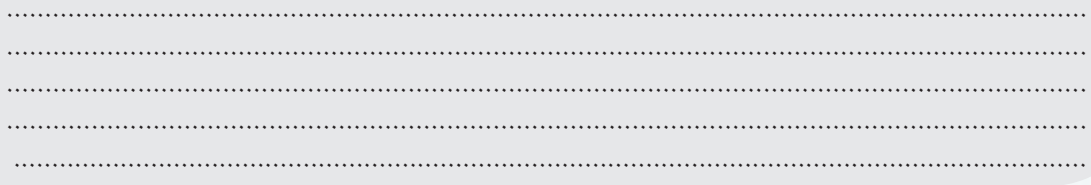

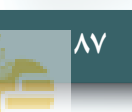

#### **الوحدة الثالثة**

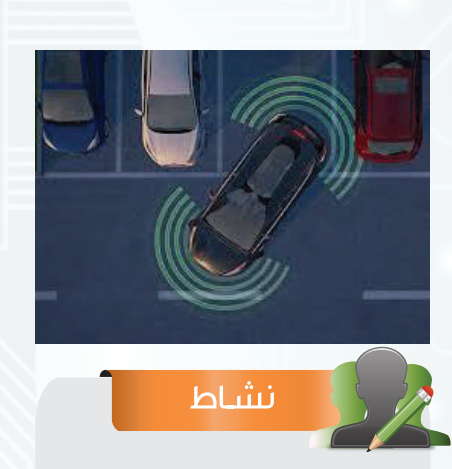

من خدمات السيارة الذكية (المساعدة على الوقوف) هل تستطيع توضيح كيف تعمل هذه الخدمة؟ .............................................

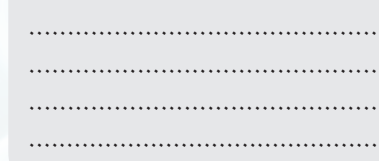

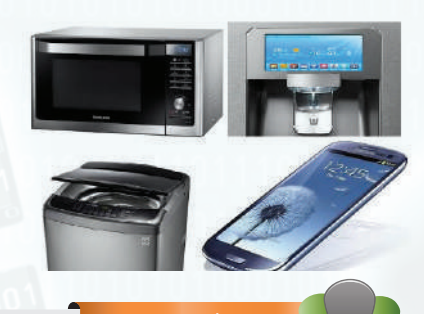

نشاط

### السيارات الذكية: هي سيارات تعتمد على التقنية واالتصاالت الحديثة في القيام بمهام متعددة.

ومن الخدمات التي تقدمها السيارات الذكية:

- القيادة اآللية حيث من الممكن قيادة السيارة بدون سائق.
	- التحكم في السيارة عن بعد.

الوقوف الذاتي للسيارة، حيث تستطيع ركن السيارة في الموقف بشكل آلي ويساعد السيارة في ذلك كاميرات تصور بزاوية 360 درجة وأنظمة استشعار.

تحتوي السيارات الذكية على أنظمة المالحة.

تتمتع بنظام إلكتروني لعديد من التطبيقات عبر الهواتف الذكية واإلنترنت.

- تحتوي على كاميرات، وخدمة التنبيه ومراقبة السيارة عند انحرافها
	- عن خط السير، واقترابها من السيارات المجاورة.
		- العمل على الطاقة الشمسية.
	- تعتبر سيارات صديقة للبيئة لعدم انبعاث ملوثات منها.

األجهزة الذكية: هي األجهزة التي تعتمد على التقنية واالتصاالت الحديثة وذلك للقيام بمهام متعددة بهدف تسهيل حياة اإلنسان، وهذه الأجهزة لها ارتباط وثيق بمختلف الخدمات والمنتجات األخرى للعالم الذكي حيث يتم تنفيذ معظم المهام بواسطتها.

للأجهزة الذكية استخدامات متعددة، متعاونا مع مجموعة من زملائك بالفصل وضح بمثال بسيط كيف يمكن استخدامها في أحد المجالات الآتية: )المنازل الذكية - المدن الذكية - السيارات الذكية( ؟ .................................................................................................................................................... ..................................................................................................................................................... .....................................................................................................................................................

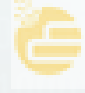

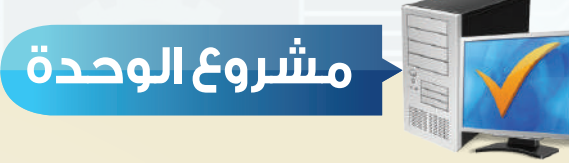

بعد انتهائك من دراسة مجتمع المعرفة والعالم الذكي قم بتنفيذ أحد المشروعات اآلتية:

#### <mark>- المشروع الأول:</mark>

 قم بتقديم مشروع لتحويل مدرستك إلى مدرسة ذكية بحيث تتضمن مراحل التحول والخدمات التي سيتم تقديمها ضمن هذا المشروع، إضافة إلى تحديد المستفيدين من كل خدمة ذكية داخل المدرسة.

- المشروع ينفذ بواسطة مجموعة ال تقل عن ثالثة طالب وال تزيد عن خمسة.
	- يتضمن المشروع بياناً بالمهام التي نفذها كل عضو .
	- يتم عرض المشروع باستخدام نشرة تفصيلية أو عرض مرئي.
	- يسلم الطلاب ملفاً للمشروع يتضمن خطة المشروع وجميع تفاصيله.

#### **المشروع الثاني:**

 اختر إحدى المؤسسات اآلتية التي أسهمت في ترسيخ مجتمع المعرفة في المملكة العربية السعودية وقدم بحثا لمعلمك مكونا من خمس صفحات توضح فيه تاريخ المؤسسة ونشأتها وطبيعة عملها ودورها في المجتمع وإسهامها في التحول إلى المجتمع المعرفي: جامعة الملك عبدالله للعلوم والتقنية. مشروع خادم الحرمين الشريفين لتطوير التعليم العام. الحكومة اإللكترونية.

- مدينة الملك عبدالعزيز للعلوم والتقنية.
- مؤسسة الملك عبدالعزيز ورجاله للموهبة واإلبداع.

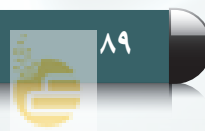

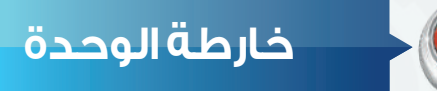

أكمل خارطة الوحدة أدناه باستخدام العبارات والمصطلحات التي تعلمتها في الوحدة:

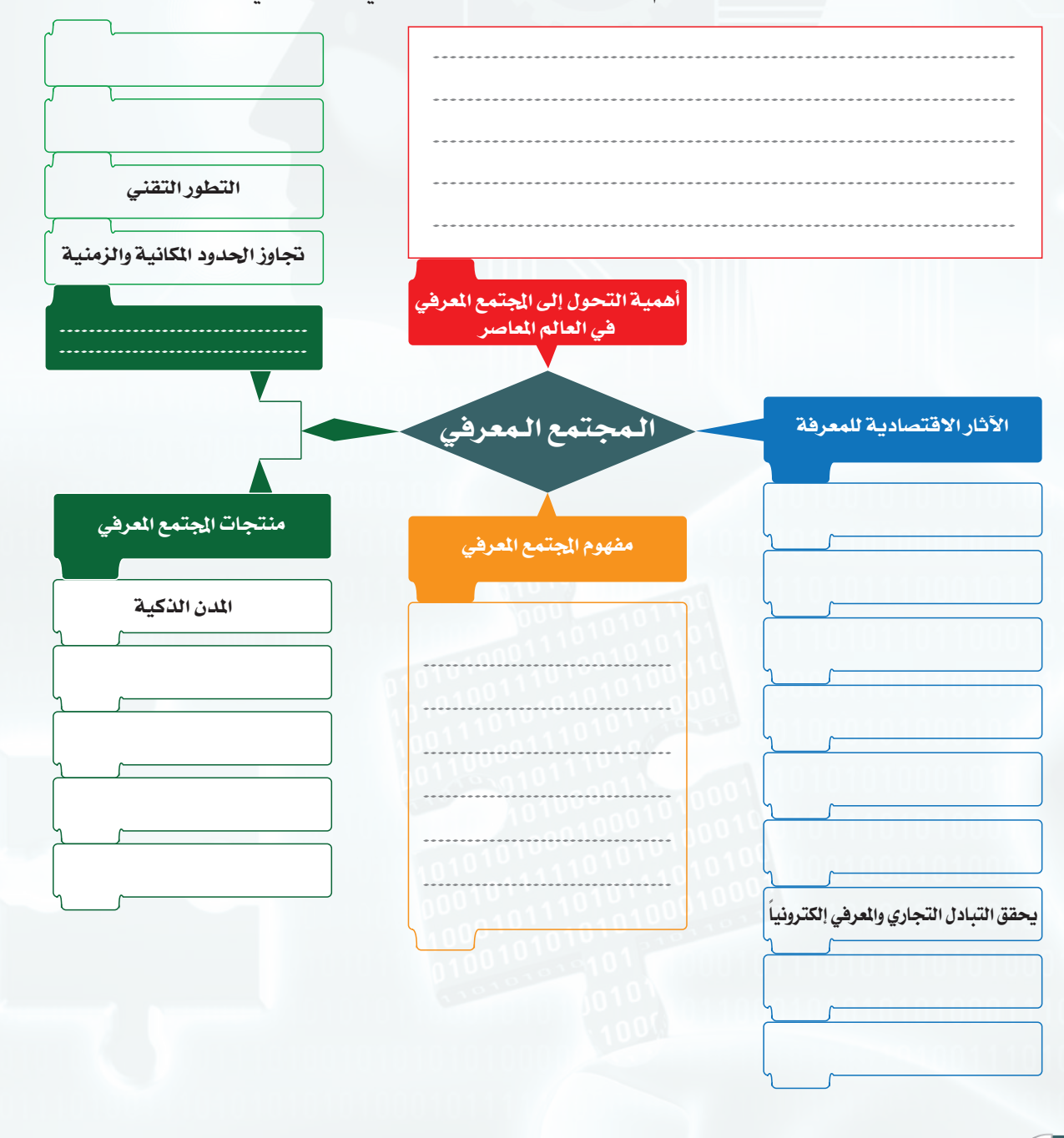

æ

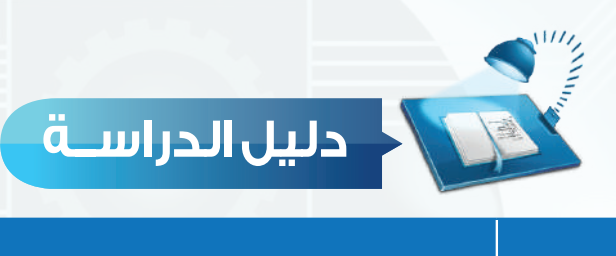

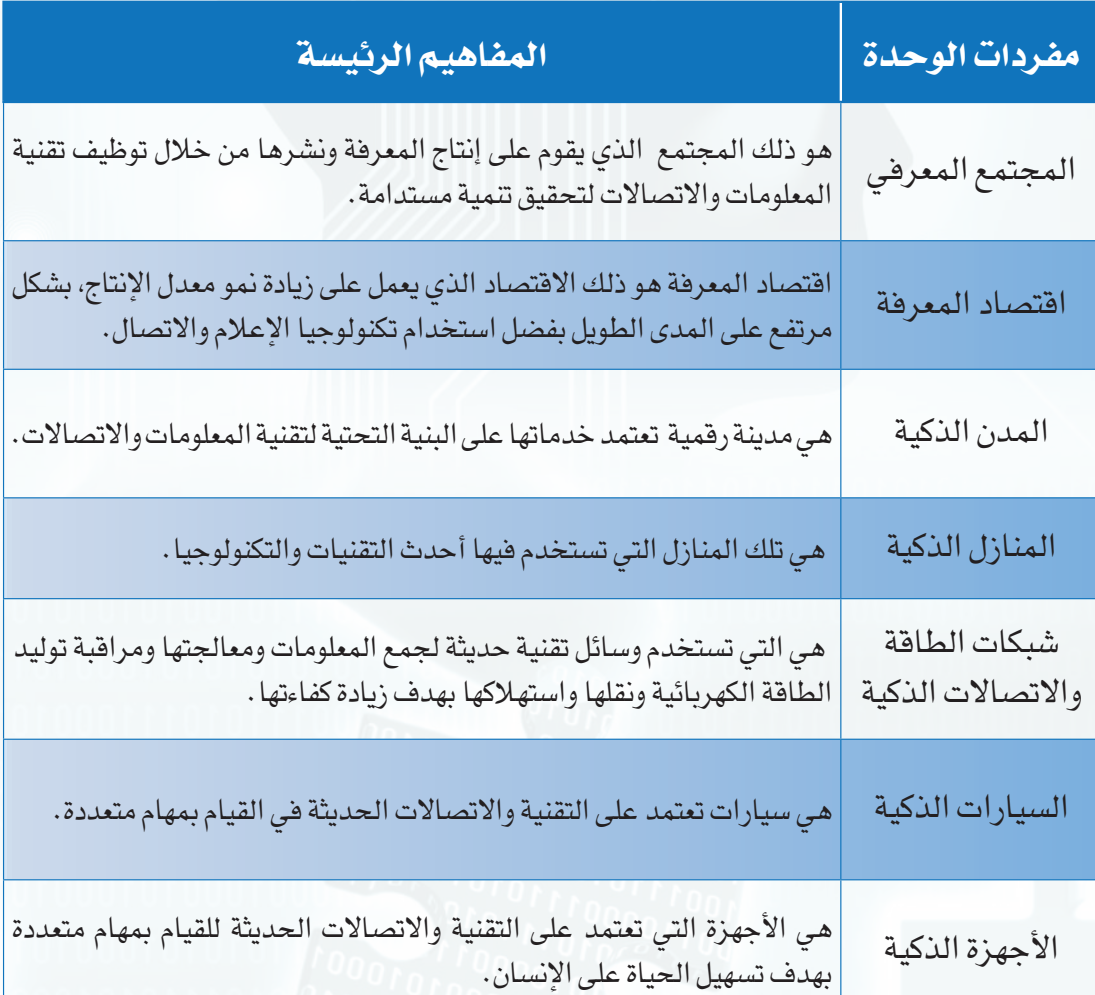

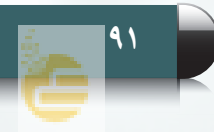

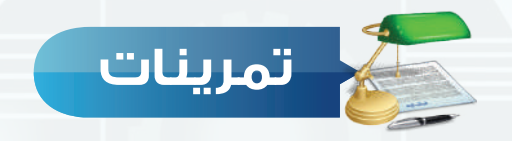

#### **ضع عالمة ) ( أمام العبارة الصحيحة، وعالمة ) ( أمام العبارة غير الصحيحة فيما يأتي: س 1**

- من العوامل التي تقوم عليها المدن الذكية : التقدم التكنولوجي والإلكتروني.  $\bigcirc$
- المجتمعات المعرفية المعاصرة تتميز بمرونة عالية . ) (
- ن المجتمع المعرفي يتحول تدريجيا إلى عالمٍ ذكي يقوم على استخدام المنتجات الذكية وليس إنتاجها . ( )

#### **اذكر الخدمات التي تقدمها المنازل الذكية. س 2**

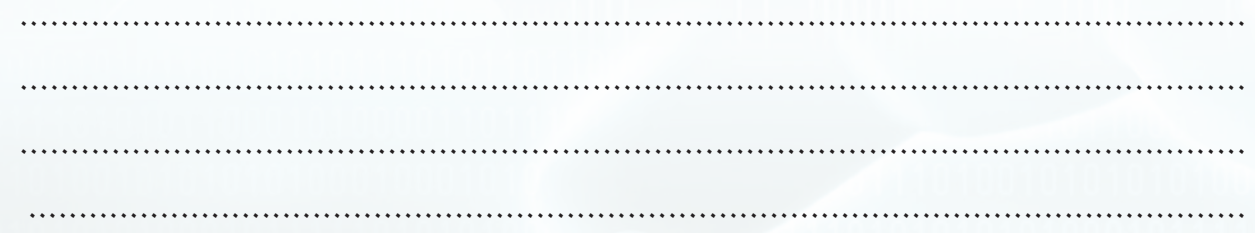

#### **س 3 أكمل الفراغات في العبارات اآلتية:**

-1 من سمات المجتمع المعرفي .............. و............ -2 تستطيع ............ الوقوف الذاتي في المواقف بشكل آلي. -3 من الخدمات التي تقدمها ................ التحكم في النوافذ والستائر عن بعد.

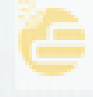

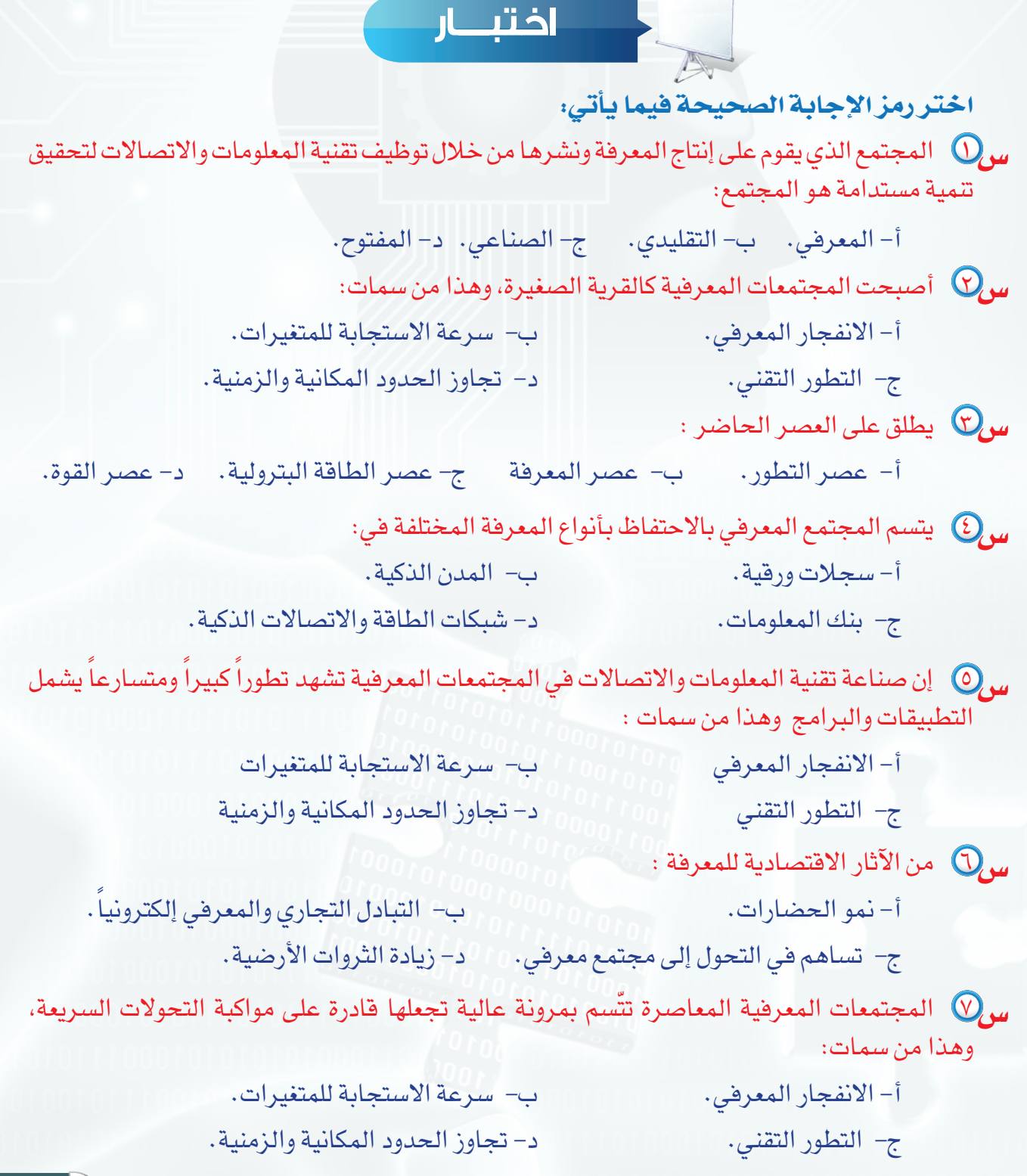

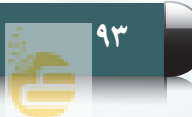

## **مصطلحات الكتاب**

### **مصطلحات الوحدة األولى**

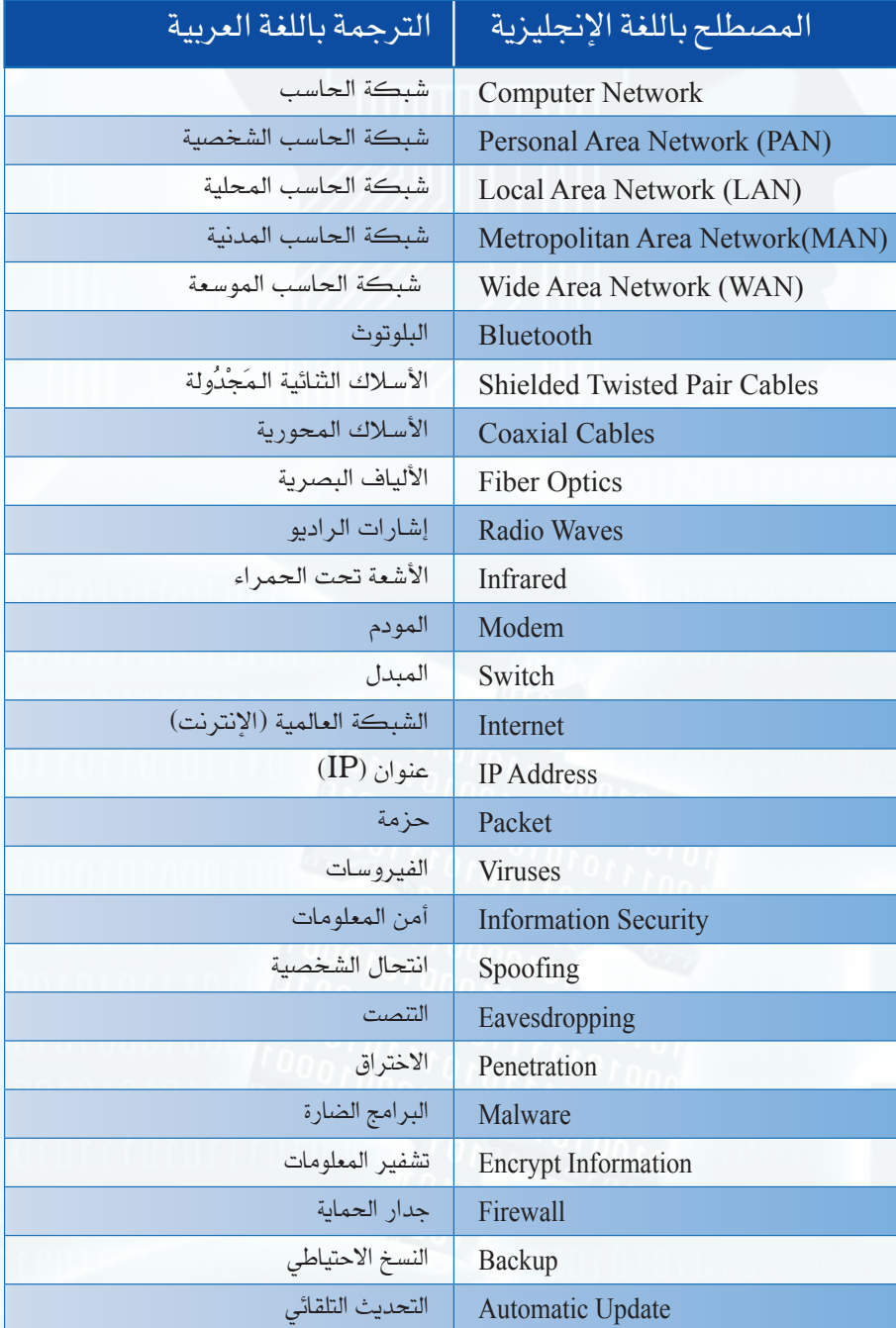

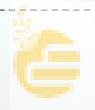

### **مصطلحات الوحدة الثانية**

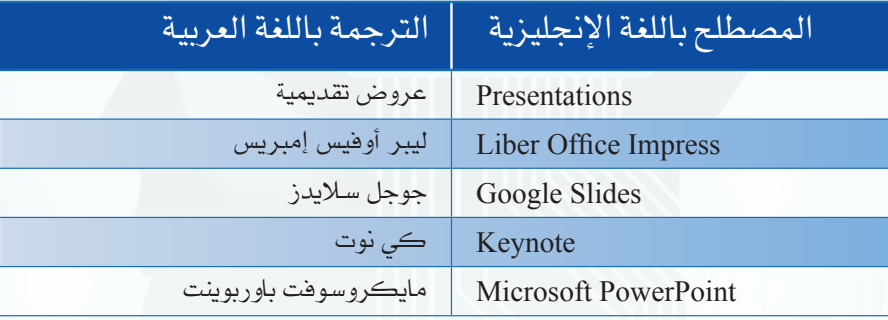

### **مصطلحات الوحدة الثالثة**

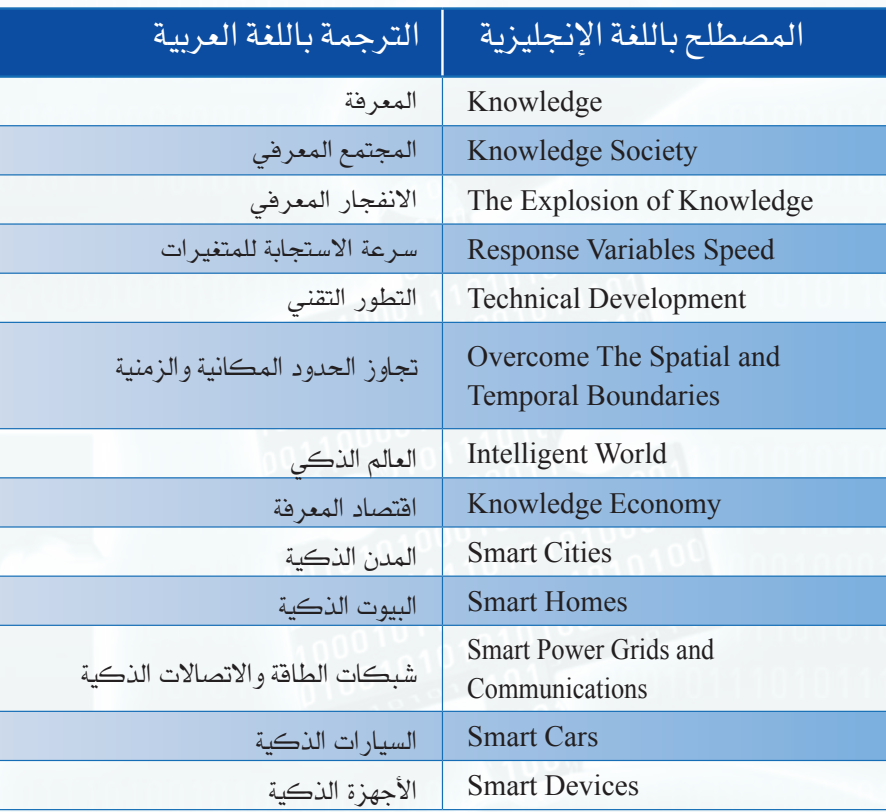

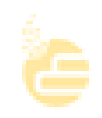

 $\mathbb{R}^2$